# **ALMA MATER STUDIORUM UNIVERSITA' DI BOLOGNA**

**Dipartimento di Ingegneria Civile, Chimica, Ambientale e dei Materiali CORSO DI LAUREA MAGISTRALE IN INGEGNERIA CIVILE**

# **TESI DI LAUREA IN BUILDING INFORMATION MODELING**

**L'INTEROPERABILITA' DEI DATI NEI MODELLI BIM: LA GESTIONE INFORMATIVA DEL PROGETTO DELLE RETI DI TELECOMUNICAZIONE E DIGITALIZZAZIONE NELLO SMART DISTRICT DI SEGRATE MI4YOU**

**RELATORE LAUREANDA**

Chiar.mo Prof. Simone Garagnani Doriana Sorrenti

**CORRELATORE**

Ing. Rossano Capannini

Anno Accademico 2021/2022

Sessione III

## **INDICE**

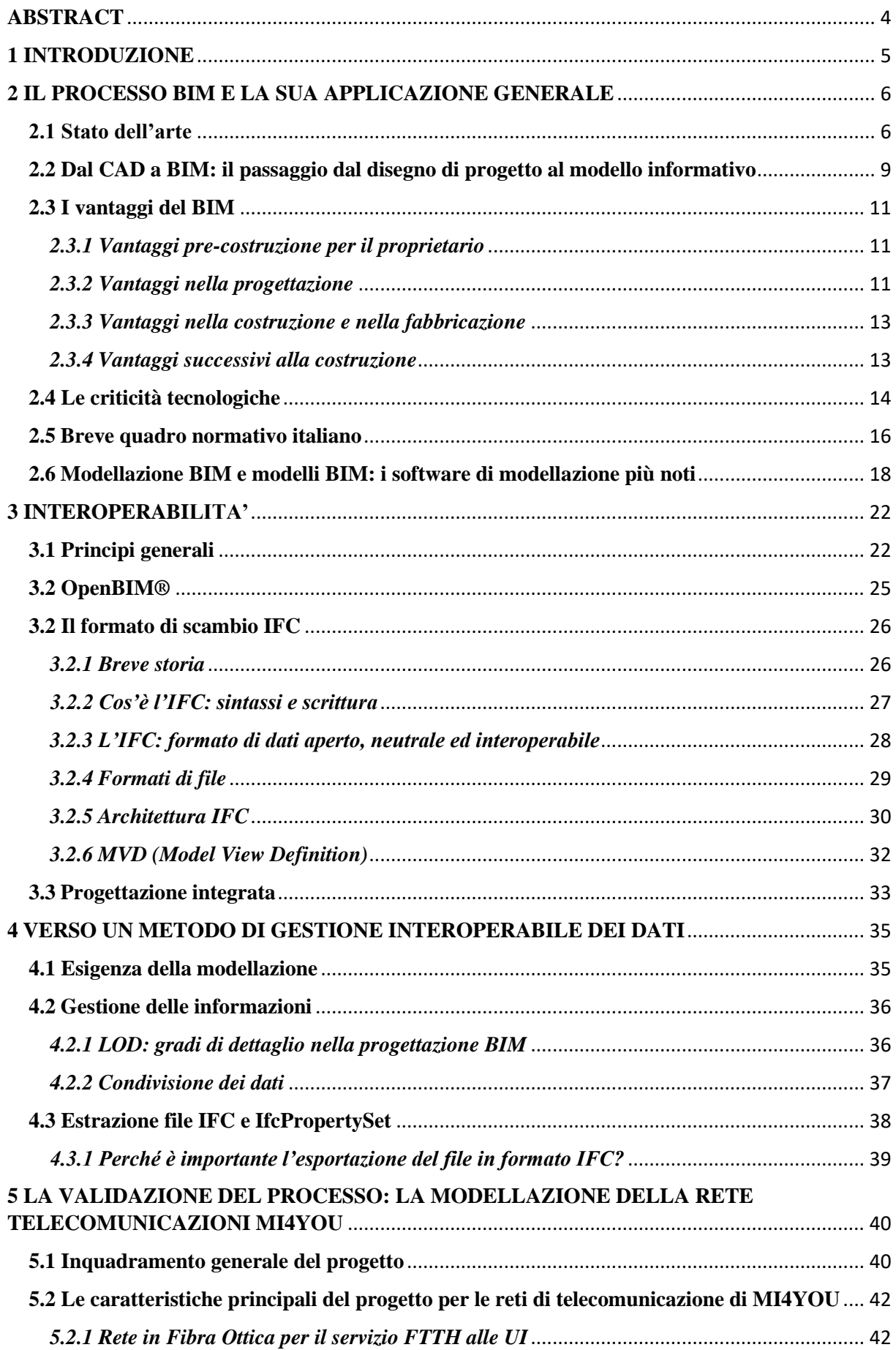

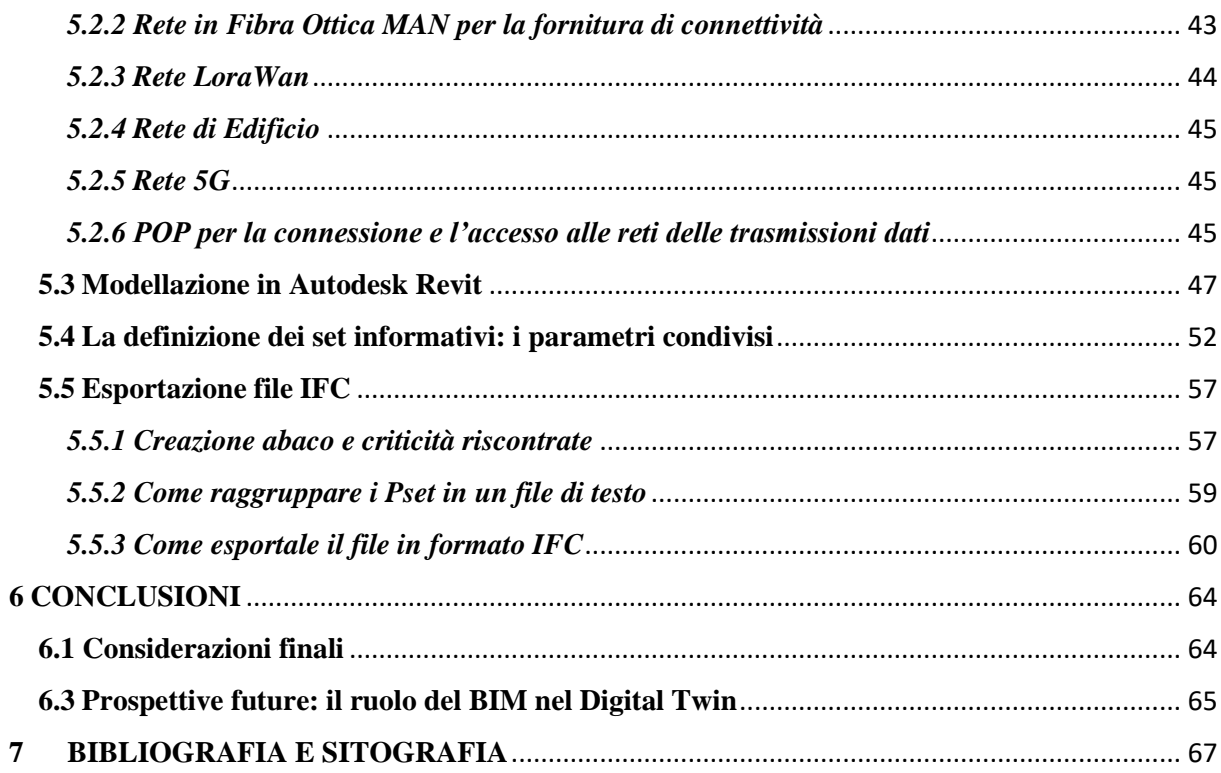

## <span id="page-4-0"></span>**ABSTRACT**

Questo lavoro si concentra sulla definizione di un metodo per la gestione delle informazioni attraverso strumenti digitali nel processo Building Information Modeling (BIM). Partendo da un'analisi preliminare che individua le necessità del progetto, si affronta la modellazione BIM sia da un punto di vista geometrico che della gestione dei dati. L'obiettivo è quello di esplicitare un processo in grado di rendere producibile un modello interoperabile, completo di tutte le informazioni da scambiare con il team di lavoro afferente al progetto in studio, attraverso il formato aperto di scambio IFC. Oltre ai vantaggi e alle criticità del processo BIM, emergono quindi alcune modalità per l'implementazione ed esportazione dei dati nei formati diversi da quelli proprietari dei software più diffusi.

La validazione del metodo è stata affidata alle verifiche operative effettuate durante la gestione informativa del progetto delle reti di telecomunicazioni nello Smart District di Segrate, Milano4You, caso di studio specificatamente selezionato per testare in un contesto reale le criticità e le soluzioni proposte per consentire uno scambio corretto di dati tra gli operatori coinvolti. Il lavoro svolto dimostra che il BIM, inteso come metodo di coordinamento, multidisciplinare e interoperabile, è efficace nel generare un modello informativo interoperabile, a patto di seguire un corretto processo di organizzazione dei dati.

Parole chiave: BIM, interoperabilità, gestione informativa di impianti di telecomunicazione, progettazione di archivi informativi, digitalizzazione delle costruzioni.

### <span id="page-5-0"></span>**1 INTRODUZIONE**

La progettazione architettonica contemporanea, si esprime principalmente attraverso il linguaggio digitale; non si basa più sui tradizionali concetti spaziali ma sul precetto olistico della comunicazione, dell'integrazione e della partecipazione [1,2,3].

L'adozione di metodologie digitali avanzate, infatti, offre evidenti vantaggi all'intero settore delle costruzioni. Maggiore efficienza, attrattività e innovazione possono oggi essere raggiunte attraverso una metodologia in cui i diversi obiettivi sono calibrati in modo ottimale attraverso un approccio multi-beneficio integrato [1,2,3,4]. La gestione ottimizzata dei processi di progettazione e costruzione assistita dalla tecnologia Building Information Modeling (BIM) va intesa, nella sua accezione più ampia, come una metodologia, un processo strutturato che consente la generazione di un modello digitale di un sistema informativo complesso. Le informazioni contenute nel modello digitale si riferiscono ai vari sistemi e componenti tecnologici che fanno parte dell'edificio o dell'infrastruttura nei suoi diversi momenti del ciclo di vita, dalla prima fase di progettazione, alla sua costruzione, gestione e manutenzione, fino alla sua eventuale demolizione [1,4]. È questa disponibilità all'aggregazione delle informazioni l'essenza intima del BIM, dove l'ordinamento e la semantica propria dei componenti edilizi è combinata in un archivio interattivo multidisciplinare [21]. Le informazioni (dimensionali, geometriche, materiche, strutturali, energetiche, ecc.) contenute in un modello BIM consentono inoltre di arricchire, inserire, estrarre, aggiornare o modificare il modello informativo in modo immediato ed efficace, traducendolo in maggiore qualità, una sostanziale riduzione di risorse, costi e tempi [4]. L'interoperabilità ricopre quindi un ruolo fondamentale nel BIM, senza cui non sussisterebbe il processo; questo aspetto permette ai progettisti di poter lavorare insieme e liberamente, utilizzando software differenti e scambiandosi le informazioni legate al progetto ed alla costruzione attraverso formati standardizzati per una corretta gestione dei dati.

# <span id="page-6-0"></span>**2 IL PROCESSO BIM E LA SUA APPLICAZIONE GENERALE**

### <span id="page-6-1"></span>**2.1 Stato dell'arte**

Il  $\text{BIM}^1$  è uno degli sviluppi di gestione digitale delle informazioni più promettenti nel settore AEC<sup>2</sup>. Con tale processo, un accurato modello virtuale di un edificio viene costruito digitalmente. Una volta completato, il modello generato dal computer contiene la geometria precisa ed i dati rilevanti necessari per supportare le attività di costruzione, fabbricazione e approvvigionamento necessarie per realizzare l'edificio [1].

L'evoluzione del mondo delle costruzioni si sta caratterizzando in questa fase con una forte connotazione che riguarda l'aspetto della digitalizzazione. Questo concetto si riflette a vari livelli all'interno dell'industria AEC e lungo le varie fasi che caratterizzano il ciclo vita di un'opera edile, civile o infrastrutturale.

La molteplicità di figure coinvolte, in varie discipline e in varie fasi, sottolinea l'importanza e la necessità di effettuare in maniera opportuna la gestione dei processi informativi associati ad uno specifico progetto digitale.

L'applicazione di metodi e strumenti elettronici a supporto di questa modalità di lavoro rappresenta l'ormai inevitabile e ottimale soluzione per governare la produzione, lo scambio, la consegna e la verifica dei contenuti informativi inerenti al progetto considerato.

In quest'ottica, il BIM rappresenta, nel senso più ampio del termine, un aspetto centrale e di valore per mettere in pratica questo processo [5].

Il BIM è oggi riconosciuto come uno strumento fondamentale per il rilancio dell'economia globale: è per questo che in molti Paesi sono già stati avviati processi di digitalizzazione che in pochi anni hanno rivoluzionato il settore AEC attraverso l'uso della tecnologia dell'informazione, aumentando la produttività, l'efficienza, la qualità e la sostenibilità del costruito.

<sup>&</sup>lt;sup>1</sup> BIM: Building Information Modeling

<sup>2</sup> AEC: Settore dell'Architettura, dell'Ingegneria e delle Costruzioni

Il BIM consente una progettazione integrata, coinvolgendo le diverse figure professionali (architetti, ingegneri, costruttori) attraverso l'intero ciclo di vita di un'opera architettonica, in ottica di economia circolare: progettazione, costruzione, funzionamento e dismissione/riuso/riciclo.

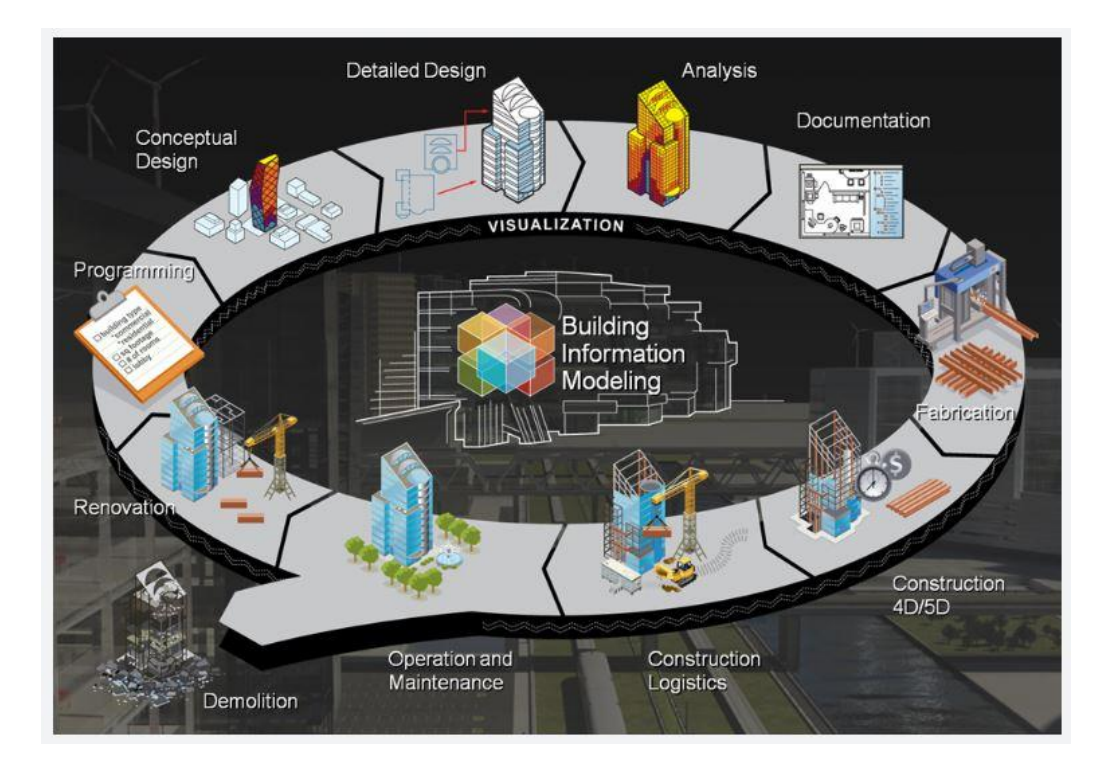

*Figura1 – BIM for Project Managers – Workflow, Roles and Deliverables, Hagerman&Company*

Ricordiamo che l'edilizia, in Europa, è responsabile del 40% del consumo energetico, del 36% delle emissioni di gas climalteranti e del 33,5% dei rifiuti totali generati da tutte le attività economiche (Eurostat 2016) dovute principalmente alle attività di costruzione, utilizzo, ristrutturazione e demolizione. La digitalizzazione dei processi edilizi, assieme alle politiche di [efficienza energetica,](https://www.infobuildenergia.it/approfondimenti/efficienza-energetica-europa-dlgs-73-2020/) [appalti verdi](https://www.infobuild.it/approfondimenti/criteri-ambientali-minimi-cam-appalti-pubblici-verdi-gpp/) e [comunità energetiche](https://www.infobuildenergia.it/approfondimenti/comunita-energetiche-rinnovabili-autoconsumo/) mirano ad accelerare il processo di decarbonizzazione dell'economia entro il 2050 (obiettivo UE) [6,7].

Secondo i dati dell'edizione 2021 del *Bim Report AssoBIM*, l'utilizzo del Building Information Modeling in Italia è in costante crescita, trainato anche dalla pubblicazione nell'estate del 2021 del "*Decreto BIM"* (Decreto Ministeriale numero 312 del 02/08/2021) che ha confermato l'obbligatorietà progressiva di utilizzo del sistema di progettazione nei prossimi tre anni, e introdotto anche i "criteri premiali" per incentivarne ulteriormente l'uso.

Il campione intervistato da *AssoBIM* - costituito in larga parte da studi di progettazione (oltre il 59%) e società di engineering (16,4%), con un numero di collaboratori al di sotto delle dieci unità in circa il 70% dei casi (erano il 68% nel 2020) e un fatturato al di sotto del milione di Euro nel 70% dei casi – ha portato ad un risultato incoraggiante:

- il 65% del campione conosce e utilizza il BIM;
- un ulteriore 25% circa lo conosce ma non lo utilizza o ne fa un uso parziale;
- il 20% non ne è ancora a conoscenza.

Un quarto del campione dichiara di adottare il Building Information Modeling in tutti i progetti, mentre un altro 20% lavora perlopiù con tale metodologia. Nessuna sorpresa per quanto riguarda gli ambiti di intervento che, in oltre il 50% dei casi, riguardano progetti d'architettura; strutture e impianti si dividono un ulteriore 25% [8,9].

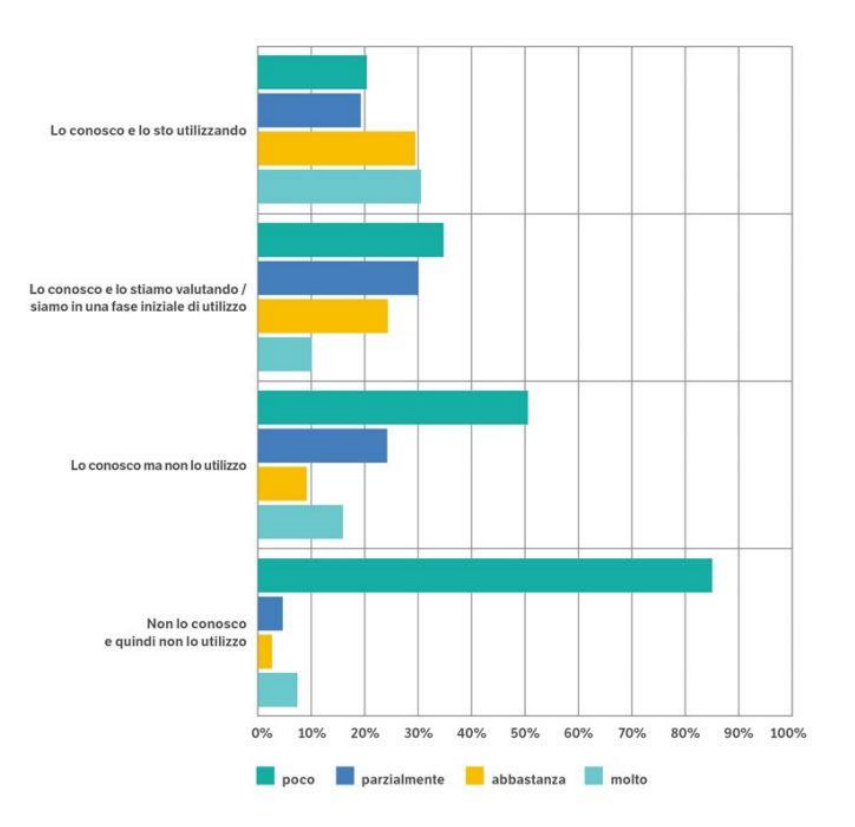

*Figura 2 – Grado di conoscenza ed utilizzo del Bim, Bim Report 2021, AssoBIM*

#### <span id="page-9-0"></span>**2.2 Dal CAD a BIM: il passaggio dal disegno di progetto al modello informativo**

Oggi stiamo vivendo quella che viene definita la "Quarta Rivoluzione Industriale", quel periodo storico in cui si sta realizzando la vera e propria connessione tra i sistemi fisici e quelli digitali. Negli studi di progettazione ormai sono presenti entrambi i sistemi di disegno, dai software CAD<sup>3</sup> a quelli, in grado di gestire al loro interno una molteplicità di discipline e di rappresentare gli elementi che le compongono mediante la rappresentazione orientata ad oggetti. La progettazione si sta spingendo verso una modalità di lavoro integrata che vede lo scambio costante di informazioni tra gli attori che partecipano al progetto e quindi rende necessario l'impiego di nuovi strumenti che possano gestire in maniera organizzata e standardizzata lo "stoccaggio" e lo scambio di informazioni.

Il mondo dell'edilizia oggi sente il bisogno di "standardizzare" i suoi processi e di evitare perdite di informazione che potrebbero, come hanno fatto in tutti questi anni, rallentare il processo produttivo con un conseguente aumento anche dei costi dello stesso. In quest'ottica, è chiaro che la metodologia BIM e i software che la sanno rendere una realtà sono la strada più opportuna da percorrere, eppure ancora sono moltissimi i professionisti che si affidano alla semplice progettazione con software CAD in particolare per le opere di piccolemedie dimensioni [10].

Il BIM si sviluppa, prendendo piede sotto forma di veri e propri software in grado di realizzare questi modelli, sul finire dello scorso secolo, quando già iniziava ad essere chiaro come non era più sufficiente essere efficienti dal punto di vista grafico ma diventava anche necessario organizzare e gestire correttamente tutte le informazioni che costituiscono il cuore di un progetto. Si passa quindi dalla mera rappresentazione grafica alla rappresentazione parametrica orientata ad oggetti. Comprendere il concetto di oggetto parametrico è la chiave per capire cos'è un Building Information Model e come esso differisce dal tradizionale disegno 2D e 3D.

<sup>&</sup>lt;sup>3</sup> CAD: Computer Aided Design

In primo luogo, chiariamo la differenza tra Building Information Modeling e Building Information Model: il primo rappresenta l'intero processo edilizio, il secondo è il modello, ovvero lo strumento digitale contenente dati ed informazioni per la comunicazione interdisciplinare tra gli attori coinvolti nel processo. Un oggetto parametrico, quindi consiste in una serie di definizioni geometriche alle quali sono associati dati e regole tra loro integrate in maniera non ridondante per non generare incongruenze tra il modello e l'insieme dei dati ad esso associati. Questo significa che ad ogni cambiamento fatto direttamente nel modello corrisponde un uguale cambiamento nell'insieme dei dati ad esso associati e viceversa [10,11,12]. L'espansione di questa metodologia dipende proprio dall'interessante prospettiva che il lavoro con una metodologia BIM può fare in modo che tutti i tipi di informazione relativi ad un edificio siano digitalmente memorizzabili per una rapida applicazione per tutti gli attori del processo edilizio, in supporto alle loro specifiche attività professionali. In questo modo il BIM non rappresenta solo un parziale cambiamento di documentazione dai disegni di progetto ai modelli informativi, ma rappresenta soprattutto un'occasione per una revisione dell'intero processo di investimento, di progettazione, di realizzazione e di gestione di un manufatto [12]. Ciò che ha spinto alla teorizzazione del BIM, che avveniva nello stesso momento in cui si assisteva alla diffusione e affermazione dei software CAD, non era il bisogno di un nuovo strumento digitale ma la necessità di avere un insieme di strumenti che potessero essere utilizzati per la gestione di un'intera filiera produttiva, con i quali si potessero creare modelli per veicolare informazioni. I modelli non sono altro che rappresentazioni virtuali dell'edificio reale costituiti da oggetti contenenti tutte le informazioni che li caratterizzano.

Il BIM, infatti non è semplicemente un modello 3D, ma una estesa metodologia per migliorare il processo, ottimizzare il progetto, riutilizzare i dati critici del manufatto e rendere più efficiente la collaborazione del gruppo di lavoro [10,12].

#### <span id="page-11-0"></span>**2.3 I vantaggi del BIM**

Molto è stato già scritto sui vantaggi ottenibili dall'applicazione di processi BIM nel mondo delle costruzioni, così come è stato anche dimostrato quanto la tecnologia BIM possa supportare e migliorare svariate pratiche commerciali. Sebbene il settore AEC sia caratterizzato da una inerzia connaturata all'adozione di nuovi strumenti o processi, in esso sono già stati compresi i miglioramenti significativi che il metodo apporta rispetto al CAD 2D tradizionale o alle pratiche basate su trasmissione dei dati in forma analogica su carta.

Di seguito sono elencati, in maniera sintetica, i principali vantaggi attesi e raggiunti con lo sviluppo della tecnologia BIM [1].

### <span id="page-11-1"></span>*2.3.1 Vantaggi pre-costruzione per il proprietario*

Oltre agli attori del settore delle costruzioni, anche il committente può trarre vantaggio dall'utilizzo del BIM sia in fase di progettazione che di manutenzione di un bene. Avendo infatti a disposizione il modello BIM del progetto, il committente ha la possibilità di visualizzare il risultato finale prima dell'effettiva realizzazione del manufatto e avere un'idea precisa di come saranno realizzati gli spazi, posizionati gli arredi ma anche dei costi che dovrà sostenere e dei tempi di realizzazione dell'opera. La scoperta che un progetto specifico va ben oltre il budget, solo dopo aver investito tempo e impegno, è una grave inefficienza. Questo tipo di attività consente di stabilire tra tecnici, proprietari e imprese, fin dalle fasi iniziali, le caratteristiche qualitative del bene, secondo cui condurre una specifica e dettagliata progettazione esecutiva per la messa in opera del progetto. In questo modo, i committenti possono procedere con la consapevolezza di riuscire a realizzare i propri obiettivi. [1,13].

#### <span id="page-11-2"></span>*2.3.2 Vantaggi nella progettazione*

• Il modello 3D viene generato direttamente dal software BIM e può essere utilizzato per visualizzare il progetto in qualsiasi fase del processo essendo dimensionalmente sempre aggiornato.

- La modellazione parametrica permette di eseguire con estrema rapidità modifiche puntuali o globali a modelli o elementi di modello. Ogni variazione dei dati viene interpretata in tempo reale dai software, che rigenerano costantemente il modello, diversamente da ciò che accade nei tradizionali sistemi CAD.
- La tecnologia BIM promuove la multidisciplinarità, ovvero il lavoro simultaneo di più discipline; lavorare su uno o più modelli coordinati tra loro, permette una buona gestione e controllo delle modifiche. Questo aspetto permette di accorciare i tempi di progettazione e ridurre significativamente gli errori di progettazione e le eventuali omissioni. Inoltre, si acquisiscono in tempo reale informazioni su eventuali problemi di progettazione, consentendo così di migliorare continuamente un progetto e conoscere prima della sua realizzazione l'errore. In questo modo, si giunge a fine progettazione ed in fase di messa in opera, senza interferenze.
- Tutti i progettisti coinvolti nella realizzazione dell'opera, a seconda della disciplina rappresentata, contribuiscono a realizzare il modello BIM relativo alla propria area di competenza. Di conseguenza, non si assiste più ad elaborati scorporati tra architettura, struttura ed impianti, ma alla costruzione di un unico modello contenente tutte le informazioni richieste e disponibile per l'esecuzione delle verifiche necessarie per ciascuna area tematica.
- In qualsiasi fase di progettazione, i tecnici hanno perfetto controllo di spazi e volumetrie, oltre alla possibilità di interrogare il database sulle quantità e sui costi degli elementi di involucro e di impianto, che progressivamente vanno a definire l'opera.
- Al giorno d'oggi, tutte le costruzioni hanno un forte impatto sull'ambiente, a causa delle caratteristiche tecniche delle loro parti e degli impianti, per questo è necessario procedere verso una sostenibilità ambientale e migliorare la qualità e il confort degli edifici. Collegando il modello dell'edificio agli strumenti di analisi energetica è possibile valutare il consumo energetico durante le prime fasi di progettazione. Ciò non

è possibile utilizzando i tradizionali strumenti 2D che richiedono l'esecuzione di un'analisi energetica separata alla fine del processo di progettazione, riducendo così le opportunità di modifiche che potrebbero migliorare le prestazioni energetiche di un edificio [1,13].

### <span id="page-13-0"></span>*2.3.3 Vantaggi nella costruzione e nella fabbricazione*

- I conflitti vengono identificati prima di essere rilevati sul campo. Il coordinamento tra i progettisti e gli appaltatori partecipanti è migliorato, e gli errori di omissione sono significativamente ridotti. Ciò accelera il processo di costruzione, riduce i costi, riduce al minimo la probabilità di controversie legali e fornisce un processo più agevole per l'intero team di progetto.
- Il modello completo dell'edificio fornisce anche informazioni sulle quantità precise dei materiali e di altri oggetti contenuti in un progetto. Queste informazioni possono essere utilizzate per esempio per procurare i materiali specifici dai fornitori.
- Se il modello BIM contiene una rappresentazione accurata degli elementi dell'edificio, per esempio, può essere trasferito ad uno stabilimento specifico per la sua fabbricazione e costruzione. Poiché i componenti sono già definiti in 3D, la fabbricazione automatizzata mediante macchinari viene molto facilitata. Tale automazione è oggi una pratica molto adottata nella fabbricazione dell'acciaio; inoltre, è utilizzato con elementi prefabbricati, finestrature e fabbricazione di vetro. Ciò consente ai fornitori di sviluppare esattamente gli elementi modellati in maniera dettagliata [1,13].

#### <span id="page-13-1"></span>*2.3.4 Vantaggi successivi alla costruzione*

• Il modello creato essendo sempre aggiornato, anche durante la fase di costruzione, rappresenta una fonte accurata di informazioni, utile per la gestione ed il funzionamento dell'edificio[1].

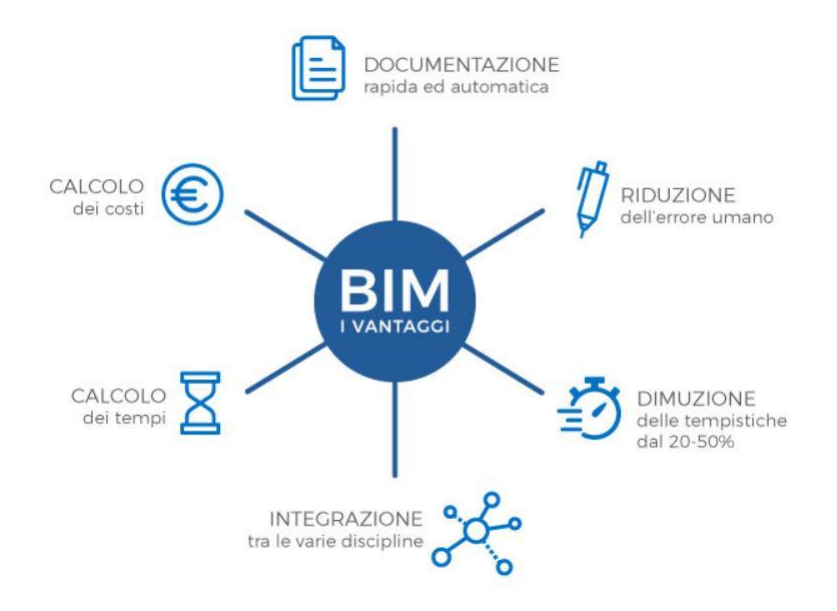

*Figura 4 - I vantaggi del BIM, Il blog di Archicad Italia, 2019*

### <span id="page-14-0"></span>**2.4 Le criticità tecnologiche**

Come spesso avviene quando si sperimenta una tecnologia innovativa, anche l'uso del BIM presenta alcune limitazioni e criticità che potrebbero scoraggiare i professionisti del settore ad adottare questa efficiente metodologia di lavoro [14].

L'implementazione del BIM nel settore delle costruzioni è stata limitata da requisiti tecnologici, economici, gestionali e organizzativi richiesti dalla metodologia stessa e possono essere classificati in:

- difficoltà ad applicare gli standard;
- alto costo dell'applicazione;
- mancanza di personale qualificato;
- problemi organizzativi;
- problemi legali.

Gli standard BIM assicurano potenzialmente il lavoro collaborativo e l'interoperabilità e garantiscono, quando correttamente applicati, un'implementazione della metodologia più coordinata e coerente. Alcuni attori del processo, tuttavia, trovano difficoltà nell'applicare questi standard e finiscono per seguire regole e modalità operative del tutto personali, generando confusione, equivoci ed errori [14,15].

Il BIM in Italia ha ricevuto una prima normazione, seppur ancora volontaria, grazie all'introduzione delle norme tecniche UNI EN ISO 19650:2019 e UNI11337:2017 definendo gli aspetti generali della gestione digitale del processo informativo.

A differenza dei metodi di progettazione tradizionali, l'implementazione del BIM richiede un investimento considerevole nel tempo per l'acquisto di software di modellazione informativa, di piattaforme per la condivisione dei dati, e di sistemi hardware ad elevate prestazioni in grado di supportare le funzionalità di questi strumenti. Oltre ai costi per l'acquisto delle risorse informatiche è necessario considerare i costi di istruzione e formazione, i costi di amministrazione e di avvio. La predisposizione di un'adeguata infrastruttura tecnologica deve essere comunque vista come un investimento a lungo termine che sarà ripagato dalla maggiore produttività offerta dal nuovo metodo di lavoro [14,15].

Il BIM in Italia è una metodologia relativamente giovane, di conseguenza il numero di esperti che lavorano sul campo è ancora relativamente limitato. A causa di questo fattore, le aziende che decidono di adottare il BIM sono chiamate a investire tempo e risorse nella formazione del personale e a prevedere un periodo di transizione, probabilmente meno produttivo ma necessario a garantire l'adeguamento di tutti i professionisti alle nuove tecnologie [14,15].

L'incoerenza dei dati è il problema più importante relativo ai dati e la compatibilità dei dati per la condivisione o lo scambio è il secondo più comune. La volontà di condividere informazioni tra le parti interessate del progetto è considerata critica ed alcuni attori del processo finiscono per seguire regole e modalità operative del tutto personali, generando confusione, equivoci ed errori [14,15]. La collaborazione rappresenta uno degli elementi cardine della metodologia BIM perché consente lo sviluppo di flussi di lavoro più efficienti, dinamici e coordinati. Se le parti coinvolte in un processo BIM non sono disposte a condividere le proprie conoscenze e competenze, diventa difficile garantire la buona riuscita del progetto [14].

Acca Software, ad esempio, ha messo a disposizione i risultati di un'indagine condotta su un campione di oltre 200 professionisti del BIM scelti tra architetti, ingegneri ed esperti operanti nel settore delle infrastrutture e dell'ingegneria civile [\(https://www.acca.it/indagine-bim-2019\)](https://www.acca.it/indagine-bim-2019). L'analisi ha fatto emergere molti dei dubbi che si pongono oggi gli operatori riguardo ai problemi legati al Legal BIM, all'effettiva bontà della formazione e alla modellazione di stampo anglosassone che non riesce ancora a cogliere le specificità del contesto nazionale.

Sul fronte legale, il cosiddetto Legal BIM, le fonti di criticità si fanno più nette. Alcune questioni possono infatti rappresentare elementi di resistenza nell'adozione diffusa del BIM, e tra queste vengono indicate le "problematiche legate alla proprietà intellettuale e alla gestione dei dati" e "il modo in cui i protocolli BIM devono essere incorporati nei contratti".

Entrambe le questioni costituiscono criticità rilevanti sulle quali il mercato italiano dimostra di essere ancora impreparato rispetto ad altri Paesi europei più maturi, come il Regno Unito che ha da tempo sviluppato norme e codici dedicati [39].

### <span id="page-16-0"></span>**2.5Breve quadro normativo italiano**

L'adozione della metodologia BIM in Italia è stata in un primo tempo di iniziativa totalmente privata, solitamente limitata a progetti sviluppati sotto influenze internazionali. Solo di recente, nel 2019, il BIM in Italia è stato regolamentato legislativamente in modo sistematico grazie all'approvazione e introduzione di un corpo normativo cogente (DM 560/2017 preceduto prima dal D.Lgs 50/2016) e di uno di applicazione tecnica volontaria (UNI 11337). Il decreto sopracitato, definito informalmente "decreto Baratono", prevedeva una "progressiva introduzione dell'obbligatorietà dei suddetti metodi presso le stazioni appaltanti": a partire dal 2019 è obbligatorio l'utilizzo del BIM per le opere pubbliche definite 'complesse', ossia con importi uguali o superiori ai 100 milioni di euro, soglia che verrà annualmente ridotta fino al 2025 quando è prevista l'adozione per tutte le opere. Inoltre, dal punto di vista tecnico, nell'ultimo biennio l'Italia ha notevolmente sviluppato la UNI 11337 che per prima approfondisce le figure professionali coinvolte nel BIM e costituisce l'unico allegato nazionale alla ISO 19650-1-2:2019, oltre alle britanniche PAS 1192.

La normativa viene suddivisa in dieci parti dedicate ad ogni singola situazione:

### *Parte 1 | modelli, elaborati ed oggetti*

Concetti di "dato", "informazione" e "contenuto informativo", modalità di trasmissione e rappresentazione attraverso elaborati e modelli, il significato di oggetti digitali e strutture informative di prodotti e processi.

### *Parte 2 | denominazione e classificazione\**

Sistema di classificazione e denominazione di opere, oggetti ed attività.

### *Parte 3 | LOI e LOG*

Modelli di raccolta, organizzazione e archiviazione dell'informazione tecnica dei prodotti da costruire: definizione delle caratteristiche, degli attributi caratterizzanti e suddivisione tra LOG e LOI.

*Parte 4 | LOD e oggetti*

Evoluzione e sviluppo informativo di modelli, elaborati e oggetti.

*Parte 5 | gestione modelli ed elaborati*

Ruoli, requisiti e flussi necessari alla produzione, gestione e trasmissione delle informazioni e la loro connessione e interazione nei processi di costruzione digitalizzati.

### *Parte 6 | esempio capitolato informativo*

Indicazioni procedurali per la redazione del Capitolato Informativo, struttura generale e caratteristiche.

### *Parte 7 | qualificazione figure*

Requisiti di conoscenza, abilità e competenza delle figure coinvolte nella gestione e nella modellazione informativa: BIM Manager, CDE Manager, BIM Coordinator, BIM Specialist.

### *Parte 8 | PM / BIM-M\*<sup>4</sup>*

Processi di integrazione tra attività e figure informative e attività e figure tradizionali del settore costruzioni.

*Parte 9 | fascicolo del costruito\**

Gestione informativa in fase di esercizio: Due Diligence, Piattaforma collaborativa e Fascicolo del fabbricato.

*Parte 10 | verifica amministrativa\**

Linee guida per la gestione informativa digitale delle pratiche amministrative Analizziamo ora le figure coinvolte nel secondo la UNI 11337.

### <span id="page-18-0"></span>**2.6Modellazione BIM e modelli BIM: i software di modellazione più noti**

L'evoluzione del metodo di rappresentazione architettonica ha favorito il passaggio dal disegno manuale, al CAD, fino ad arrivare al BIM. La metodologia BIM favorisce la collaborazione tra i progettisti e l'interoperabilità tra software di authoring diversi. Il BIM è alla base di tanti software che, oltre ai propri formati proprietari, permettono di salvare il modello nel formato aperto IFC<sup>5</sup> (Capitolo 3), per assicurare l'interoperabilità tra le diverse discipline e la conservazione dei dati di progetto. Vediamo quali sono i software di aggregazione informativa più utilizzati attualmente dai professionisti, i loro requisiti e le caratteristiche principali [17].

### *Autodesk Revit*

Strumento di progettazione parametrica destinato al BIM di fascia alta. Tramite la parametrizzazione, Revit prevede la concettualizzazione immediata di forme tridimensionali e il loro successivo sviluppo, proponendosi come il naturale candidato alla sostituzione di AutoCad. Composto da tre versioni specifiche per differenti discipline di impiego:

- *Revit Architecture,* per architetti e progettisti edilizi;
- *Revit Structure,* per ingegneri strutturisti;

<sup>4</sup> \*: non ancora rilasciate

<sup>5</sup> IFC: Industry Foundation Classes

• *Revit MEP<sup>6</sup>*, per ingegneri meccanici, elettrici e termotecnici [18].

Alcune delle caratteristiche principali: modellazione di forme, strutture e sistemi in 3D con precisione parametrica, semplificazione del lavoro di documentazione, con revisioni istantanee di piani, prospetti, abachi e sezioni man mano che i progetti cambiano; potenziamento dei team multidisciplinari con set di strumenti specializzati e un ambiente di progetto unificato [19].

### *Autodesk Civil 3D*

Come suggerisce il nome stesso è pensato per la progettazione e produzione documentale delle opere civili e infrastrutturali. A differenza di Revit, pensato per la progettazione dell'edificio, Civil3D garantisce la possibilità di progettare, gestire e documentare le opere dei vari settori dell'ingegneria civile e strutturale, dai trasporti al territorio, dalle opere idriche alle dighe fluviali, ai porti e ai canali.

Le funzioni principali di Civil 3D sono:

- Allineamenti: elementi orizzontali realizzati in 2D, punto di partenza per le infrastrutture lineari, come strade e ferrovie.
- Profili: consentono di osservare le variazioni delle quote altimetriche lungo un tracciato planimetrico.
- Superfici: è possibile visualizzare superfici e rilievi a partire dalle nuvole di punti.
- Tracciamento dei veicoli: è possibile pianificare e simulare lo spostamento dei veicoli che percorreranno il sito da noi progettato.
- Analisi dei materiali: per ogni progetto Civil può stimare la quantità di materiali richiesti, facilitando la previsione dei costi.
- Documentazione: Civil genera e aggiorna automaticamente, a ogni modifica, la documentazione dettagliata relativa a tutti gli elementi del progetto [20].

<sup>6</sup> MEP: Mechanical, Electrical and Plumbing

### *Graphisoft Archicad*

Permette all'utente di lavorare con oggetti a cui sono applicati dati parametrici definiti "intelligenti". Permette di creare un "edificio virtuale" utilizzando elementi strutturali effettivi come muri, solai, tetti, porte, finestre e mobili. Piante, sezioni, prospetti, liste di materiali e altri elaborati vengono generati direttamente dal programma in base al modello tridimensionale dell'edificio e vengono aggiornati in tempo reale, consentendo una loro esportazione nei vari formati. È adatto sia a progetti di costruzione su piccola scala sia a progetti molto più complessi [17,18].

#### *Nemetschek Allplan*

Esistono differenti versioni a seconda dell'utente finale e del contenuto richiesto:

- *Allplan Architettura,* pacchetto software per gli architetti, che va dalla modellazione per sketch fino all'animazione 3D;
- *Allplan Ingegneria,* soluzione per l'ingegneria civile e strutturale;
- *Allplan Prefabbricati,* dedicato alle aziende produttrici di manufatti prefabbricati, soprattutto in legno.

In Allplan fin dall'inizio del progetto le primitive sono esprimibili come oggetti in 3D, ma a seconda della fase di lavoro e delle esigenze operative è possibile lavorare su viste piane. Il taglio interdisciplinare di Allplan è in linea con le esigenze della progettazione contemporanea che vede interagire architetti, ingegneri e progettisti specializzati sul prodotto architettonico, dall'edificio all'architettura di interni, dall'urbanistica alla pianificazione paesaggistica, fino alla progettazione delle strutture, delle infrastrutture, di elementi prefabbricati, di domotica e di facility management [18].

### *Acca Software Edificius*

Edificius è un software italiano locale che segue le regole del processo edilizio nazionale. Caratterizzato da prestazioni più modeste rispetto ai modellatori analizzati precedentemente, non è molto diffuso in quanto non utilizzabile per opere complesse. Consente di affrontare tutti gli aspetti della progettazione: progettazione architettonica 3D, progettazione architettonica 2D con CAD integrato, interior design, interventi su edifici esistenti, progettazione giardini, progettazione del paesaggio, modellazione impianti MEP, [cronoprogramma](https://www.acca.it/primus-k) lavori, estrazione dei dati dal modello BIM e computo. Interessanti sono anche le funzionalità relative alla visualizzazione e presentazione del progetto, come: la possibilità di navigare il modello in tempo reale con il Real Time Rendering, la navigazione del modello in realtà virtuale, la realizzazione di render statici, fotoritocco e fotoinserimento, strumenti per il video editing [17]. Si precisa che, oltre ai software analizzati, ne esistono molti altri più complessi che non sono stati trattati nel presente studio. In generale, i software permettono la modellazione ed il collegamento delle informazioni che sono le basi di partenza dei modelli BIM; inoltre, l'interoperabilità è un campo vasto che implica lo scambio di dati ed esistono dei criteri per misurarne la compatibilità. BuildingSMART International fornisce una piattaforma [\(https://www.buildingsmart.org/compliance/redevelopment/certified-software/\)](https://www.buildingsmart.org/compliance/redevelopment/certified-software/) in cui sono presenti tutti i software IFC certificati ed i loro continui aggiornamenti e di cui se ne riporta uno stralcio in figura 3.

| Venditore ÷ Prodotto                     |                                                        | $\div$ Schema $\div$ di | <b>Requisito</b><br>scambio | Importa<br>÷<br><b>Esporta</b> |        |                  |            | Stato ÷ Iniziato ÷ Completato ÷ Rapporto (collegamento)                         |
|------------------------------------------|--------------------------------------------------------|-------------------------|-----------------------------|--------------------------------|--------|------------------|------------|---------------------------------------------------------------------------------|
| CADMATICO                                | <b>CADMATIC Elettrico e</b><br><b>HVAC</b>             | IFC 2x3                 | <b>CV2.0-MEP</b>            | Esportare                      | Finito | 2013-09-<br>02   | 2016-04-11 | https://ifc2x3.b-<br>cert.org/ords/ifc/certification/getCertificationReport/525 |
| Cad Line Ltd                             | ARCHLine.XP                                            | IFC 2x3                 | $CV2.0-Arch$                | Esportare Finito               |        | $23-06-$<br>2015 | 2016-04-04 | https://ifc2x3.b-<br>cert.org/ords/ifc/certification/getCertificationReport/524 |
| <b>ACCA</b><br>Software<br>S.p.A         | Edificius                                              | IFC 2x3                 | CV2.0-Arch                  | Esportare                      | Finito | 2015-06-<br>12   | 2016-03-11 | https://ifc2x3.b-<br>cert.org/ords/ifc/certification/getCertificationReport/523 |
| Glodon<br>Software<br>Company<br>Limited | Glodon Takeoff per<br>l'architettura e la<br>struttura | IFC 2x3                 | CV2.0-Arch                  | Esportare                      | Finito | 2014-09-<br>05   | 2015-08-19 | https://ifc2x3.b-<br>cert.org/ords/ifc/certification/getCertificationReport/507 |
| Autodesk-R                               | Struttura Autodesk<br>Revit                            | IFC 2x3                 | CV <sub>2.0</sub>           | Importare Finito               |        | 2012-05-<br>09   | 26-07-2015 | https://ifc2x3.b-<br>cert.org/ords/ifc/certification/getCertificationReport/506 |
| Autodesk-R                               | Autodesk Revit MEP                                     | IFC 2x3                 | CV <sub>2.0</sub>           | Importare Finito               |        | 2012-05-<br>06   | 26-07-2015 | https://ifc2x3.b-<br>cert.org/ords/ifc/certification/getCertificationReport/505 |
| Autodesk-R                               | <b>Autodesk Revit LT</b>                               | IFC <sub>2x3</sub>      | CV <sub>2.0</sub>           | Importare Finito               |        | 2013-07-<br>17   | 26-07-2015 | https://ifc2x3.b-<br>cert.org/ords/ifc/certification/getCertificationReport/504 |
| Autodesk-R                               | Architettura Autodesk<br>Revit                         | IFC 2x3                 | CV <sub>2.0</sub>           | Importare Finito               |        | 2010-04-<br>30   | 24-07-2015 | https://ifc2x3.b-<br>cert.org/ords/ifc/certification/getCertificationReport/503 |

*Figura 3 - IFC Certification Participants, BuildingSMART International*

### <span id="page-22-0"></span>**3 INTEROPERABILITA'**

### <span id="page-22-1"></span>**3.1 Principi generali**

La progettazione e la costruzione di un edificio è un'attività collaborativa e sempre più, ogni specializzazione è supportata e ampliata dalle applicazioni informatiche ad essa dedicate [1]. In ambito informatico, l'interoperabilità è la capacità di un sistema di scambiare dati e informazioni con altri sistemi o programmi, che consente di poter "dialogare" tra software con un'elevata affidabilità, riducendo gli errori e ottimizzando le risorse. Nel caso specifico del BIM, l'interoperabilità è la possibilità di scambiare i dati contenuti nel modello progettuale di partenza con diversi software e applicativi, destinati alle diverse funzioni coinvolte nelle attività, questo non solo durante la fase di realizzazione dell'opera ma nell'intero suo ciclo di vita, dalla manutenzione alla dismissione [24]. Negli ultimi due decenni, il BIM è stato utilizzato nel settore delle costruzioni, con l'obiettivo di migliorare la collaborazione tra le diverse parti interessate [21], facilitare la rapida creazione di diversi progetti e ridurre le sue inefficienze in loco e tra le discipline del progetto [22]. Poiché in questo settore sono coinvolte molte discipline diverse, gli strumenti basati su BIM vengono implementati e utilizzati per eseguire un'ampia varietà di attività, ad esempio, creazione di geometrie 3D di edifici, analisi strutturali, stima e pianificazione dei costi e gestione della struttura [23].

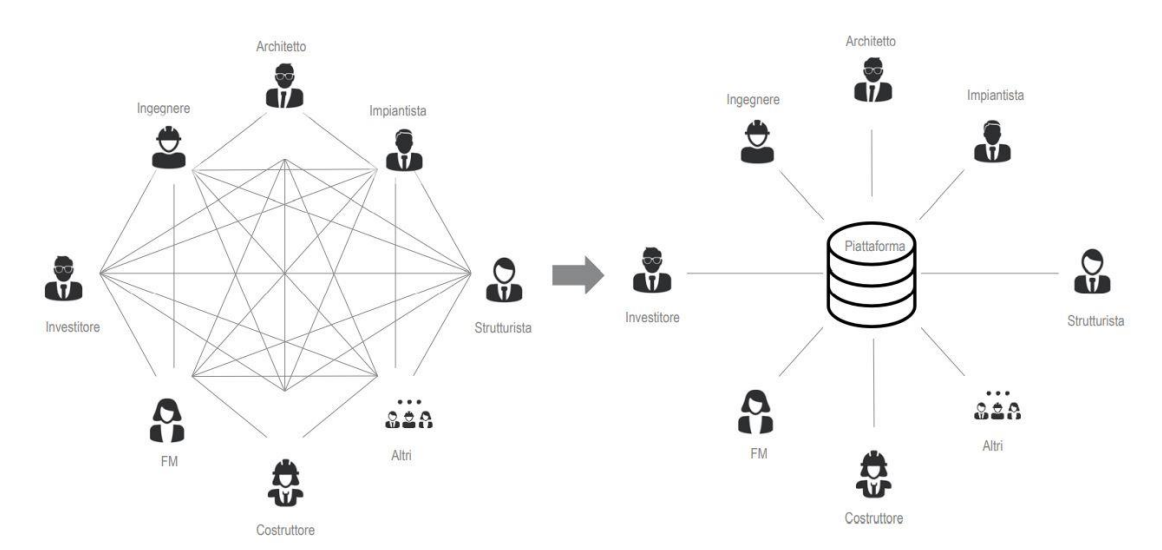

*Figura 4 - Dati e flusso delle informazioni, Allplan*

L'interoperabilità identifica la necessità di trasferire i dati tra le applicazioni e che più applicazioni contribuiscano congiuntamente al lavoro da svolgere ed elimina la necessità di replicare l'input di dati che è già stato generato e facilita flussi di lavoro fluidi e automazione. Così come l'architettura e l'edilizia sono attività collaborative, lo sono anche gli strumenti che le supportano [1].

Un tipico progetto di costruzione richiederà la collaborazione e lo scambio di informazioni tra una varietà di parti, tra cui il cliente, architetti, ingegneri, stimatori e geometri, appaltatori e regolatori. Tradizionalmente, le informazioni venivano scambiate sotto forma di disegni e documenti. Poiché ciascuna di queste parti si sposta verso l'uso degli strumenti BIM all'interno della propria organizzazione, vi è un notevole incentivo a utilizzare invece i modelli di progettazione digitale come mezzo per lo scambio di informazioni. Tuttavia, queste parti utilizzano spesso strumenti diversi, di fornitori diversi o specifici del loro dominio aziendale [23].

In generale, lavorare con diverse discipline significa anche lavorare con diversi tipi di pacchetti software, formati ed estensioni di file. Oggi ci sono diversi formati di scambio frequentemente usati nel settore AEC, come DXF, DWG, XML, SAT, STP, 3Ds e IFC o CIS/2 [25]. Inoltre, non esiste un unico software in grado di svolgere tutte queste attività; quindi, l'uso di più di un singolo software è un must. I pacchetti software sul mercato non supportano o hanno un supporto limitato per lo scambio di dati. Pertanto, quando si eseguono analisi che richiedono il trasferimento di dati da uno strumento all'altro, a causa delle incompatibilità nello scambio di file, è generalmente richiesto uno sforzo aggiuntivo. Oltre a questo, anche durante le operazioni di scambio, devono essere prese in considerazione le diverse versioni del formato del file, anche se gli standard del file sono gli stessi. Ciò è dovuto al fatto che i nuovi aggiornamenti nelle versioni possono causare conflitti. Per risolvere questi problemi, affrontando le operazioni di scambio, è necessario descrivere il termine "interoperabilità" [26]. Per un flusso di lavoro regolare, l'"interoperabilità" è vitale grazie alla proprietà di impedire la ricreazione o il

reinserimento dei dati e di facilitare l'uso efficiente delle informazioni attraverso la collaborazione del flusso di lavoro [27].

L'interoperabilità è una delle basi dell'approccio di Autodesk nella realizzazione dei propri software, a partire dalla nascita dell'azienda, nel 1982; si è impegnata per promuovere l'interoperabilità, al fine di garantire al meglio i successi nel campo AEC.

Autodesk ritiene che l'interoperabilità sia il modo migliore di procedere per i professionisti del settore AEC. Con questo tipo di approccio, i team di progetto possono utilizzare i migliori strumenti di lavoro e le migliori applicazioni, lavorando insieme e liberamente, scambiandosi i dati legati al progetto ed alla costruzione. Si tratta di un approccio che contrasta con i classici sistemi proprietari, in cui le squadre sono spesso bloccate all'interno di un'unica soluzione software che potrebbe non essere più adatta ai compiti da svolgere per ottenere il risultato desiderato nei tempi richiesti [28].

Sui sistemi BIM, ci sono stati tentativi significativi di sviluppare standard per stabilire l'interoperabilità tra tali sistemi per renderli compatibili tra loro. Ciò significa che affinché un modello sia compatibile con modelli creati da altri strumenti software, è fondamentale che tutti siano traducibili in un formato di file in modo che tutte le informazioni degli oggetti possano essere trasferite correttamente [29, 30].

In generale, i problemi relativi all'interoperabilità nei progetti BIM sono per lo più risolti con un formato di scambio di file standardizzato, ovvero l'Industry Foundation Classes (IFC), che è stato specificato per la prima volta nel 1996 dall'Associazione internazionale per l'interoperabilità (IAI) e sviluppato da buildingSMART International [1, 30].

IFC indica "come" le informazioni devono essere scambiate. È uno degli standard pubblici e universalmente accettati (ISO/PAS 16739:2005) per lo scambio di informazioni nel settore AEC [1].

24

#### <span id="page-25-0"></span>**3.2 OpenBIM®**

L'OpenBIM® crea un linguaggio comune tra le specializzazioni che permette l'interoperabilità tra gli strumenti digitali per ottenere una maggiore trasparenza e colmare le lacune di comunicazione. L'OpenBIM® assicura maggiore flessibilità alle aziende AEC, permettendo ai diversi programmi software di lavorare insieme, importando ed esportando dati come IFC - uno standard globale open-data supervisionato da buildingSMART [\(https://www.buildingsmart.org/\)](https://www.buildingsmart.org/) - in modo che i flussi di lavoro siano più fluidi e la collaborazione più facile. L'OpenBIM® non è un prodotto. Può essere semplicemente definito come un modo di lavorare che permette ai team multidisciplinari di scambiarsi informazioni, anche se non utilizzano lo stesso software, utilizzando formati aperti, non proprietari e neutri. Attraverso un insieme di standard condivisi e procedure di lavoro, l'OpenBIM® migliora il flusso di dati e permette l'interoperabilità tra i team, gli strumenti e i processi in ogni fase della costruzione. OpenBIM® comporta che diversi team esportino in IFC per comunicare lo stato attuale dei loro progetti. Gli altri team prendono quel file come riferimento, lavorando sullo stesso per consegnare un progetto coordinato [31].

I vantaggi dell'OpenBIM®:

- migliora notevolmente la collaborazione per la consegna dei progetti;
- consente una migliore gestione delle risorse;
- fornisce l'accesso ai dati BIM creati durante la progettazione per l'intero ciclo di vita dell'asset costruito;
- estende l'ampiezza e la profondità dei risultati BIM creando un allineamento e un linguaggio comuni aderendo agli standard internazionali e ai processi di lavoro comunemente definiti;
- facilita un ambiente di dati comune che offre opportunità agli utenti di sviluppare nuovi flussi di lavoro, applicazioni software e automazione tecnologica;

• abilita un gemello digitale accessibile che fornisce la base fondamentale per una strategia di dati a lungo termine per le risorse costruite [32].

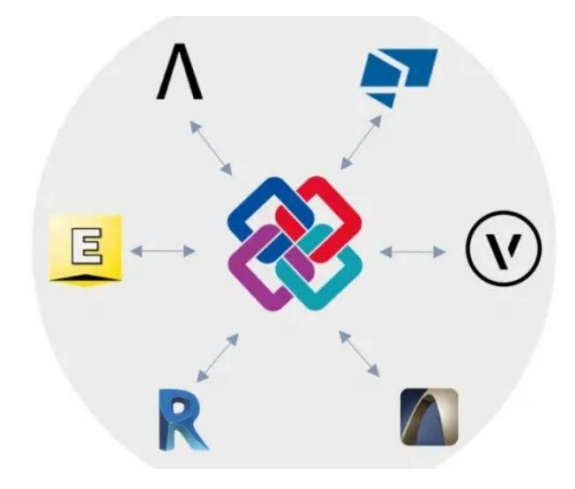

*Figura 5 - OpenBIM®, BiblusBIM 2021*

### <span id="page-26-1"></span><span id="page-26-0"></span>**3.2 Il formato di scambio IFC**

#### *3.2.1 Breve storia*

Alla fine del 1994, Autodesk ha avviato un consorzio industriale per consigliare l'azienda sullo sviluppo di una serie di classi C in grado di supportare lo sviluppo di applicazioni integrate. Dodici aziende statunitensi hanno aderito al consorzio. Inizialmente definita come Industry Alliance for Interoperability, l'Alleanza ha aperto l'adesione a tutte le parti interessate nel settembre 1995 e ha cambiato nome nel 1997 in International Alliance for Interoperability. La nuova Alleanza è stata ricostituita come un'organizzazione internazionale senza scopo di lucro guidata dall'industria, con l'obiettivo di pubblicare l'Industry Foundation Class (IFC) come modello di dati di prodotto AEC neutrale che risponde al ciclo di vita dell'edificio AEC. L'IFC è stato sviluppato per creare un ampio set di rappresentazioni di dati coerenti delle informazioni sugli edifici per lo scambio tra le applicazioni software AEC [1]. Dal 2005 l'Alleanza porta avanti le proprie attività tramite buildingSMART. Essa è oggi un'alleanza a livello mondiale che guida lo sviluppo di uno standard internazionale di strumenti e formazione per sostenere l'ampio uso del BIM [24].

### <span id="page-27-0"></span>*3.2.2 Cos'è l'IFC: sintassi e scrittura*

L'IFC, Industry Foundation Classes, è una descrizione digitale standardizzata dell'ambiente costruito, inclusi edifici e infrastrutture civili. È uno standard internazionale aperto (ISO 16739- 1:2018), pensato per essere indipendente dal fornitore e utilizzabile su un'ampia gamma di dispositivi hardware, piattaforme software e interfacce per molti casi d'uso diversi. La specifica dello schema IFC è il principale risultato tecnico di buildingSMART International, finalizzato al suo obiettivo di promuovere l'OpenBIM® [33].

Il formato IFC nasce e si sviluppa a partire dal linguaggio EXPRESS definito dalla norma "ISO 10303-11: Industrial automation system integration – Product data representation and exchange – Part 11: Description methods: The EXPRESS language reference manual". Questo linguaggio nonostante sia molto compatto, permette di gestire diversi tipi di dati e di specifiche. La struttura del file è di natura STEP<sup>7</sup> definita dalla norma ISO 10303-21. In definitiva, un file IFC, avente estensione .ifc, è un file in formato ASCII scritto in linguaggio EXPRESS per rappresentare le informazioni definite dalla struttura STEP. EXPRESS rappresenta il linguaggio standard per la modellazione parametrica e per la descrizione di un prodotto utilizzando la struttura STEP. Sviluppato da Douglas Schenck e Peter Wilson a partire dal 1994, il linguaggio EXPRESS si sviluppa per la descrizione di prodotti industriali e grazie all'ampiamento delle librerie e delle funzioni, ora è esteso anche alla descrizione di edifici e infrastrutture. Può contare su due principali tipi di rappresentazione: la prima lessicale dove un file in formato ASCII ne descrive tutte le proprietà, l'altra è una rappresentazione grafica definita EXPRESS-G. Il più generico elemento definito attraverso il linguaggio EXPRESS viene dichiarato con il termine "schema". Secondo la terminologia riportata anche nella normativa ISO, gli schemi di dati definiscono la struttura e i tipi di associazione esistenti fra i dati. Uno schema rappresenta un insieme di entità, attributi e istanze di tipo relazionali tra oggetti [34].

<sup>7</sup> STEP: Standard for the Exchange of Product Model Data

### <span id="page-28-0"></span>*3.2.3 L'IFC: formato di dati aperto, neutrale ed interoperabile*

L'IFC è un formato di dati:

- **Aperto:** si definisce aperto un formato di dati la cui specificazione tecnica di codifica dell'informazione è stata pubblicata e di conseguenza può essere utilizzata ed implementata da chiunque. Di conseguenza, la scelta degli sviluppatori di software proprietari o opensource di consentire al loro prodotto di leggere/scrivere in formato IFC è prettamente una scelta commerciale, non legata cioè all'impossibilità di sapere come lo standard IFC codifichi l'informazione.
- **Neutrale:** quando buildingSMART parla di IFC come un formato neutrale, intende dire che il suo sviluppo non è controllato da nessuna società, azienda o ente specifico, in particolar modo non è controllato dalle case produttrici di software. Va però sottolineato che, fra i membri di buildingSMART figurano le principali *software house*: Autodesk, Nemetschek, Trimble, Dassault Systemes. Per quanto queste aziende siano concorrenti, è chiaro che eventuali osservazioni sul tema della neutralità meritino di essere ascoltate.
- **Interoperabile:** questa caratteristica è, per la verità, conseguenza delle precedenti. IFC in quanto formato di dati aperto è già attualmente implementato dai principali software BIM e per questa ragione costituisce uno strumento che consente a tutti gli attori del processo di comunicare informazioni tramite un linguaggio comune, che può essere scritto e letto da qualsiasi applicativo proprietario normalmente utilizzato.

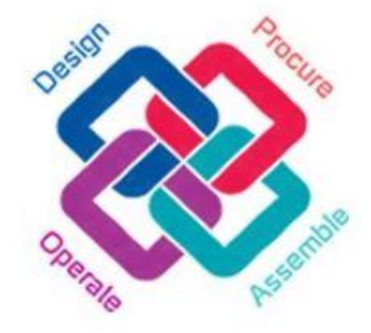

*Figura 6 - Logo IFC, IAI*

I modelli IFC contengono una combinazione di entità geometriche e non geometriche. Questi dati possono essere visualizzati, analizzati e modificati dai vari software che supportano tale formato. I modelli IFC contengono la geometria dell'edificio e i dati (informazioni) associati ai suoi elementi. Possono comprendere tutto o solo una parte delle informazioni contenute nei file BIM originali. Esportare i dati di un progetto realizzato con metodologia BIM in un file IFC è il modo per trasferire i dati da un'applicazione all'altra [35].

In ottica BIM, inteso come metodologia applicata all'intero progetto e quindi a tutte le fasi e a tutte le discipline, il poter fare affidamento su uno strumento di comunicazione che sia comprensibile da tutti gli attori è fondamentale. In questo senso IFC rappresenta una delle fondamenta dell'OpenBIM®. Semplificando si può dire che la finalità primaria che IFC si pone è quella di essere per l'universo BIM-based delle costruzioni quello che il PDF è diventato per i documenti testuali e gli elaborati grafici bidimensionali [36].

### <span id="page-29-0"></span>*3.2.4 Formati di file*

IFC definisce più formati di file che possono essere utilizzati, sostenendo varie codifiche degli stessi dati sottostanti:

- IFC-SPF è un formato di testo definito dalla ISO 10303-21 (["STEP-File"](https://www.ibimi.it/bimodello-definizione-e-finalita/)), in cui ogni riga consiste tipicamente di un singolo oggetto registrato e ha estensione ".ifc". Questo è il formato IFC più utilizzato, con il vantaggio di avere dimensioni compatte ma con un testo ancora leggibile.
- IFC-XML è un formato XML definito dalla ISO 10303-28 ("STEP-XML"), con estensione ".ifcXML". Questo formato è adatto per l'interoperabilità di strumenti XML e lo scambio di modelli di edifici parziali. A causa delle grandi dimensioni dei modelli tipici di un edificio, questo formato è meno comune nella pratica.
- IFC-ZIP è un formato ZIP compresso costituito da un file IFC-SPF incorporato e con estensione ".ifcZIP" [37].

### <span id="page-30-0"></span>*3.2.5 Architettura IFC*

L'architettura dei *data schemas* di IFC va a definire quattro livelli concettuali, che catalogano e raccolgono tutti i modelli usati per definire le *entities* usate in IFC.

Il tutto è organizzato in maniera gerarchica, in modo tale che ogni data schema sia assegnato esattamente a un livello concettuale, e ogni *entity* possa essere messa in relazione solo ad altre *entities* di livello pari o inferiore al proprio. Questi livelli sono: *domain layer, interoperability layer, core layer, resource layer* [23,34].

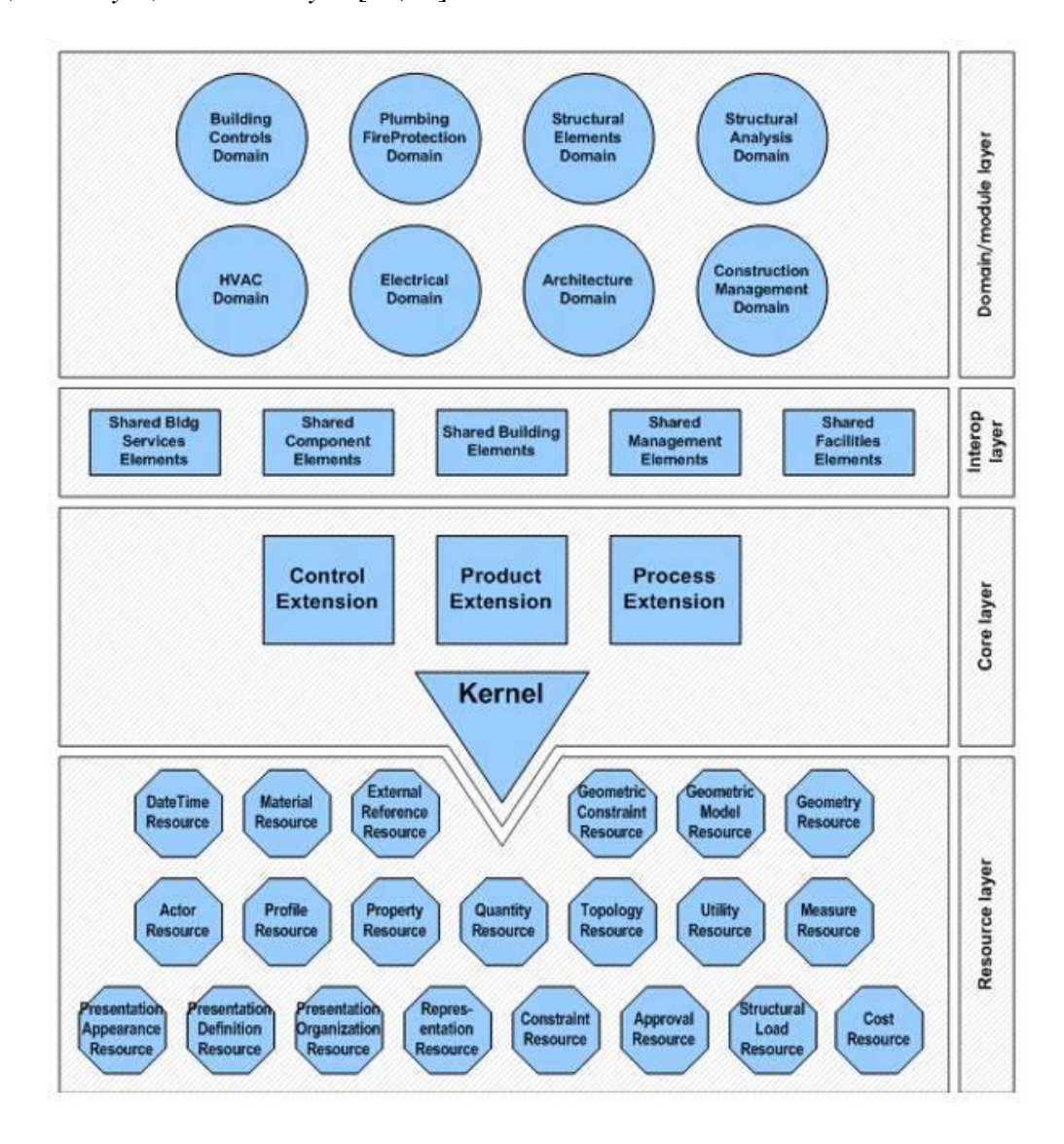

*Figura 7 - Architettura dello schema dati IFC e layer concettuali, Ingenio, 2021*

Ognuna delle forme geometriche nel diagramma dell'architettura di sistema nella Figura 7 identifica un insieme di entità, enumerazioni e tipi del linguaggio EXPRESS. L'architettura fornisce quindi un tipo di sistema di indicizzazione nel modello IFC, anch'esso definito in EXPRESS. Il modello IFC è abbastanza grande e continua a crescere. A partire dall'attuale versione 2x3, ci sono 383 entità a livello di kernel, 150 entità condivise nel livello intermedio e 114 entità specifiche del dominio nel livello superiore [1].

È quindi possibile suddividere le entità presenti in un file IFC in due tipologie distinte:

- entità radicate che hanno come riferimento l'entità *IfcRoot*, una propria identità e attributi come nome e descrizione;
- entità non radicate: non dispongono di una loro identità ed esistono solo se vi è un riferimento diretto o indiretto, con un'entità radicata.

*IfcRoot* è la classe principale a cui tutte le entità definite dal Kernel o nel Resource schema devono fare riferimento. Questo è a sua volta diviso in tre parti:

- *IfcObjectDefinition:* comprende i vari tipi di oggetti fisici, funzionali e spaziali, divisi in due sottoinsiemi;
- *Ifc Relationship:* riguarda le relazioni tra gli oggetti;
- *IfcPropertyDefinition:* definisce le proprietà applicabili sugli oggetti [23].

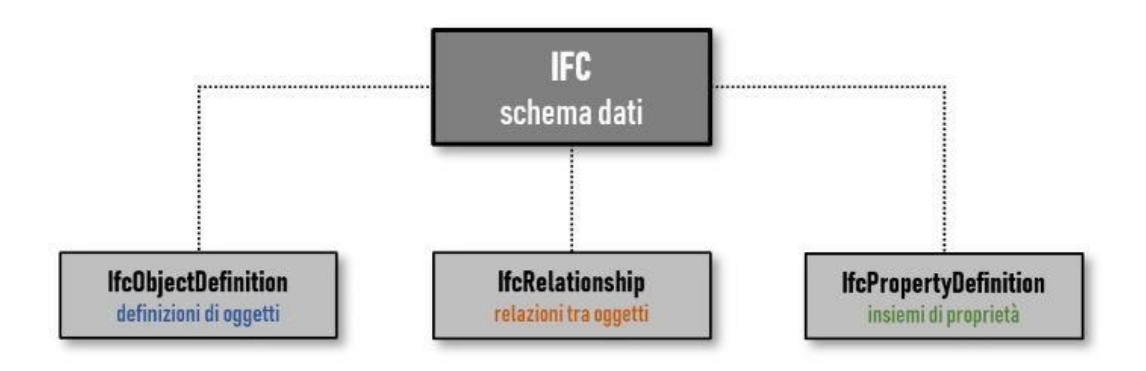

*Figura 8 - Diagramma schema dati IFC, BiblusBIM 2020*

#### <span id="page-32-0"></span>*3.2.6 MVD (Model View Definition)*

Le MVD rappresentano dei sottoinsiemi dello schema IFC definiti da buildingSMART International e che raggruppano determinate informazioni utili per specifici flussi di lavoro o usi. Queste viste sono molto utili poiché permettono di rendere più semplice il processo di scambio dati e di evitare la condivisione di nozioni inutili o ridondanti, seguendo procedure standardizzate. Nell'immagine successiva (Figura 9) è riportato uno schema che rende l'idea della completezza dello schema IFC e come una specifica MVD sia in grado di snellirlo in funzione delle informazioni utili a un determinato scopo.

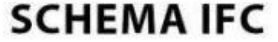

**MVD** 

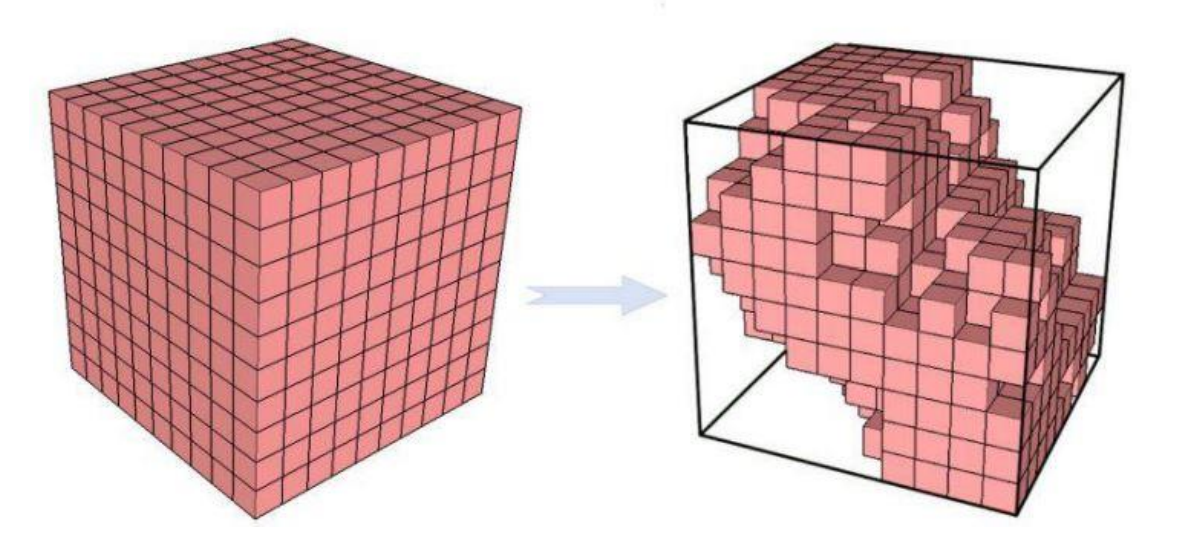

*Figura 9 - Rappresentazione schematica dell'MVD, Acca Software, 2021*

Quindi, da quanto si evince dall'immagine precedente, l'MVD è una vista filtrata che riprende una parte (o tutte) le informazioni dell'intero schema [38].

Le definizioni di vista attualmente utilizzate sono:

• IFC2x3 Coordination View V2.0: è il modello di vista globalmente riconosciuto per lo schema IFC2x3, definisce i requisiti di scambio in ambito architettonico, strutturale e impiantistico;

- IFC4 Reference View 1.0: l'obiettivo principale è quello di definire un modello di vista standardizzato del formato IFC4 adatto a gestire il flusso di lavoro BIM dove l'interoperabilità è principalmente monodirezionale;
- IFC4 Design Transfer View 1.0: ha come obiettivo quello di ottenere un modello di vista che sia in grado di gestire le geometrie e le connessioni tra gli elementi. Alcuni applicativi permettono di inserire, cancellare, spostare o modificare elementi edilizi o spaziali. L'utilizzo di questo modello di vista può rivelarsi utile nel caso in cui diversi progettisti debbano intervenire sulla geometria degli stessi elementi [34].

### <span id="page-33-0"></span>**3.3 Progettazione integrata**

La progettazione integrata, al contrario della progettazione tradizionale, si caratterizza per il coinvolgimento, fin dalle prime fasi del ciclo di vita dell'opera, tutti gli operatori interessati. Il processo sequenziale di accumulo e passaggio delle informazioni lascia spazio ad un processo iterativo nel quale l'opera da realizzare diviene un "contenitore" di informazioni, costantemente aggiornate, dove le singole parti coinvolte interagiscono le une con le altre ottimizzando le scelte progettuali. Si assiste quindi ad un sostanziale riesame dei processi d lavorazione, in cui non compaiono più diverse figure professionali dedite a svolgere individualmente la fase a loro dedicata, ma gruppi multidisciplinari di tecnici che, attraverso competenze differenziate, cooperano in modo sincrono e coordinato. Implementare questo metodo di progettazione richiede pertanto una maggiore integrazione, partecipazione e collaborazione fra gli attori del processo produttivo. Il passaggio da una gestione delle informazioni di progetto discontinua e disomogenea, propria del metodo tradizionale, alla progettazione integrata è reso possibile dall'implementazione negli asset de processi organizzativi del BIM.Rispetto alla progettazione, il BIM infatti diviene il database dove inserire, in maniera iterativa, tutti i dati necessari per la corretta realizzazione e gestione dell'opera, dalla progettazione architettonica, strutturale e impiantistica alla pianificazione degli interventi di manutenzione, seguendo un percorso di interoperabilità. Considerando l'edificio durante tutto il ciclo di vita, il flusso di lavoro risulta

così continuo e la congruenza delle informazioni, aggiunte e aggiornate man mano che vengono acquisite, riduce gli errori progettuali garantendo una maggiore precisione e aumento generale della qualità del progetto [13].

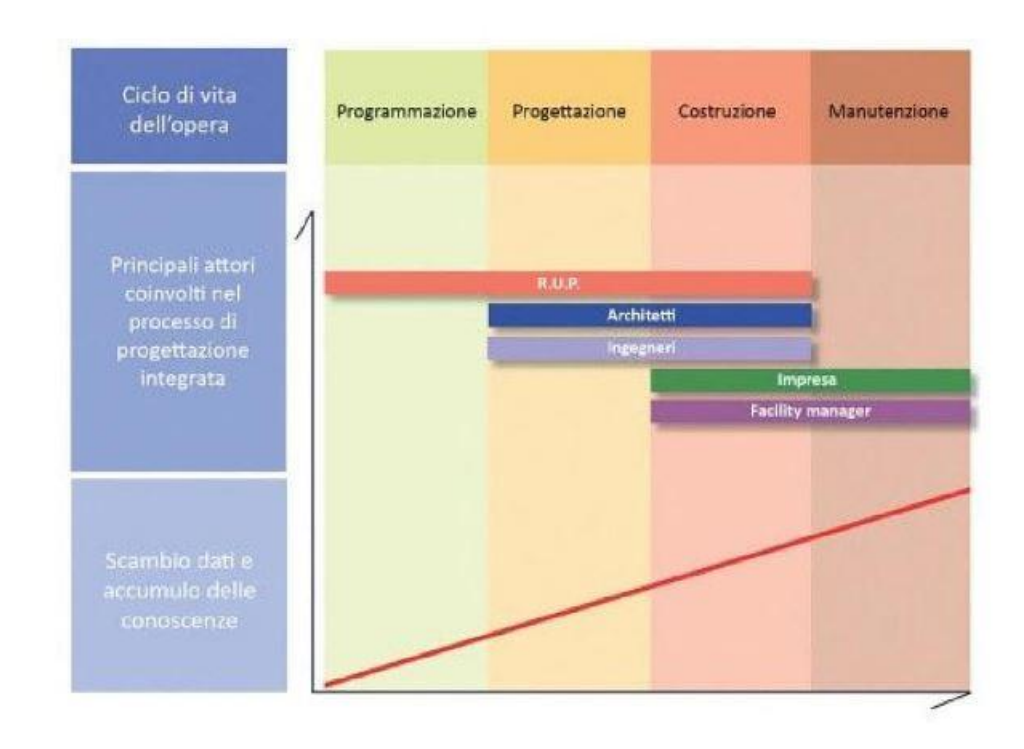

*Figura 10 - Schematizzazione del processo di progettazione integrata, BIM e project Management Guida pratica alla progettazione integrata* 

# <span id="page-35-0"></span>**4 VERSO UN METODO DI GESTIONE INTEROPERABILE DEI DATI**

#### <span id="page-35-1"></span>**4.1 Esigenza della modellazione**

A monte del lavoro svolto, è stato effettuato uno studio sullo stato dell'arte della materia che ha permesso di individuare un metodo per la realizzazione di un modello interoperabile. Tale studio è stato dapprima affrontato attraverso un tirocinio svolto per l'azienda Laboratori Guglielmo Marconi di Bologna dove sono state affrontate le criticità esistenti nell'adozione di metodi BIM in uno studio di progettazione nella necessità di coordinarsi con altre realtà professionali. L'interoperabilità reale quindi, trova nell'applicazione professionale la domanda per gestione interoperabile dei dati indipendente dal software utilizzato, considerando nel complesso che alcune scelte ed impostazioni sono influenzate dagli strumenti impiegati durante la modellazione. Ciò non esclude tuttavia l'esistenza di vie più immediate o migliori per affrontare tali argomenti, anche e soprattutto con l'utilizzo di software differenti.

Abbiamo visto come l'interoperabilità sia un punto cardine del processo BIM e come questa sia necessaria per lo scambio delle informazioni in un ambiente multidisciplinare. Affinché questo sia possibile e funzionante, l'esigenza è quella di creare dei modelli che siano interoperabili mettendo a disposizione le informazioni che si intendono comunicare e condividere con tutti gli attori che partecipano ad un determinato progetto. Il flusso di lavoro per la modellazione BIM è brevemente strutturato come segue. Il primo punto è quello di individuare la disciplina (sottoservizi, architettonico, strutturale, elettrico etc…), ed il software da utilizzare per la realizzazione del modello. Molto spesso i progetti di costruzioni, ristrutturazioni e infrastrutture edilizie hanno la necessità di essere inseriti nel contesto territoriale; in tal caso è necessario georeferenziare il progetto, non solo per individuarne le coordinate ma anche per poter analizzare molto più facilmente le relazioni tra l'edificio e l'ambiente circostante. Successivamente, a partire dai dati geometrici esistenti disponibili negli elaborati CAD, si realizza il modello andando a creare degli oggetti parametrici contenenti poi tutte le
informazioni richieste. Più precisamente, si creano e si modellano le famiglie a cui vengono poi assegnati i parametri esportati attraverso il file IFC (§4.2.3).

## **4.2 Gestione delle informazioni**

## *4.2.1 LOD: gradi di dettaglio nella progettazione BIM*

Il grado di attendibilità delle informazioni geometriche e/o non geometriche è comunemente descritto sulla base di diverse specifiche nazionali ed internazionali riconosciute, note come LOD<sup>8</sup> [40]. Al fine di fornire delle linee guida e di delimitare maggiormente la suddivisione tra livello di dettaglio geometrico e livello informativo la normativa italiana UNI 11337-4 del 2017 oltre a classificare i LOD secondo una scala a lettere LOD A, LOD B, LOD C, LOD D, LOD E, LOD F, LOD G, introduce il concetto di  $LOG<sup>9</sup>$  e  $LOI<sup>10</sup>$  ed è strutturata in modo tale da differenziare, a parità di LOD, il risultato atteso per ogni categoria (Figura 11).

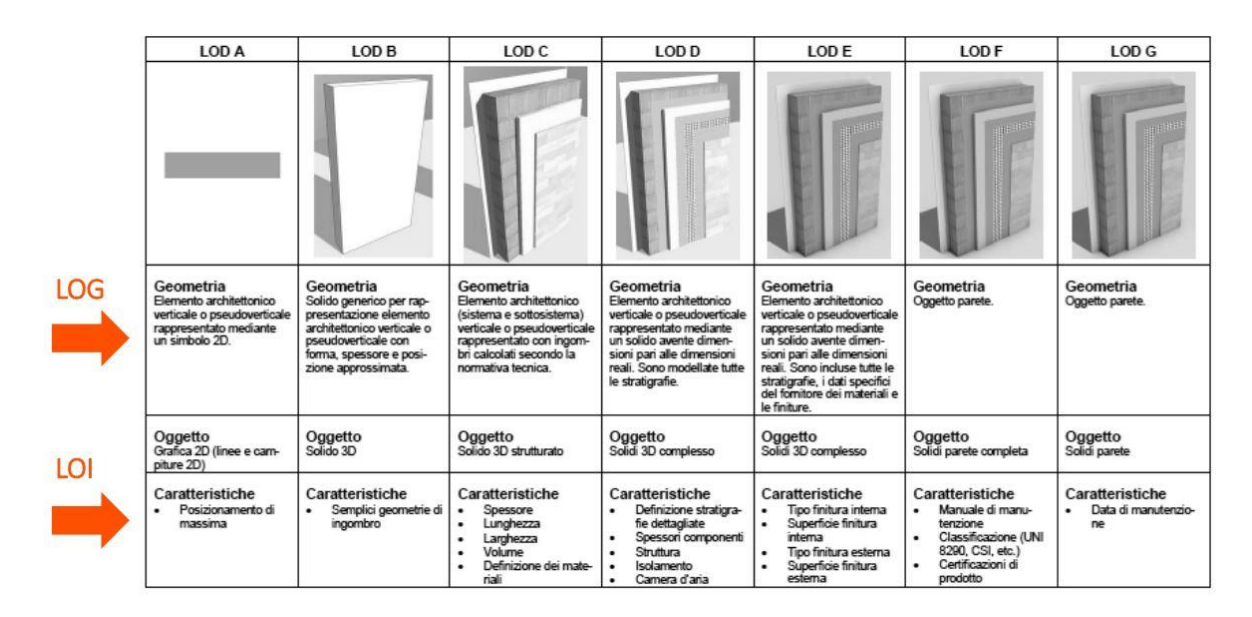

*Figura 11 - Scheda di esempio del LOD parete, UNI11337*

Il concetto LOD è stato introdotto nel BIM per consentire agli attori del settore AEC di specificare e articolare con un alto livello di chiarezza dei contenuti e affidabilità dei modelli 3D in varie fasi. LOD viene creato per identificare i requisiti di contenuto specifici di un elemento del modello BIM in un dato momento. Il LOD viene utilizzato per coprire diversi

<sup>8</sup> Level of Development

<sup>&</sup>lt;sup>9</sup> Level of Geometry

<sup>&</sup>lt;sup>10</sup> Level of Information

problemi che si verificano nella fase di progettazione perché è facile fraintendere la precisione di un elemento da modellare. A ciò si aggiunge la necessità di differenziare la quantità di informazioni degli elementi di un modello. Inoltre, consente agli utenti del modello di definire l'uso dei modelli, nonché di consentire agli attori della costruzione di comprendere chiaramente i modelli ricevuti [41].

#### *4.2.2 Condivisione dei dati*

Per quanto riguarda la gestione delle informazioni, in un modello BIM, l'intera struttura è governata da un database. Contiene definizioni di oggetti, vincoli parametrici che gestiscono il comportamento dell'oggetto e qualsiasi proprietà che può essere associata al modello [40]. Vediamo ora quali sono le proprietà che possono essere collegate all'oggetto; le proprietà possono essere predefinite e quindi generate automaticamente dal software o personalizzate, cioè quelle aggiunte al modello dall'utente. Le informazioni collegabili ad un oggetto possono essere: geometriche (altezza, lunghezza, larghezza ecc..) che sono già predefinite all'interno del software oppure, non geometriche (lotto, materiali, produttori ecc…) stabilite dagli attori coinvolti nel progetto. Definiti quindi i parametri necessari all'identificazione dell'oggetto si procede alla loro implementazione all'interno del modello. Questo è un passaggio importante in quanto tutti i parametri inseriti dovranno essere condivisibili; si creano quindi dei gruppi di parametri, riportati sia nel modello che in un file di testo .txt caricato contestualmente nel progetto. Questa procedura consente di acquisire e condividere successivamente tutti i parametri mediante l'estrazione del file .ifc. Vediamo nel paragrafo successivo come settare i parametri durante l'esportazione del file e visualizzare tutte le informazioni inserite nel modello.

#### **4.3 Estrazione file IFC e IfcPropertySet**

L'IfcPropertySet è l'insieme di tutte le proprietà che si possono assegnare ad un oggetto di un modello IFC. Le proprietà contenute in tale insieme possono essere predefinite o personalizzate e sono identificate da una stringa con l'attributo *Nome* che deve essere del tipo "Pset\_NOME". Le proprietà personalizzate possono seguire una nomenclatura non standardizzata ma scelta in modo convenzionale tra i diversi attori coinvolti nel processo edilizio. Quindi, ogni singola proprietà ha una stringa di nome significativa ed è possibile acquisire qualsiasi insieme di proprietà definito dall'utente [42].

L'ifcPropertySet serve quindi a comunicare le informazioni del progetto a tutti gli attori coinvolti e durante tutto il ciclo di vita dell'opera. Definiti i gruppi di parametri ed assegnati ai singoli oggetti del modello, è possibile procedere all'estrazione del file in formato .ifc. Tutti i software di modellazione BIM permettono l'esportazione del file in IFC attraverso una semplice procedura. Aperta l'interfaccia di esportazione IFC è possibile procedere alla configurazione selezionando il progetto da esportare, la versione IFC da adottare e settando tutte le impostazioni necessarie del caso. Al momento dell'esportazione bisognerà esplicitare nel programma in che modo vogliamo esportare i gruppi di parametri da noi implementati. Ci sono due possibilità:

- creare un file di testo .txt con tutti i parametri (Pset\_NOME) utilizzati seguendo uno schema specifico;
- creare degli abachi con all'interno tutti i parametri utilizzati.

Al momento dell'esportazione, in base alla scelta perseguita, bisognerà specificare quale delle due opzioni è stata utilizzata. Nel caso del file di testo .txt, questo deve essere caricato nell'interfaccia di esportazione, se invece è stato creato un abaco basterà spuntare la voce corrispondente. Questo è un aspetto molto importante perché ci permette di condividere le informazioni mediante l'esportazione in IFC, ricordando che questo è il più diffuso ed utilizzato

al momento. Scelte tutte le impostazioni opportune è sufficiente digitare il comando esporta e otterremo il file nel formato .ifc. Quella appena descritta, è una procedura molto rapida che richiede pochi minuti, tenendo conto ovviamente anche della dimensione del file. Ottenuto il file .ifc è possibile leggerlo e verificare che tutti i parametri siano collegati agli oggetti attraverso dei visualizzatori specifici.

#### *4.3.1 Perché è importante l'esportazione del file in formato IFC?*

Dal principio di questo studio, abbiamo visto che il BIM è un processo multidisciplinare che coinvolge tutti gli attori del processo edilizio. I software per la modellazione BIM utilizzati dai progettisti sono molteplici quindi l'esportazione dei file in IFC è uno standard universale, un formato comune per scambiare le informazioni. Il primo punto chiave è difatti la condivisione dei dati e lo scambio delle informazioni tra tutte le discipline partecipanti al progetto. Un altro vantaggio è poter conoscere in ogni momento, sia durante la fase di progettazione che durate tutto il ciclo di vita dell'opera, le informazioni di ogni disciplina e verificare come queste vanno ad intrecciarsi tra loro (per esempio come le tubazioni di sottoservizi differenti si intersecano tra loro). Si ha quindi la possibilità di verificare, prima ancora che l'opera sia stata realizzata, quelli che possono essere gli errori sul cantiere e le possibili interferenze tra le varie discipline. Infatti, l'esportazione del file in formato IFC ci consente anche di monitorare le interferenze, permettendoci così, prima ancora di procedere alla realizzazione dell'opera, di apportare le modifiche necessarie risolvendo il problema che potrebbe verificarsi in seguito in cantiere. Questa operazione può essere svolta utilizzando dei software specifici per esempio Navisworks®, che permette di effettuare il coordinamento ed il controllo delle interferenze. Presi quindi tutti i file IFC delle varie discipline, si assemblano in un unico modello e si verifica, attraverso il software, se tutti gli oggetti realizzati non si incrociano tra loro, dando luogo a delle interferenze. Questa procedura mette in risalto uno dei grandi vantaggi del BIM ovvero, evitare errori sul cantiere risparmiando tempi e costi, purché ci sia uno scambio corretto delle informazioni tra gli attori coinvolti nel progetto.

# **5 LA VALIDAZIONE DEL PROCESSO: LA MODELLAZIONE DELLA RETE TELECOMUNICAZIONI MI4YOU**

#### **5.1 Inquadramento generale del progetto**

Milano4You è il primo smart district in Italia concepito all'insegna dell'efficienza energetica. avviato e gestito da Sagitta SGR e RED con i suoi Partners. Sarà sviluppato sul territorio del comune di Segrate, un comune di 36.246 abitanti che porta un concept completamente innovativo non trascurando l'integrazione con il territorio. Le attività di progetto nelle varie fasi sono state coordinate tramite modelli BIM con l'obiettivo di coniugare e integrare armonicamente il sistema energetico, l'infrastruttura digitale, le caratteristiche costruttive e i servizi in grado di generare un contesto di benessere. Il progetto copre un'area di 300.000 mq a Segrate, di cui 90.000 mq tra residenza libera, commerciale e ricettivo. Un vero e proprio distretto digitale in grado di offrire un nuovo modello e stile di vita in linea con le esigenze emergenti delle comunità. "L'abitare" acquisisce una nuova dimensione ponendo al centro la persona, adattandosi alle diverse esigenze e integrandosi con comunità e territorio. In Milano4You l'innovazione tecnologica è diffusa, ma trasparente e non invasiva. È concretamente orientata al raggiungimento di una migliore qualità della vita a minore costo lavorando sulla raccolta ed elaborazione dei dati che diventano così l'elemento a valore per migliorare o sviluppare nuovi servizi. Milano4You rappresenta il primo distretto integrato, nativo digitale. Un modello innovativo e pervasivo, che interagisce con il territorio, lo influenza e ne viene influenzato. Una infrastruttura digitale basata su banda ultra-larga, pervasive network ad altissima connettività, sensori distribuiti, per consentire l'applicazione delle più moderne soluzioni di Internet degli oggetti (IoT) e la scelta di soluzioni domotiche più avanzate nei singoli appartamenti [43]. Nel seguente lavoro ci soffermeremo sulla modellazione BIM

dell'infrastruttura digitale, in particolare sui passaggi eseguiti per creare un modello interoperabile e contenente tutte le informazioni richieste dal team di lavoro.

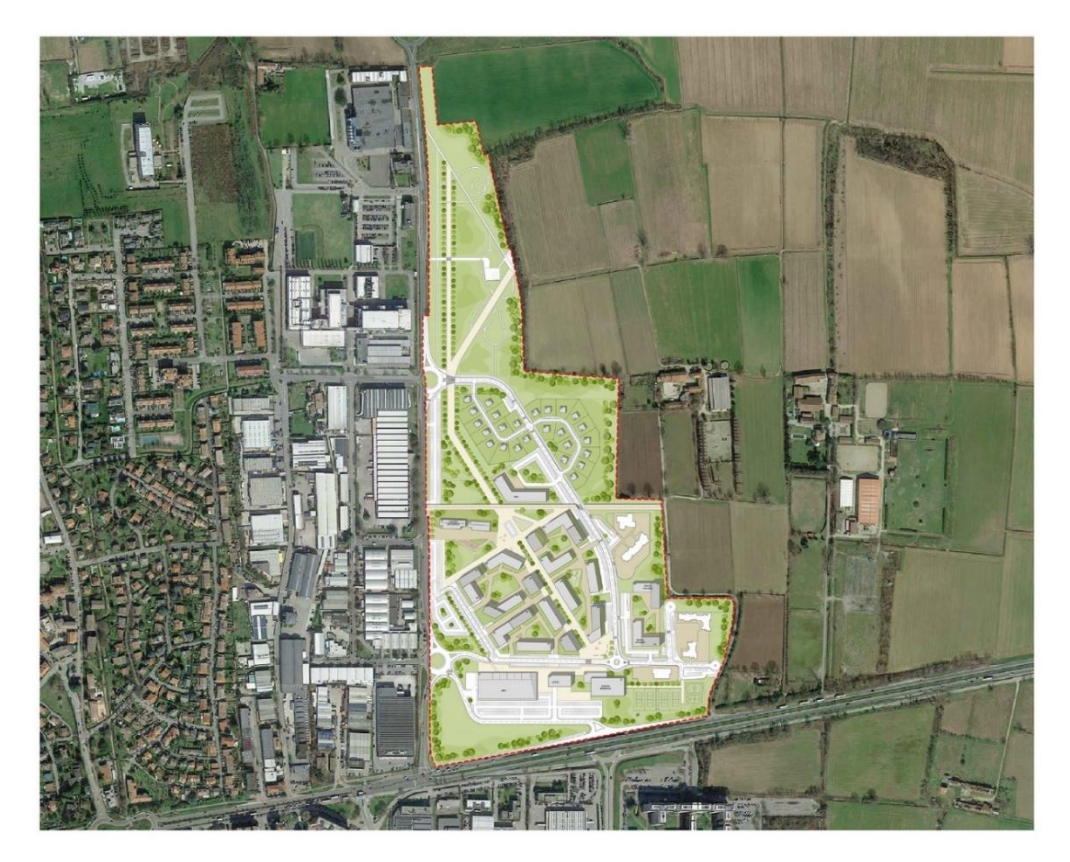

*Figura 12 - Inquadramento urbano Milano4YOU, R.E.D. srl*

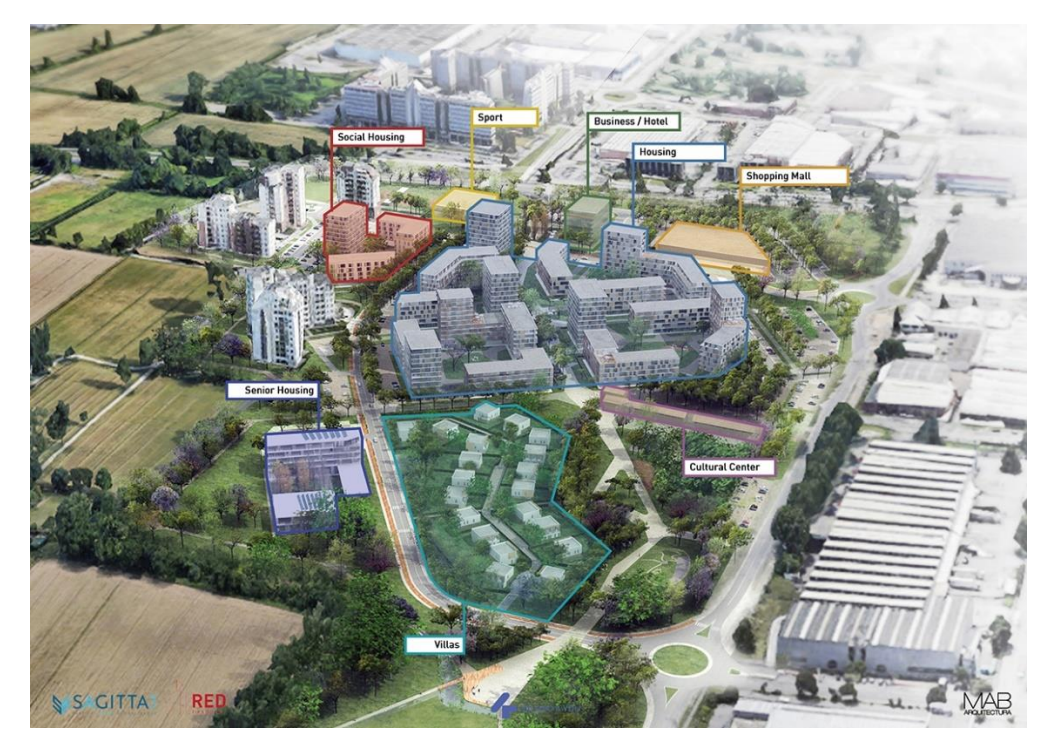

*Figura 13 - Servizi Milano4YOU, R.E.D. srl*

# **5.2 Le caratteristiche principali del progetto per le reti di telecomunicazione di MI4YOU**

Tutto il distretto Milano4you per poter garantire qualità, sicurezza e scalabilità dei servizi è equipaggiato dalle seguenti reti per la fornitura dei servizi previsti per la Piastra e per gli edifici:

- una rete in fibra ottica a più anelli fisici FTTH (Fiber To The Home) di tipo punto-punto per consentire la fornitura di servizi di Operatore a tutte le UI (Unità Immobiliari) presenti sull'area;
- una rete in fibra ottica a più anelli MAN (Metropolitan Area Network) per la fornitura dei diversi servizi individuati fino ad ora;
- rete LoraWAN per la connettività di sensori a bassissimo consumo che verranno utilizzati sull'area (controllo parcheggi, colonnine ricarica elettrica, ecc…);
- Rete di Edificio;
- Rete 5G:
- POP per la connessione e l'accesso alle reti di trasmissione dati.

Tutte queste reti, a meno delle Reti di Edificio, sono posizionate sulla Piastra all'interno di uno scavo di tipo tradizionale. Di seguito analizziamo brevemente le singole reti.

## *5.2.1 Rete in Fibra Ottica per il servizio FTTH alle UI*

Ogni UI deve essere interconnessa con una rete FTTH che sia accessibile da due POP di area che dovranno essere opportunamente predisposti. Tutte le fibre ottiche che vengono dalle UI (due fibre per ogni UI, una per ogni POP) degli edifici e delle ville hanno origine dagli armadi di terminazione di edificio (posizionati all'interno dei locali tecnici di ogni vano scala) e tramite diverse dorsali ottiche di Piastra raggiungono i due POP. Le relative dorsali ottiche di piastra, pertanto, sono costituite da più anelli ottici su percorsi differenziati in modo da garantire la ridondanza richiesta. Tutte le fibre ottiche sono di tipo monomodale, con opportune specifiche tecniche trasmissivi, in modo da poter garantire velocità di trasmissione dati fino a 100 G e oltre, fermo restando che nei primi anni saranno utilizzate con trasmissioni dati di velocità comprese tra 1 e 10 G. Al fine di far scegliere ad ogni operatore la tipologia di servizio da fornire la relativa connessione verso le UI, ogni POP garantisce la possibilità di inserire splitter ottici da parte degli operatori che lo richiedano per poter realizzare anche parti di reti FTTH non solo P2P ma anche di tipo GPON (Gbit Passive Optical Network).

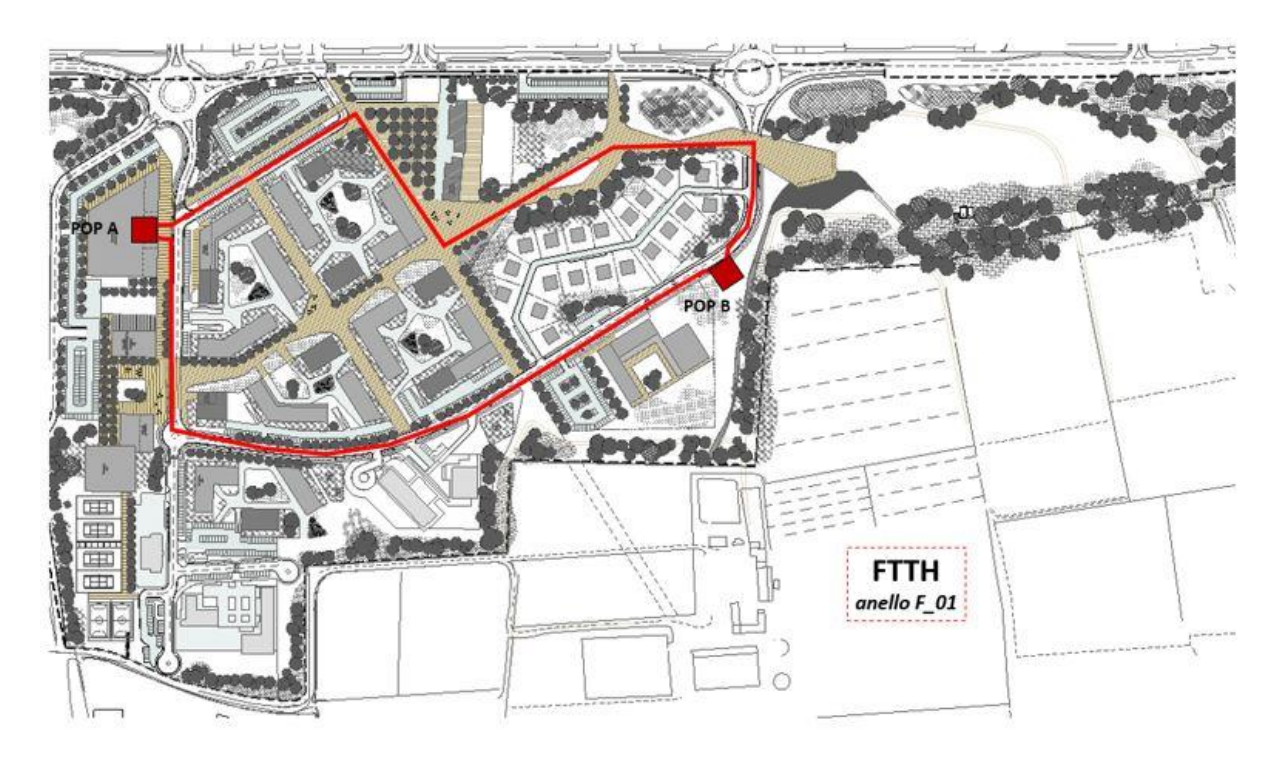

*Figura 14 – Esempio di posa degli anelli sull'area MI4YOU per la rete FTTH*

#### *5.2.2 Rete in Fibra Ottica MAN per la fornitura di connettività*

La MAN è stata dimensionata per la fornitura di connettività dei seguenti dispositivi:

- servizi agli edifici;
- videosorveglianza;
- pali dell'illuminazione;
- access point Wi-Fi;
- gateway IoT;
- sensoristica di sistemi in genere.

I cavi ottici utilizzati sono dello stesso tipo di quelli utilizzati per la rete FTTH. Ogni nodo installato, necessario all'interno dell'area, è stato interconnesso ai due POP, cioè con un collegamento ottico nodo – POP 1 e nodo - POP 2 rigorosamente su percorsi distinti così da

garantire oltre alla ridondanza attiva anche la ridondanza spaziale. Al fine di creare questo doppio collegamento tra nodo e POP, i cavi otticisono stati posati fisicamente con una topologia ad anello. In corrispondenza del nodo le fibre ottiche relative a questo sono opportunamente attestate all'interno di un box di attestazione. Per dimensionare il numero di fibre ottiche di dorsale per ogni nodo è stato considerato che devono essere utilizzate almeno 4 fibre per ogni servizio da fornire tra quelli elencati sopra.

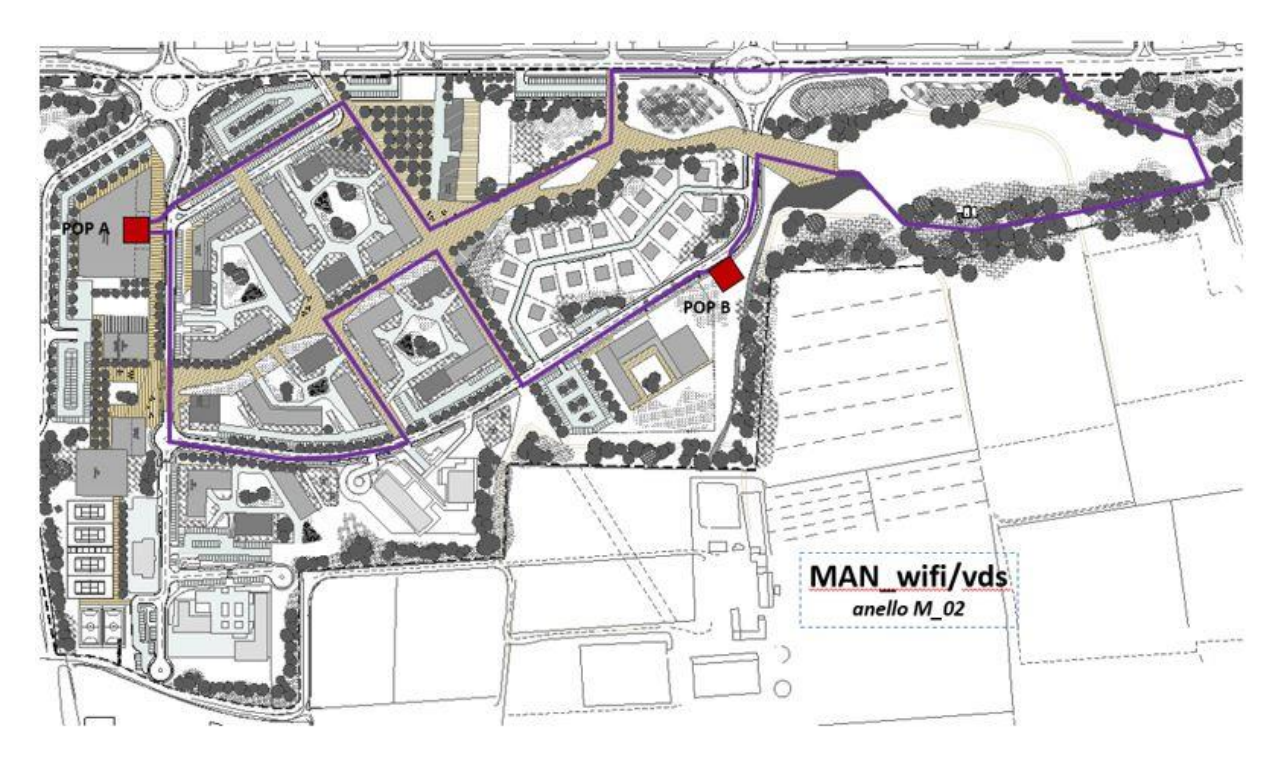

*Figura 15 – Esempio di un anello per la rete MAN*

#### *5.2.3 Rete LoraWan*

La rete LoraWan costituita da piccole stazioni radio a banda stretta (narrowband) serve per interconnettere eventuali sensori, via radio, a basso consumo, come ad esempio i sensori di occupazione di un posto macchina al parcheggio. I sensori a basso consumo sono quelli che non vengono alimentati con apposita linea elettrica ma usano batterie che possono durare fino a dieci anni. Al fine di garantire la connettività su tutta l'area di MI4YOU, sono sati scelti opportunamente il numero delle stazioni radio e il loro posizionamento.

#### *5.2.4 Rete di Edificio*

La rete di edificio è stata progettata secondo la norma CEI 306-22 (Disposizioni per l'infrastrutturazione degli edifici con impianti di comunicazione elettronica – linee guida per l'applicazione della legge del 11 novembre 2014, n.164). In pratica, ogni edificio ha un locale tecnico, secondo la norma di cui sopra, per ogni vano scala. All'interno del locale tecnico è stato installato un armadio da 80 x 100 x 220 (L, P, H in cm) per la terminazione dei cavi ottici e in rame di edificio e per gli apparati attivi necessari. Nel caso di edifici con due vani scala o più, gli armadi dei locali tecnici di edificio sono stati interconnessi tra loro in maniera ridondata tramite bretelle di cavo ottico monomodale. Ogni armadio di edificio è interconnesso ai due POP tramite la MAN della piastra. Ad ogni piano è presente:

- un box di diramazione ottico di piano (STOM);
- un box per la diramazione dei cavi in rame oppure armadietti con apparato attivo switch.

All'interno di ogni U.I. viene installata un QDSA Quadro di appartamento che viene connesso alla STOM per diramare le connessioni all'interno dell'appartamento stesso.

### *5.2.5 Rete 5G/6G*

La rete 5G/6G ha molta importanza sia per la mobilità che per tutti i servizi di sensoristica di alto livello e in mobilità, quali ad esempio i sensori indossabili utili ai servizi di telemedicina. Durante la fase progettuale è sato individuato un operatore Neutral Host con il quale, congiuntamente con il gruppo di progettazione di MI4YOU, pianificare il posizionamento delle microcelle 5G/6G sull'area per garantire:

- la possibilità a tutti gli operatori 5G/6G la fornitura dei propri servizi;
- una copertura omogenea di tutto il distretto MI4YOU, in modo da fornire servizi equi a tutti gli utilizzatori in qualsiasi posizione si trovino sia in ambienti esterni che interni.

#### *5.2.6 POP per la connessione e l'accesso alle reti delle trasmissioni dati*

Sono stati realizzati due POP, uno in ridondanza all'altro. I POP sono stati dimensionati per garantire l'attestazione di tutte le fibre ottiche afferenti provenienti dall'area di MI4YOU.

Si parla, per ogni POP di una struttura in calcestruzzo di dimensioni almeno 7 x 5 mt e un'altezza di almeno 2,50 mt. Ogni POP è stato poi essere suddiviso in due locali:

- eventuale locale per gli accessori di attestazione delle fibre ottiche di operatore provenienti dai loro POP esistenti nell'area limitrofa;
- locale per gli eventuali apparati attivi di MI4YOU e tutta la terminazione delle fibre ottiche nell'area.

Nella parte del locale dove arrivano le fibre ottiche dalla piastra per l'FTTH e la MAN sono sati installati:

- armadi di terminazione per fibre ottiche del tipo 90 x 30 x 220 (L, P, H in cm);
- cassette ottici dove terminare le fibre con connettori ottici monomodali tipo SC-APC a bassa riflessione;
- armadi rack 80 x 100 x 220 (L, P, H in cm) per il posizionamento degli apparati attivi di MAN;
- passerelle di opportune dimensioni che partono dai pozzetti di ingresso dei cavi ottici e salgono a soffitto per transitare sopra gli armadi di terminazione [44].

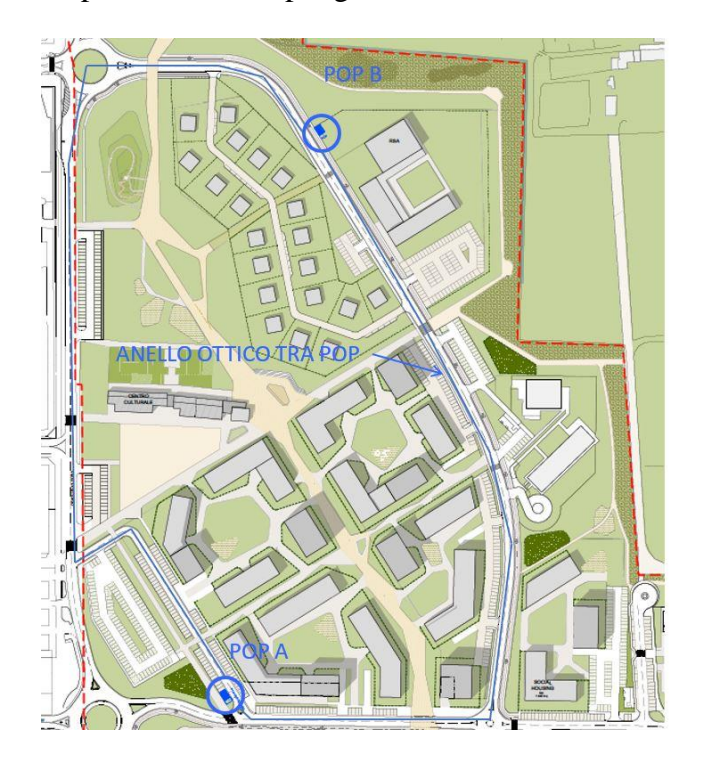

*Figura 16 – Ipotesi di posizionamento dei POP*

#### **5.3Modellazione in Autodesk Revit**

Il caso di studio, sul quale si sono sperimentati criteri di interoperabilità come descritti in precedenza, si è reso fondamentale nel testare il processo che verrà proposto per garantire un corretto scambio informativo: nello specifico, si è affrontata la modellazione delle reti di telecomunicazione nello smart district di Segrate MI4YOU<sup>11</sup>. Essendo un progetto che rispecchia totalmente il processo BIM, la modellazione ha seguito le regole definite nel pGI $^{12}$ soprattutto per quanto riguarda la parte della gestione informativa.

Il Pino di Gestione Informativa è un documento che definisce e condivide le procedure attraverso le quali la metodologia BIM sarà applicata nelle fasi autorizzativa e tecnologica dell'appalto in oggetto, in conformità con la normativa vigente, individuata dalla norma UNI 11337, e con quanto richiesto dal Capitolato informativo. È strutturato brevemente come segue:

- identificazione del progetto;
- riferimenti normativi a cui fa riferimento il progetto;
- sezione tecnica: stabilisce le caratteristiche tecniche del sistema di informatizzazione messo a disposizione in termini di hardware, tipologia di software, dati, sistemi di riferimento e livelli di sviluppo;
- sezione gestionale: vengono definiti gli obiettivi e gli utilizzi del modello in funzione delle fasi del processo.

Infine, riporta cinque allegati: Project Information Model, WBS, Matrice LOD, Piano Operativo ed Elementi non modellati. Il pGI è stato quindi la linea guida per tutti i progettisti delle varie discipline. Il software richiesto per la modellazione delle reti di telecomunicazione è stato Autodesk Revit nella versione 2020, con l'obiettivo di esportare, a fine modellazione,

<sup>11</sup> MI4YOU: Milano4You

<sup>12</sup> pGI: Piano di gestione informativa, definito dall' Articolo 2 del DM 560/2017

un file in formato aperto .ifc, conforme alla matrice Revit e contenente l'intero flusso informativo per effettuare verifiche e controlli sulle interferenze.

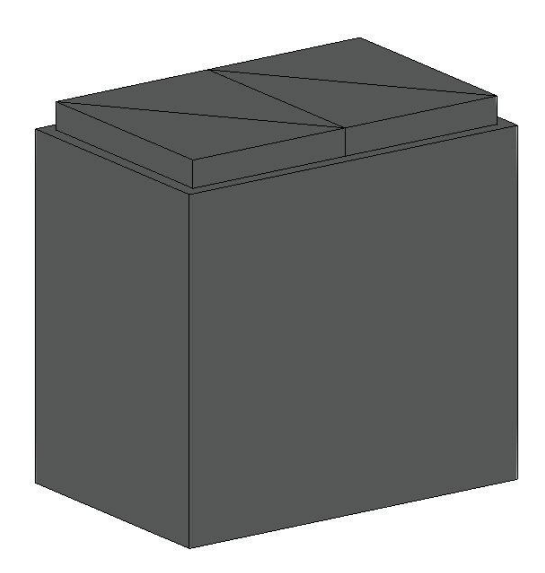

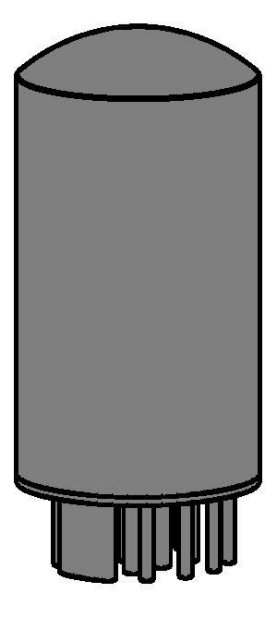

*Figura 14 - Pozzetto 125\*80\*1.25, Revit Figura 15 - Muffola di giunzione, Revit*

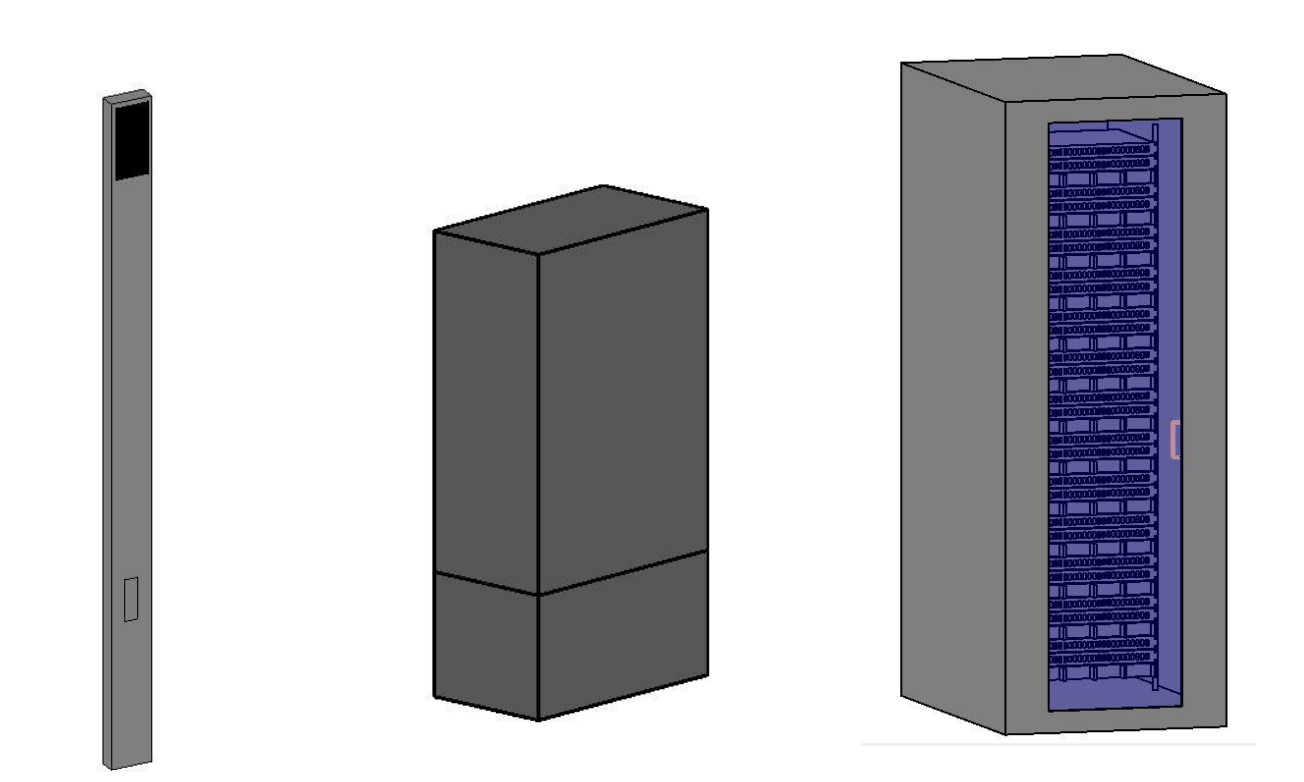

*Figura 16 – Totem, Revit Figura 17 - Armadio di terminazione, Revit Figura 18 - Armadio apparati attivi, Revit*

In primo luogo, sono state create le famiglie caricabili dei componenti necessari ad individuare gli oggetti base del progetto, in formato .rfa selezionando la categoria della famiglia in base al settore di appartenenza; le famiglie create per la rete digitale sono: pozzetti (di quattro dimensioni differenti; in figura 14 viene riportato un solo tipo a scopo illustrativo), muffola di giunzione, totem, armadio di terminazione e armadio apparati attivi. Nelle immagini successive sono riportate le tipologie di famiglie rappresentate in vista 3D. Gli elementi sopraelencati sono stati modellati a partire da oggetti parametrici dotati di caratteristiche specifiche e appartenenti ad un contesto preciso.

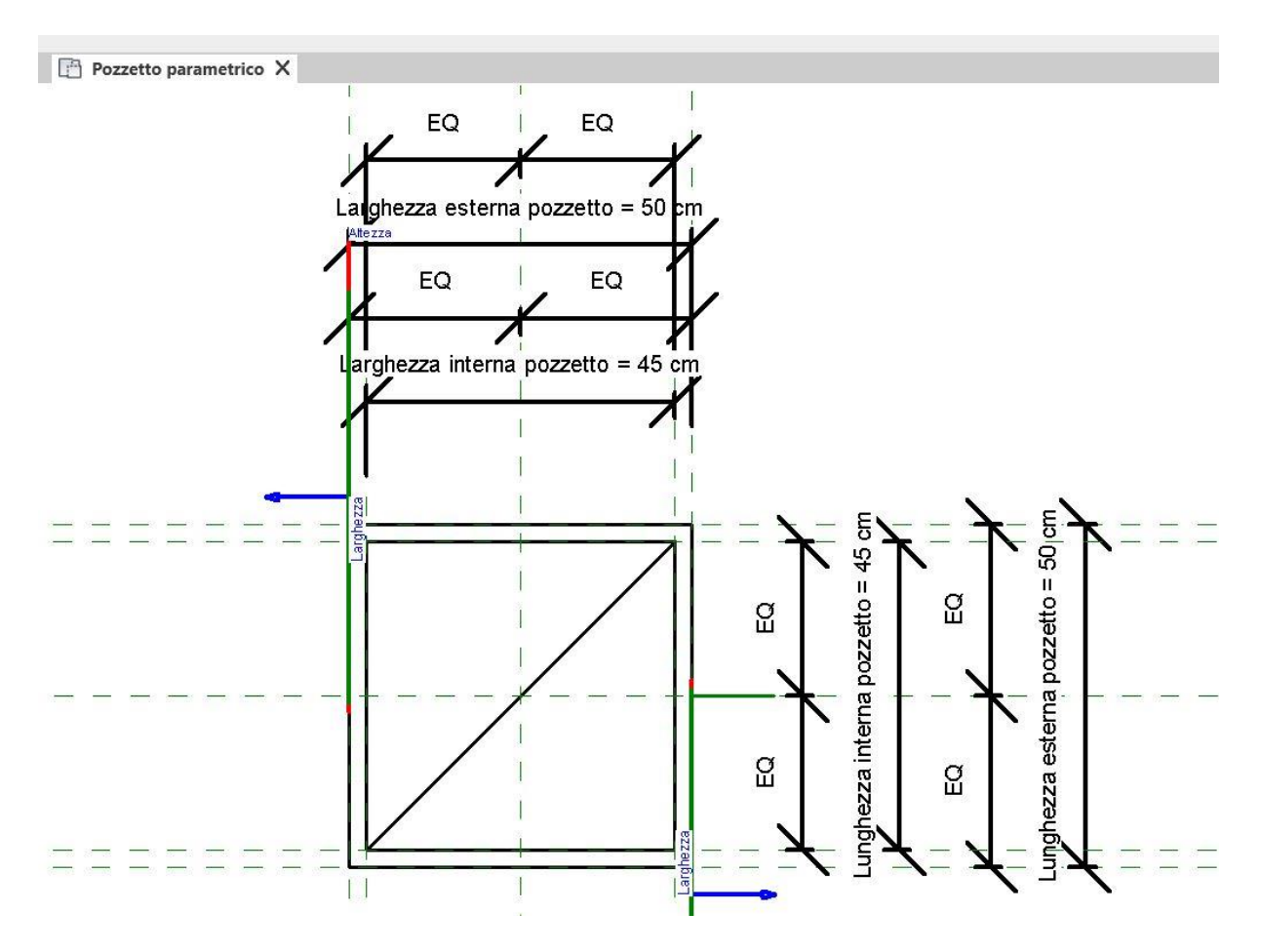

*Figura 19 - Esempio di pozzetto parametrico, Revit*

Questo aspetto è stato molto utile poiché, in fase di definizione della rete sono state riportate una serie di modifiche sia geometriche che informative, e avendo creato degli oggetti parametrici, è stato sufficiente modificare per esempio dal punto di vista geometrico il valore numerico (Figura 19) della caratteristica interessata (per esempio la larghezza o la lunghezza

del pozzetto) e l'oggetto si è aggiornato automaticamente. Ad ogni cambiamento fatto direttamente nel modello corrisponde un uguale cambiamento nell'insieme dei dati ad esso associati e viceversa. Questo ha ridotto notevolmente i tempi in caso di modifiche, sempre presenti nelle varie fasi della progettazione. L'oggetto parametrico è quindi alla base di tutte le famiglie create e caricate successivamente all'interno del modello della rete digitale. Il livello di dettaglio adottato per le famiglie in fase di progetto esecutivo è il LODD definito come segue: "le entità sono virtualizzate graficamente come un sistema geometrico dettagliato. Le caratteristiche quantitative e qualitative (prestazioni, dimensione, forma, ubicazione, orientamento, costo, ecc.) sono specifiche di una pluralità definita di prodotti similari. È definita l'interfaccia con altri sistemi specifici di costruzione, compresi gli ingombri approssimati di manovra e manutenzione. Virtualizzazione, di natura specifica, con cui è possibile identificare, ad esempio, i "sistemi" ed i "subsistemi" fino ai "componenti" per insiemi di prodotti similari.", come riportato nell'Allegato 3 del pGI secondo la norma UNI1337;4 (Figura 20).

|            |                                                                                                    | <b>PROFILO LOG (UNI11337:4)</b> |                |      |     | <b>NOTE</b>                                                                                                    | <b>SOCIETA</b>      |  |
|------------|----------------------------------------------------------------------------------------------------|---------------------------------|----------------|------|-----|----------------------------------------------------------------------------------------------------|---------------------|--|
|            |                                                                                                    | $\circ$<br>é<br>ŭ<br>ó          | <b>Seville</b> | theo | D&M | Usare questa sezione per precisare eventuali esclusioni,<br>semplificazioni, etc.                                                                             |                     |  |
|            | Digitale                                                                                                    |                                 |                |      |     |                                                                                                    |                     |  |
| <b>TUB</b> | Monotubi del diametro 125 corrugati                                                                                        | c.                              | D.             |      |     | Non si modellano staffaggi e isolamenti                                                                                                    | LAB. MARCONI        |  |
| <b>ACT</b> | Accessori tubazione                                                                                                    | с                               | D.             |      |     | Muffole di giunzione e spillamento dei cavi ottici.Accessori secondari<br>rappresentati su elaborazione grafica Autocad in dettagli 2D e<br>schemi funzionali | LAB. MARCONI        |  |
| <b>RTU</b> | Raccordi tubazione                                                                                                    | с                               | D              |      |     | Non si modellano staffaggi e isolamenti                                                                                                    | LAB. MARCONI        |  |
| POZ        | Pozzetti da 125 x 80, 90 x 70 e 46 x 70 per la posa dei cavi ottici                                                        | C                               | D              |      |     | Attrezzature secondarie rappresentate su elaborazione grafica<br>Autocad in dettagli 2D e schemi funzionali                                                   | LAB. MARCONI        |  |
| ARM        | Armadio per la terminazione delle fibre Ottiche e dei cavi in rame RJ45                                                    | c                               | D              |      |     | Attrezzature secondarie rappresentate su elaborazione grafica<br>Autocad in dettagli 2D e schemi funzionali                                                   | <b>LAB. MARCONI</b> |  |
| ARM STR    | Armadietto di terminazione da strada per le fibre ottiche di nodo e i cavi UTP RJ45 in rame                                | с                               | D              |      |     | Attrezzature secondarie rappresentate su elaborazione grafica<br>Autocad in dettagli 2D e schemi funzionali                                                   | <b>LAB MARCONI</b>  |  |
| <b>PNL</b> | Patch Panel passacavi da una unità rack per l'armadio dati                                                                 | с                               | D.             |      |     | Attrezzature secondarie rappresentate su elaborazione grafica<br>Autocad in dettagli 2D e schemi funzionali                                                   | <b>LAB MARCONI</b>  |  |
| PNL OPT    | Patch Panel per la terminazione delle fibre ottiche da una unità rack da posizionare all'interno dell'armadio di terminazi | c                               | D.             |      |     | Attrezzature secondarie rappresentate su elaborazione grafica<br>Autocad in dettagli 2D e schemi funzionali                                                   | LAB. MARCONI        |  |
| PNL UTP    | Patch Panel per la terminazione all'armadio dei cavi UTP RJ45                                                              | с                               | D              |      |     | Attrezzature secondarie rappresentate su elaborazione grafica<br>Autocad in dettagli 2D e schemi funzionali                                                   | LAB. MARCONI        |  |

*Figura 20 – Stralcio matrice LOD rete delle telecomunicazioni, Allegato 3 pGI MI4YOU*

Definiti gli elementi appena descritti è stata successivamente costruita la rete delle telecomunicazioni. Il modello adottato, del tipo .rvt, è georeferenziato, non solo per collocare la rete nel territorio ma per far sì che fosse possibile sovrapporla con le altre discipline ai fini del controllo delle interferenze. Avendo come riferimento iniziale il progetto CAD realizzato dall'azienda Laboratori Guglielmo Marconi, si è passati alla modellazione BIM in Revit. Dopo aver caricato le famiglie, precedentemente elencate, nel modello e posizionate nel punto prestabilito, sono state collegate attraverso l'inserimento di tubazioni (Figura 21) di vario diametro in base al posizionamento, per il passaggio della fibra ottica.

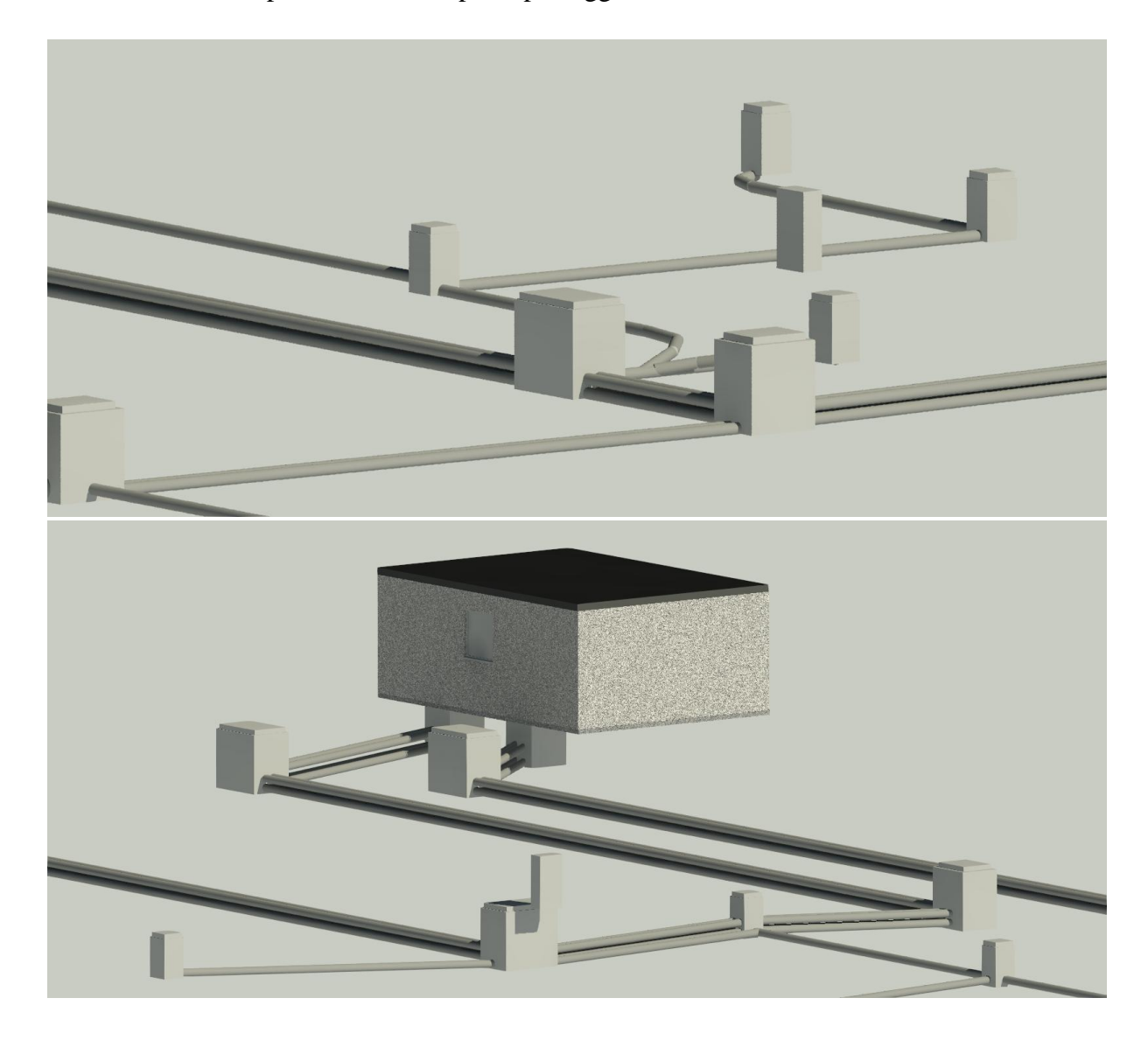

*Figura 21 – Stralcio modellazione BIM reti delle telecomunicazioni, Revit*

#### **5.4 La definizione dei set informativi: i parametri condivisi**

I parametri condivisi sono definizioni di parametri utilizzabili in più famiglie e progetti. Le definizioni dei parametri condivisi vengono memorizzate in un file indipendente da qualsiasi file di famiglia o progetto di Revit; in tal modo è possibile accedere al file da diverse famiglie o diversi progetti. Il parametro condiviso è una definizione di un contenitore di informazioni utilizzabili in più famiglie o progetti. Le informazioni definite in una famiglia o in un progetto mediante il parametro condiviso non vengono applicate automaticamente ad un'altra famiglia o progetto utilizzando lo stesso parametro condiviso [45]. Dopo aver modellato quindi l'intera rete da un punto di vista geometrico, sono stati inseriti i parametri ad ogni singolo elemento, rendendolo un modello informativo e non un semplice modello 3D. Vediamo ora come si inseriscono tutte le informazioni affinché queste possano essere condivise. In primo luogo, è stato scaricato da Trimble Connect (piattaforma di condivisione dei modelli tra tutti gli attori coinvolti nel progetto) il file di testo .txt dei parametri condivisi (Figura 22), unico per tutti i progettisti poiché ogni disciplina deve contenere le stesse informazioni a prescindere dal settore di appartenenza. Successivamente il file è stato caricato all'interno del modello (Figura 23).

MIAV PARAMETRI CONDIVISI - Blocco note di Windows

|              | File Modifica Formato Visualizza ? |              |                                          |                     |                      |                   |                              |                |                          |                |                |              |                 |   |  |
|--------------|------------------------------------|--------------|------------------------------------------|---------------------|----------------------|-------------------|------------------------------|----------------|--------------------------|----------------|----------------|--------------|-----------------|---|--|
|              |                                    |              | # This is a Revit shared parameter file. |                     |                      |                   |                              |                |                          |                |                |              |                 |   |  |
|              | # Do not edit manually.            |              |                                          |                     |                      |                   |                              |                |                          |                |                |              |                 |   |  |
| *META        | <b>VERSION MINVERSION</b>          |              |                                          |                     |                      |                   |                              |                |                          |                |                |              |                 |   |  |
| <b>META</b>  | $\overline{2}$                     | $\mathbf{1}$ |                                          |                     |                      |                   |                              |                |                          |                |                |              |                 |   |  |
| *GROUP       | ID                                 | <b>NAME</b>  |                                          |                     |                      |                   |                              |                |                          |                |                |              |                 |   |  |
| GROUP        | 1                                  | Pset Gen     |                                          |                     |                      |                   |                              |                |                          |                |                |              |                 |   |  |
| GROUP        | $\overline{\phantom{a}}$           | Pset WBS     |                                          |                     |                      |                   |                              |                |                          |                |                |              |                 |   |  |
| <b>GROUP</b> | $\overline{3}$                     | Pset OTO     |                                          |                     |                      |                   |                              |                |                          |                |                |              |                 |   |  |
| <b>GROUP</b> | 4                                  | Cartiglio    |                                          |                     |                      |                   |                              |                |                          |                |                |              |                 |   |  |
| *PARAM       | GUID                               | <b>NAME</b>  | <b>DATATYPE</b>                          | <b>DATACATEGORY</b> |                      | GROUP             | VISIBLE DESCRIPTION          |                |                          |                | USERMODIFIABLE |              | HIDEWHENNOVALUE |   |  |
| PARAM        |                                    |              | 90dc1c01-5709-4aa2-ae54-d7857a61fe7f     |                     |                      | Formato di stampa |                              | <b>TEXT</b>    |                          | 4              | $\mathbf{1}$   |              | 1               | Ø |  |
| PARAM        |                                    |              | 05a1c502-3f15-4ace-b1eb-70a035915756     |                     | WBS Livello 5        |                   | <b>TEXT</b>                  |                | $\overline{2}$           | $\mathbf{1}$   |                | 1            | 0               |   |  |
| PARAM        |                                    |              | 73898306-b3d3-4928-9941-cf6bf15825e3     |                     | Altezza LENGTH       |                   |                              | 3              | $\mathbf{1}$             |                | 1              | 0            |                 |   |  |
| PARAM        |                                    |              | 7f775607-cca1-4f9c-b637-ba097197311c     |                     | N. progressivo       |                   | <b>TEXT</b>                  |                | $\Delta$                 | $\overline{1}$ |                | 1            | $\Theta$        |   |  |
| PARAM        |                                    |              | a3055a0b-054d-4270-903a-50abaea60ca3     |                     | Larghezza            |                   | LENGTH                       |                | $\overline{a}$           | $\mathbf{1}$   |                | 1            | $\theta$        |   |  |
| PARAM        |                                    |              | 57f4d216-1e86-4fef-8ca5-212205d1a19b     |                     | <b>WBS</b>           | <b>TEXT</b>       |                              | $\overline{2}$ | $\mathbf{1}$             |                | 1              | 0            |                 |   |  |
| PARAM        |                                    |              | 9a134b17-e492-4d13-b523-1b3580a44142     |                     | Data                 | <b>TEXT</b>       |                              | $\Delta$       | $\mathbf{1}$             |                | $\mathbf{1}$   | 0            |                 |   |  |
| PARAM        |                                    |              | 5283431a-9fe3-40ea-a7ce-1928309d143f     |                     |                      |                   | Sistema di appartenenza TEXT |                |                          | $\mathbf{1}$   | $\mathbf{1}$   |              | $\mathbf{1}$    | 0 |  |
| PARAM        |                                    |              | c5c70c1b-f498-47ed-a962-866145787dbf     |                     | Responsabile         |                   | <b>TEXT</b>                  |                | Δ                        | $\mathbf{1}$   |                | $\mathbf{1}$ | 0               |   |  |
| PARAM        |                                    |              | 33f6d020-e683-40e8-b10d-65544eb259dd     |                     | WBS Livello 7        |                   | <b>TEXT</b>                  |                | $\overline{\phantom{a}}$ | $\mathbf{1}$   |                | $\mathbf{1}$ | 0               |   |  |
| PARAM        |                                    |              | 6f67ac2f-e328-42a4-806e-284f8390413d     |                     | Materiale principale |                   | MATERIAL                     |                |                          | 1              | $\mathbf{1}$   |              | $\mathbf{1}$    |   |  |
| PARAM        |                                    |              | 16684035-8443-4e2e-a91e-2e275c4c11a6     |                     | Categoria            |                   | <b>TEXT</b>                  |                | 3                        | $\overline{1}$ |                | $\mathbf{1}$ | $\Theta$        |   |  |
| PARAM        |                                    |              | 089aab39-3a82-4ece-9bc8-aac3be033551     |                     | Ambito TEXT          |                   |                              | $\Delta$       | $\mathbf{1}$             |                | $\mathbf{1}$   | 0            |                 |   |  |
| PARAM        |                                    |              | 5421c73e-5649-4bea-a7fd-4e2325b967ad     |                     | Codice società       |                   | <b>TEXT</b>                  |                | $\overline{A}$           | 1              |                |              | 0               |   |  |
| PARAM        |                                    |              | e86a2543-8e45-4c60-9a4b-ec038e020283     |                     | Titolo 3             |                   | <b>TEXT</b>                  |                | 4                        | $\mathbf{1}$   |                |              | 0               |   |  |
| PARAM        |                                    |              | e3edd84a-fa5c-4028-a668-049db2cbbd7c     |                     | WBS Livello 1        |                   | <b>TEXT</b>                  |                | $\overline{2}$           | $\overline{1}$ |                | $\mathbf{1}$ | Ø               |   |  |
| PARAM        |                                    |              | 6b18f45d-6535-41b4-a172-0a066e00102c     |                     | Nome del file        |                   | <b>TEXT</b>                  |                |                          | $\mathbf{1}$   |                | $\mathbf{1}$ | 0               |   |  |
| PARAM        |                                    |              | 0577a164-0028-41a5-b123-bd82073d40a6     |                     |                      | Fase di progetto  |                              | <b>TEXT</b>    |                          | $\Delta$       | 1              |              | 1               | 0 |  |
| PARAM        |                                    |              | 2df2f26e-331d-4c99-9274-53e22419f0aa     |                     | Lunghezza            |                   | LENGTH                       |                | 3                        | $\mathbf{1}$   |                | 1            | 0               |   |  |

*Figura 22 – Estratto file di testo parametri condivisi MI4YOU, MI4YOU*

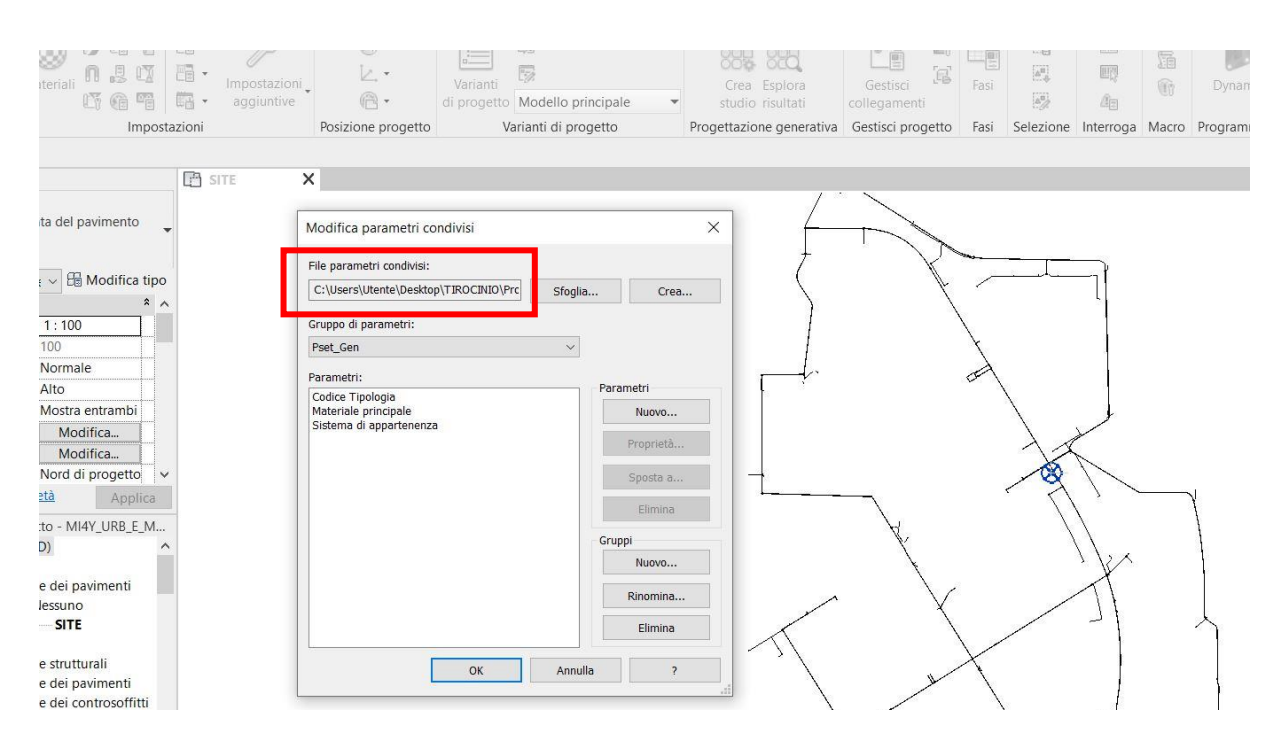

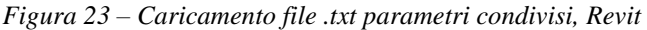

Nel file di testo dei parametri condivisi, sono riportati i gruppi di parametri da utilizzare nella modellazione; inoltre sono esplicitati i singoli parametri che compongono i gruppi affinché il programma abbia l'input corretto su come leggere quella specifica informazione (per esempio precisare se il parametro analizzato è geometrico LENGHT, o informativo TXT ecc...). Vediamo ora come vengono creati i singoli gruppi di parametri ovvero i Property Set (Pset), fondamentali per il corretto inserimento dei parametri all'interno dei modelli informativi. I Pset sono indispensabili per l'esportazione in formato IFC e sono comuni a tutte le discipline, salvo casi in cui una società ritiene di inserirne uno nuovo perché necessario a identificare un oggetto specifico. Per avere una buona gestione dei dati inseriti, i Pset vengono riportati contestualmente in un file excel che prende il nome di Scheda PIR<sup>13</sup>, utile ad identificare tutti gli oggetti inseriti nei modelli dalle singole discipline con annessi parametri. Ogni società possiede e compila le proprie schede PIR. I Pset da seguire vengono quindi indicati sia nel pGI che nelle schede PIR, e nel seguente caso studio sono stati i seguenti: Pset\_WBS, Pset\_GEN,

<sup>&</sup>lt;sup>13</sup> PIR: Project Information Requirements

Pset\_QTO. Ognuno di questi gruppi contiene al suo interno dei parametri specifici in base

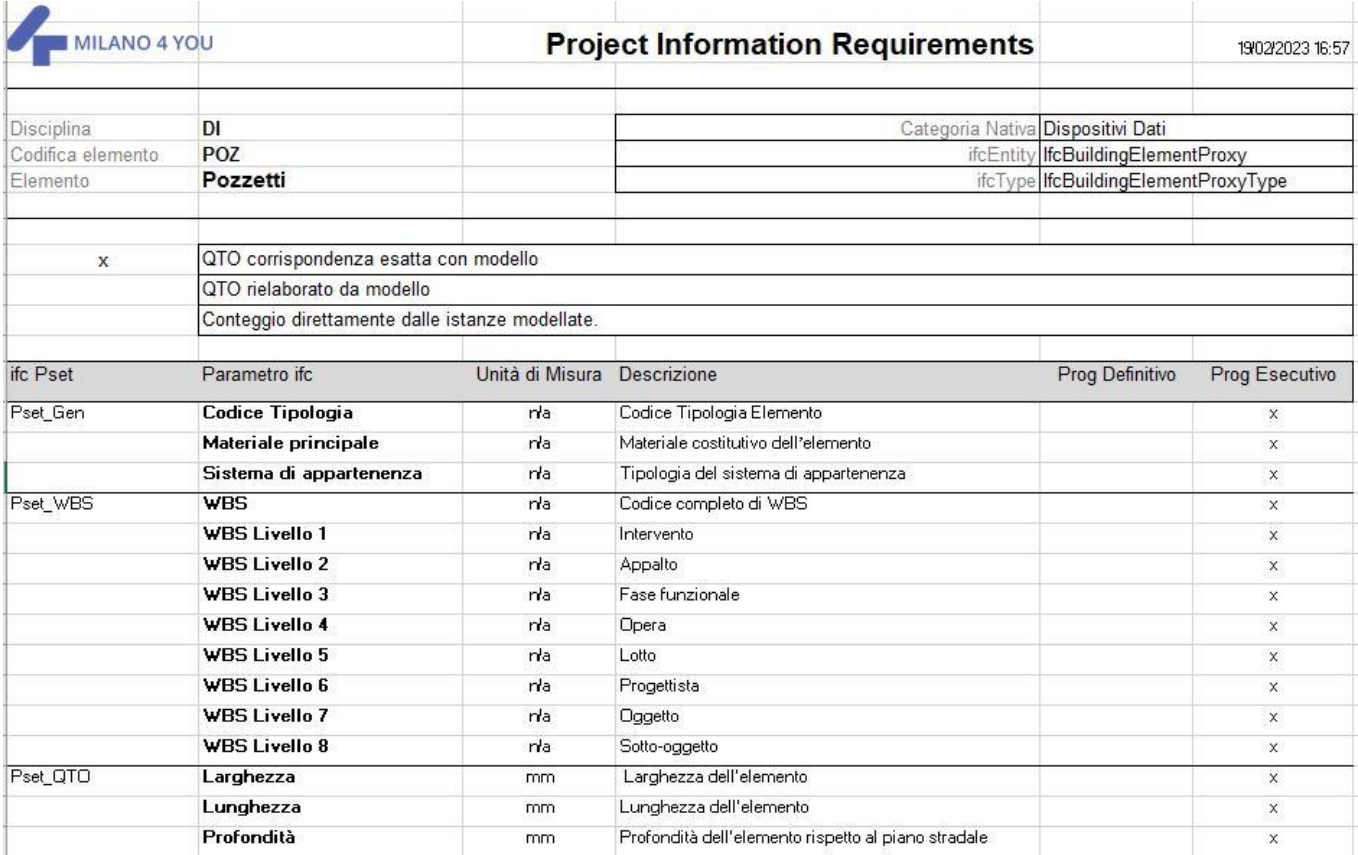

all'oggetto di riferimento (Figura 24).

*Figura 24 – Esempio di Scheda PIR riferita alla famiglia dei Pozzetti, MI4YOU*

Si procede ora alla creazione dei gruppi di parametri all'interno del modello. Questi ultimi si

inseriscono nel menù a tendina dei parametri condivisi, come in figura 25.

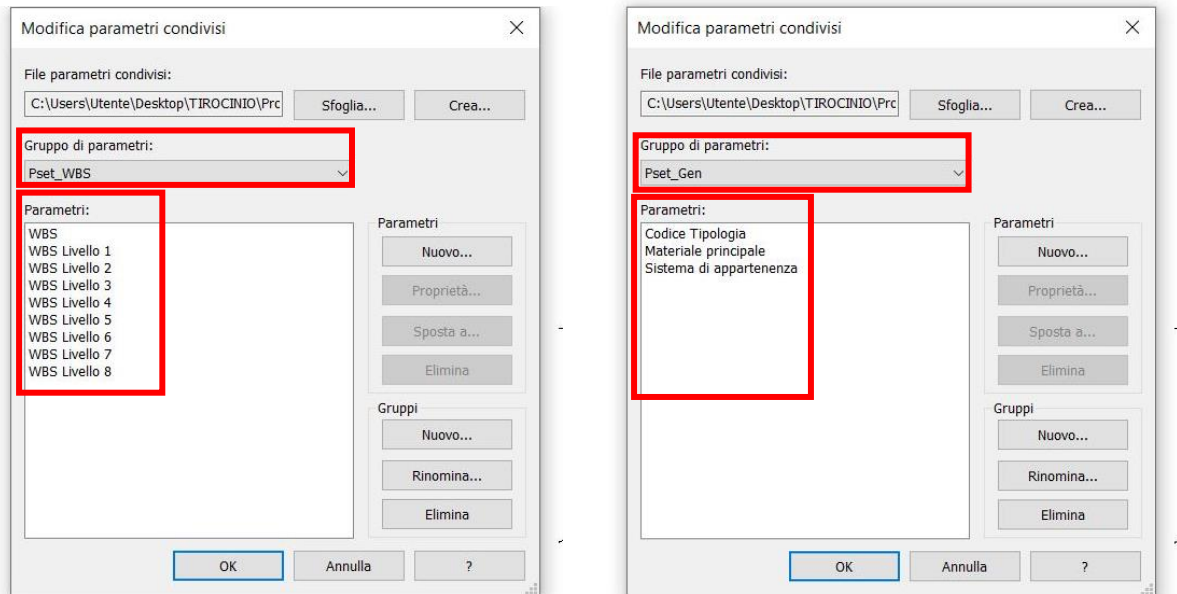

*Figura 25 – Creazione gruppi di parametri, Revit*

Adesso il modello è completo di tutte le informazioni sia geometriche che informative. L'ultimo passaggio è quello di collegare ogni singola informazione al suo oggetto di riferimento e lo facciamo nel modo seguente. Prendiamo come esempio l'elemento pozzetto; dalla figura 24 possiamo vedere le informazioni da collegare all'oggetto "pozzetto". Questa precisazione è molto importante perché non tutti gli oggetti necessitano delle stesse informazioni. In particolare, i Pset\_QTO tendono a variare in base agli oggetti che analizziamo. Per esempio, se volessimo inserire un'informazione geometrica, nel caso della muffola di giunzione, avendo come base la forma geometrica del cerchio, necessiterà del parametro "diametro" a differenza del pozzetto che avendo base quadrata avrà bisogno del parametro "larghezza". Tornando quindi all'elemento pozzetto, per inserire le sue specifiche informazioni procediamo andando a lavorare sulle "proprietà di progetto". Ovvero specifichiamo il parametro da assegnare al pozzetto, per esempio larghezza, e spuntiamo la categoria di famiglia scelta, che in questo caso è "Dispositivi dati" (Figura 26).

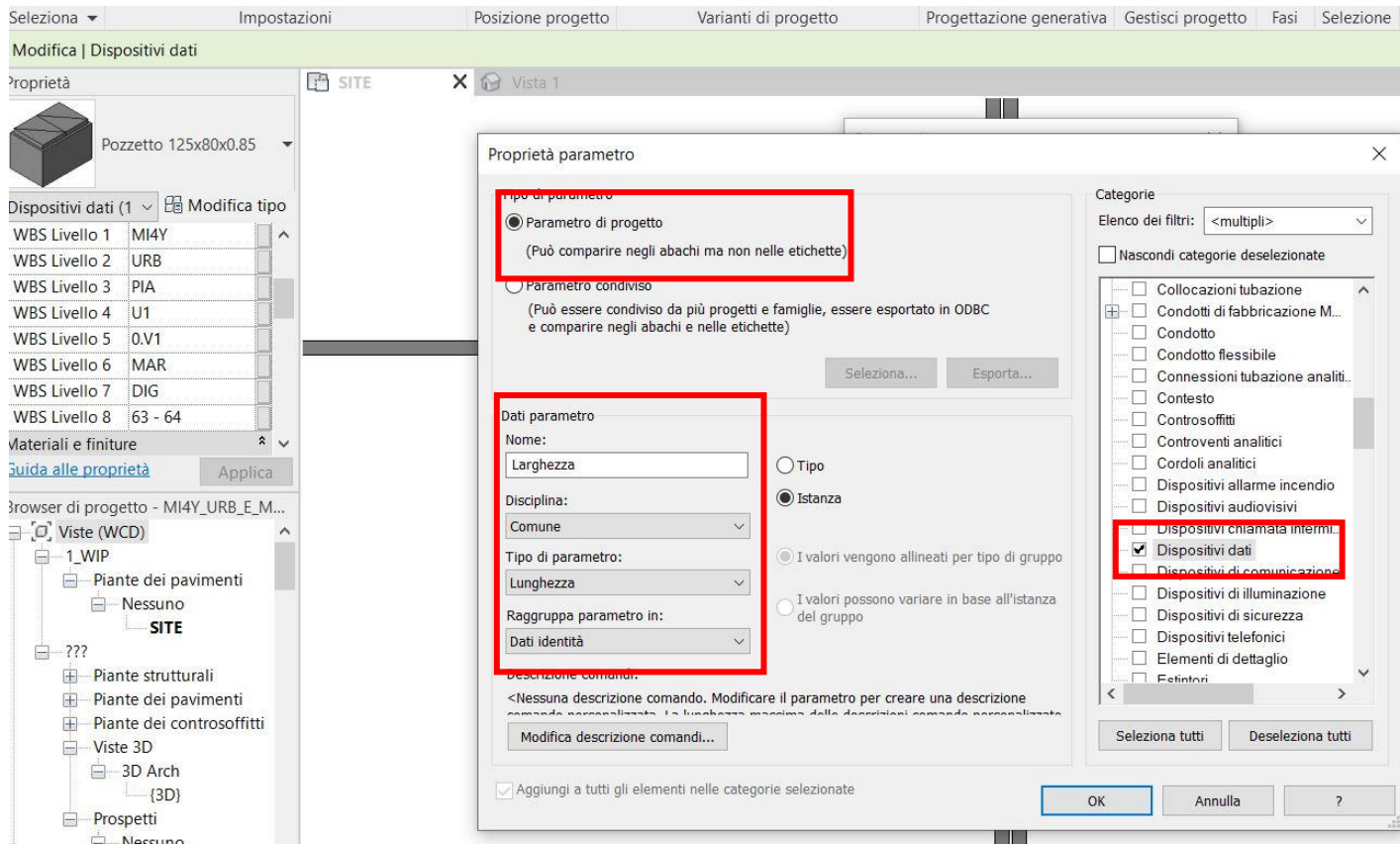

*Figura 26 -Assegnazione dei parametri di progetto, Revit*

Poiché tutti i pozzetti presenti nel modello appartengono alla categoria "Dispositivi dati", scelta al momento della creazione della famiglia, tutti gli oggetti acquisiranno quel parametro automaticamente. Inserito il singolo parametro, successivamente si compila per ogni elemento. Inoltre, dalla figura 26, si può notare che uno stesso parametro (per esempio larghezza) può essere utilizzato per più categorie di famiglie, quindi, basterà spuntare la casella delle categorie che contengono quel parametro e verrà assegnato automaticamente.

Un particolare accorgimento: la procedura appena descritta per l'assegnazione dei parametri agli oggetti rappresenta un tipo di modalità. C'è la possibilità di seguire una strada alternativa, ovvero assegnare i parametri agli oggetti direttamente all'interno della famiglia stessa inserendola quindi nel modello già completa di tutte le informazioni. Il motivo per cui è stata utilizzata la modalità descritta precedentemente è il seguente: i Pset utilizzati in questo caso studio sono appunto specifici del progetto in esame e non universali. Lavorando direttamente nel modello, e quindi assegnando le informazioni al suo interno, abbiamo la possibilità di mantenere le famiglie create "prive di informazioni". In questo modo possono essere riutilizzate facilmente, anche in altri progetti. Diversamente si dovrebbero eliminare tutti i parametri inseriti all'interno della famiglia. Inoltre, con la modalità descritta, ogni modifica del set informativo può essere fatta direttamente nel modello di lavoro senza dover andare a modificare di volta in volta la famiglia stessa. In generale, risulta essere un approccio più rapido poiché si riescono ad attribuire parametri comuni a più categorie contemporaneamente. Fatta questa precisazione, il metodo suggerito si applica successivamente a tutti gli oggetti presenti nel modello, acquisendo così la totalità delle informazioni. Quindi ad ogni singolo oggetto, appartenente ad una specifica categoria, assegniamo tutti i parametri scelti affinché il modello sia a tutti gli effetti interoperabile.

#### **5.5Esportazione file IFC**

Affinché il processo BIM sia realizzabile correttamente dobbiamo trasferire le informazioni implementate nel modello .rvt in un formato che permetta agli altri progettisti di accedere a quei dati, senza la necessità vincolante di utilizzare lo stesso software commerciale o la stessa versione. L'esportazione del file in formato IFC è quindi il passaggio che completa la modellazione BIM in quanto, è grazie a questa procedura che riusciremo a condividere tutte le informazioni con il team di lavoro. Difatti, l'IFC nasce per scambiare informazioni di database da un'ambiente di modellazione BIM ad un altro, ovvero tra software differenti. L'operazione consiste quindi nel tradurre le informazioni in formati di interscambio e lo facciamo attraverso l'IFC. Come specificato già precedentemente si utilizza questo formato poiché è al momento il più diffuso ed utilizzato. Per esportare i parametri inseriti nel modello ci sono due possibilità: utilizzare gli abachi o creare un altro file di testo, diverso dal file dei parametri condivisi, ed inserirlo durante la procedura di esportazione. Nel seguente caso studio inizialmente sono stati creati degli abachi, ma sono state riscontrate alcune criticità, motivo per cui si è passati successivamente alla creazione del file di testo. Nei prossimi paragrafi analizziamo le possibilità che si possono adottare per la gestione delle informazioni.

#### *5.5.1 Creazione abaco e criticità riscontrate*

L'abaco è uno dei modi disponibili per visualizzare le informazioni collegate ai singoli oggetti e che permette poi di esportali nel formato di interscambio IFC. Possiamo immaginarlo come una lista di componenti che individua delle proprietà associate a degli oggetti; queste proprietà possono cambiare sia dal punto di vista geometrico che informativo. L'abaco conterrà quindi tutte le informazioni che vogliamo siano visibili in relazione all'oggetto; in questo lavoro, l'abaco è stato creato in base alla categoria della famiglia di appartenenza anziché, per tipologia di elemento. Per esempio, la muffola di giunzione è stata creata scegliendo la categoria "modelli generici"; la stessa categoria è stata scelta per gli armadi di terminazione. Quindi tutti gli elementi che di base appartengono alla stessa categoria della famiglia (in questo caso modelli

#### generici), rientreranno nello stesso abaco (Figura 27). Per ogni Pset, definito precedentemente,

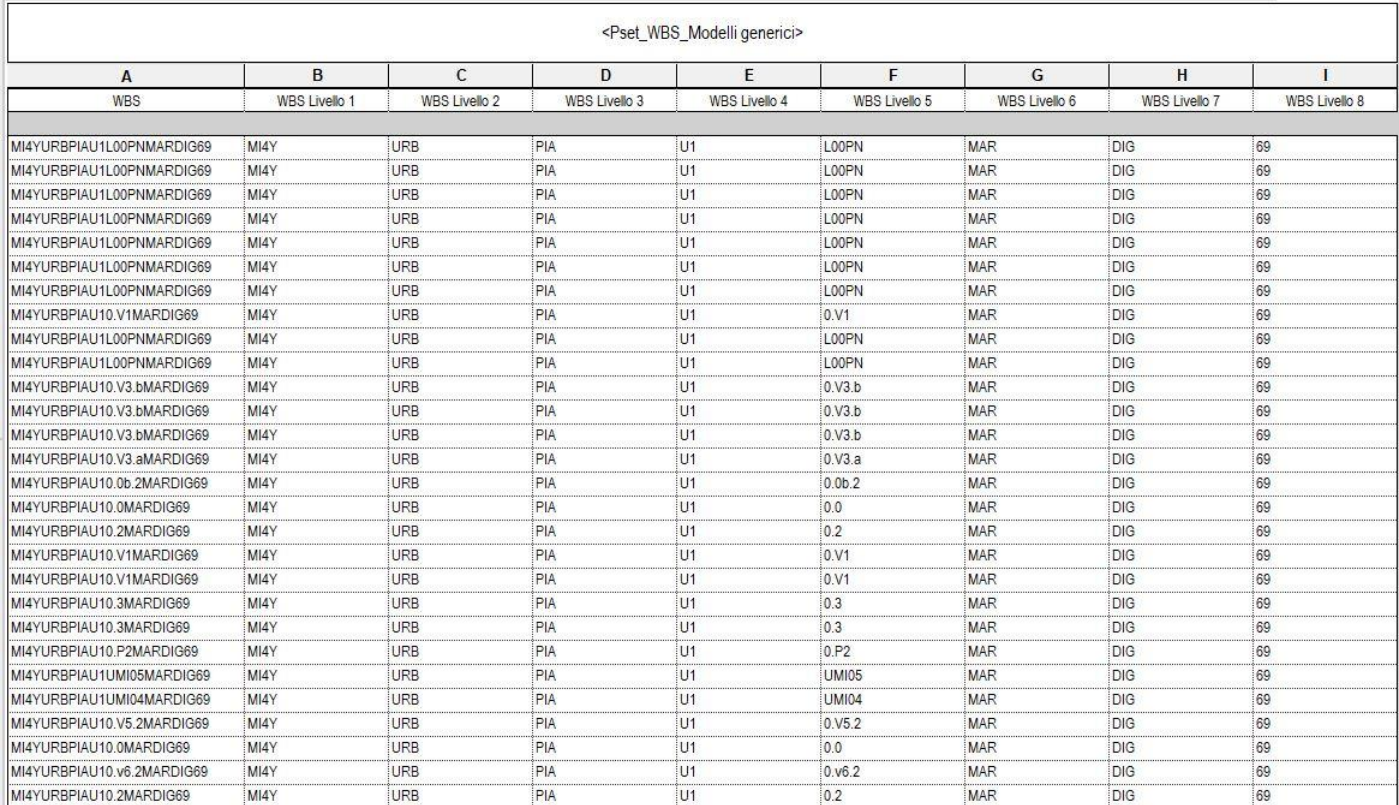

è stato creato un abaco di riferimento che raccogliesse al suo interno le varie categorie.

*Figura 27 – Abaco Pset\_WBS Modelli generici, Revit*

In figura 27 si riporta l'abaco dei modelli generici con annessi Pset\_WBS; questa operazione si ripete per tutti i Pset definiti e per tutte le categorie presenti nel modello. Al momento dell'esportazione in formato .ifc, si spunta la voce corrispondente agli abachi in base alla nostra esigenza, specificando così il modo con cui esportare le informazioni.

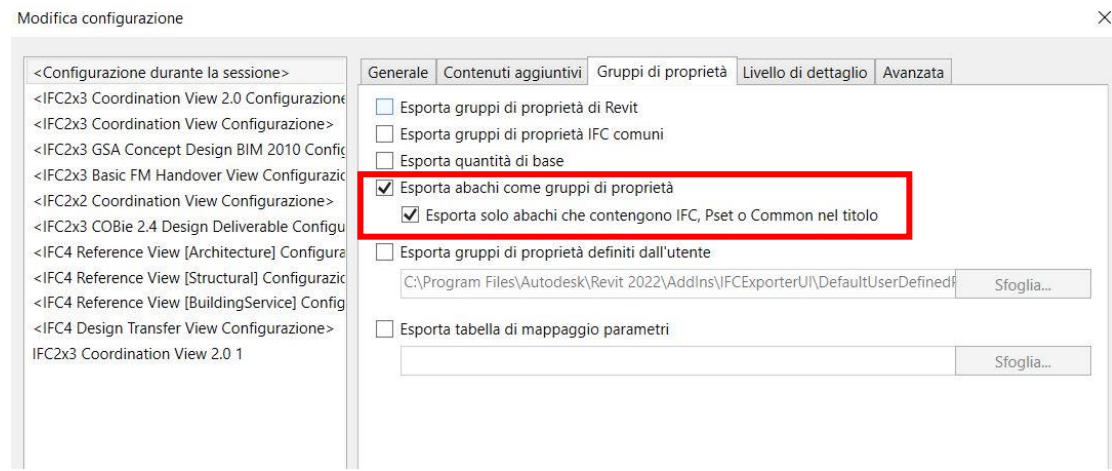

*Figura 28 – Esportazione dei parametri attraverso l'utilizzo dell'abaco, Revit*

Attraverso questa procedura sono state riscontrate alcune criticità durante l'esportazione del file in IFC. Avendo più oggetti appartenenti alla stessa categoria e stessa classe IFC (per esempio muffole di giunzione e armadi di terminazione sono entrambi modelli generici), al momento dell'esportazione il software "confondeva" le informazioni. Ovvero all'oggetto armadio di terminazione venivano assegnate anche le informazioni geometriche di altri elementi poiché, spesso i parametri erano comuni a più oggetti (per esempio altezza, larghezza ecc..). Difatti, questo accadeva principalmente con i parametri geometrici di default già presenti nel sistema. Quindi, esportato il file in formato .ifc, l'oggetto armadio conteneva i parametri Pset\_QTO (gruppo di parametri geometrici), non solo di se stesso, ma anche dei pozzetti, muffole ecc.

Dopo una serie di tentativi differenti, non ci sono stati riscontri positivi che hanno portato ad una risoluzione del problema, motivo per cui è stata provata una strada alternativa. Infatti, il problema è stato risolto creando un file di testo .txt contenente tutti parametri assegnati a tutti gli oggetti presenti nel modello, come illustrato nel prossimo paragrafo.

#### *5.5.2 Come raggruppare i Pset in un file di testo*

Per una corretta esportazione del file in formato IFC è stato quindi creato un file di testo che raccogliesse al suo interno tutti parametri utilizzati secondo delle regole.

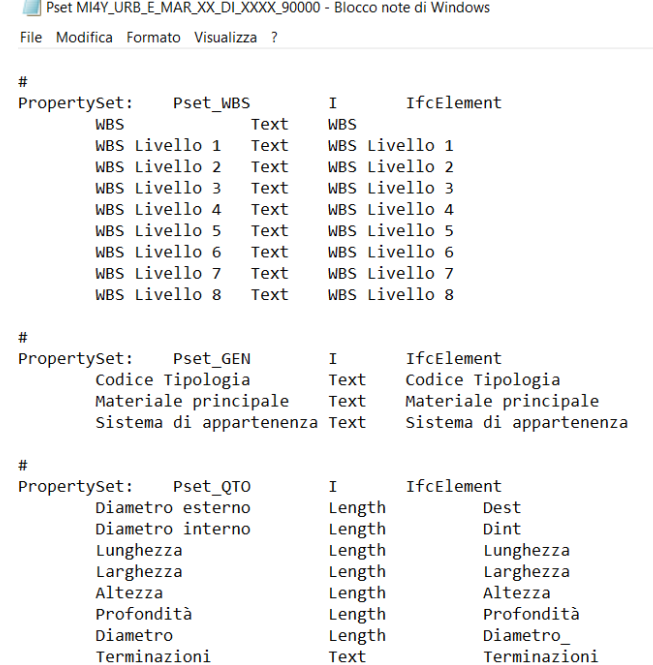

*Figura 29 – Estratto file di testo Pset per esportazione file IFC*

Per ogni gruppo di parametri sono stati specificate le informazioni da tradurre, esplicitando il nome da acquisire nel file in formato .ifc. Difatti, la voce IfcElement indica esattamente il nome che il parametro acquisirà nel file IFC. In questo modo, le informazioni sono state esportate tutte correttamente, senza confondere informazioni comuni ad oggetti distinti, come nel caso dell'abaco.

#### *5.5.3 Come esportale il file in formato IFC*

Completato il modello informativo, attraverso il comando Esporta IFC si accede all'interfaccia di configurazione (Figura 30). Anche in questo caso, il pGI suggerisce la corretta procedura da eseguire con i vari software per l'esportazione del file. Posizionandoci nella vista 3D il livello di dettaglio sarà impostato come alto per assicurare la corretta visualizzazione di alcuni elementi come, ad esempio, i raccordi delle tubazioni; quindi, procederemo con l'esportazione, come indicato nell'immagine seguente: nella finestra di dialogo che si aprirà, andremo a settare le varie impostazioni; in particolare nella sezione Gruppi di proprietà, andremo ad inserire il file di testo creato (Figura 31).

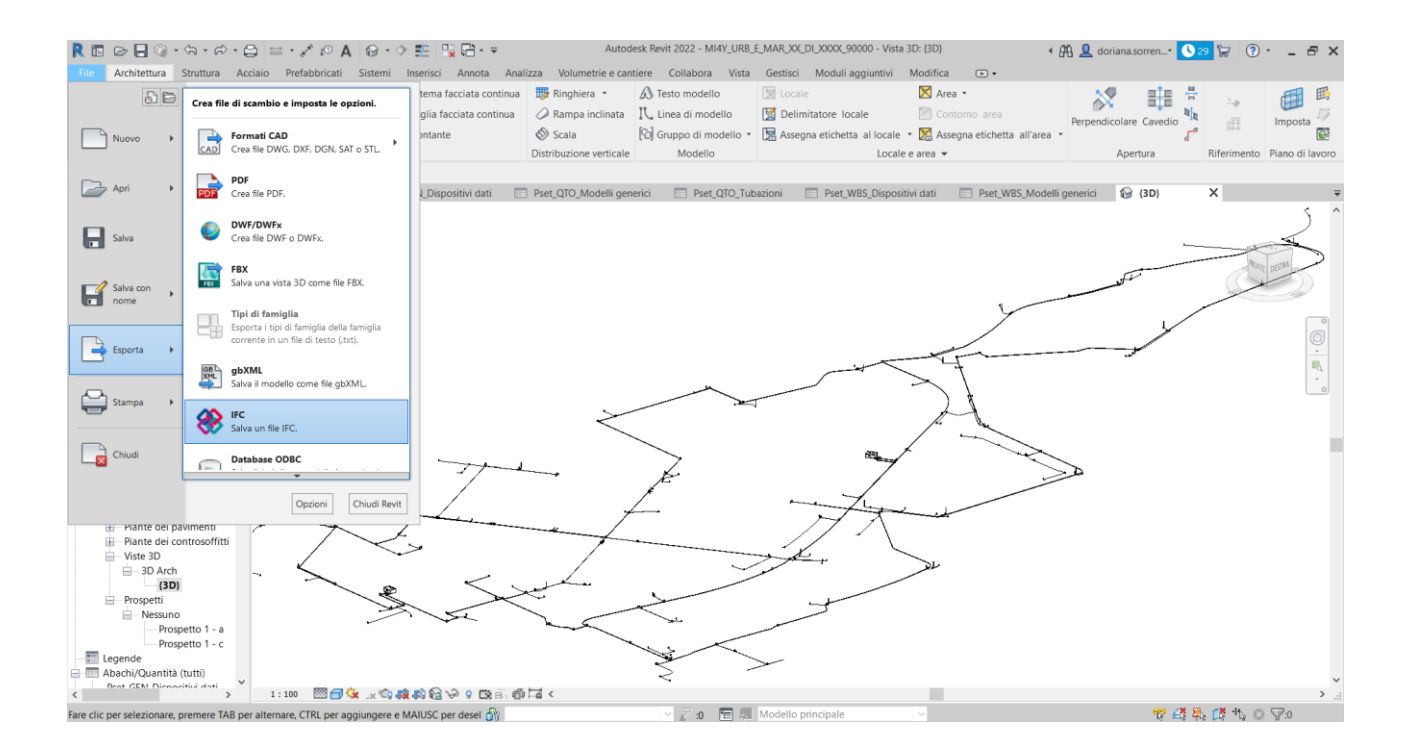

*Figura 30 – Interfaccia esportazione file IFC, Revit*

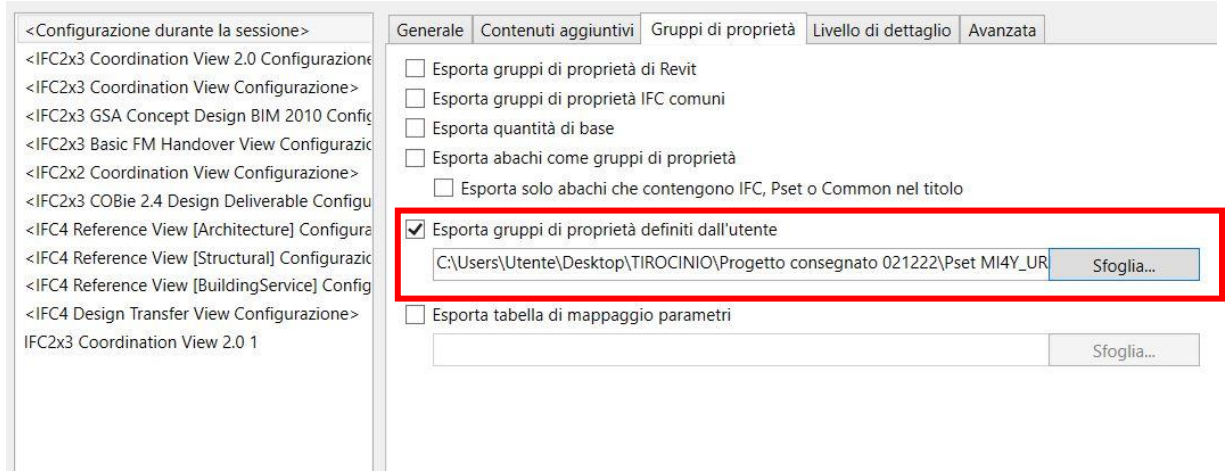

*Figura 31 – Esportazione dei parametri in file IFC attraverso il file di testo .txt, Revit*

Ad esportazione completata è possibile leggere il file in formato. ifc con apposti visualizzatori. In questo caso, per essere certi dell'avvenuta esportazione del modello informativo

correttamente è stato utilizzato il visualizzatore BIMcollabZOOM.

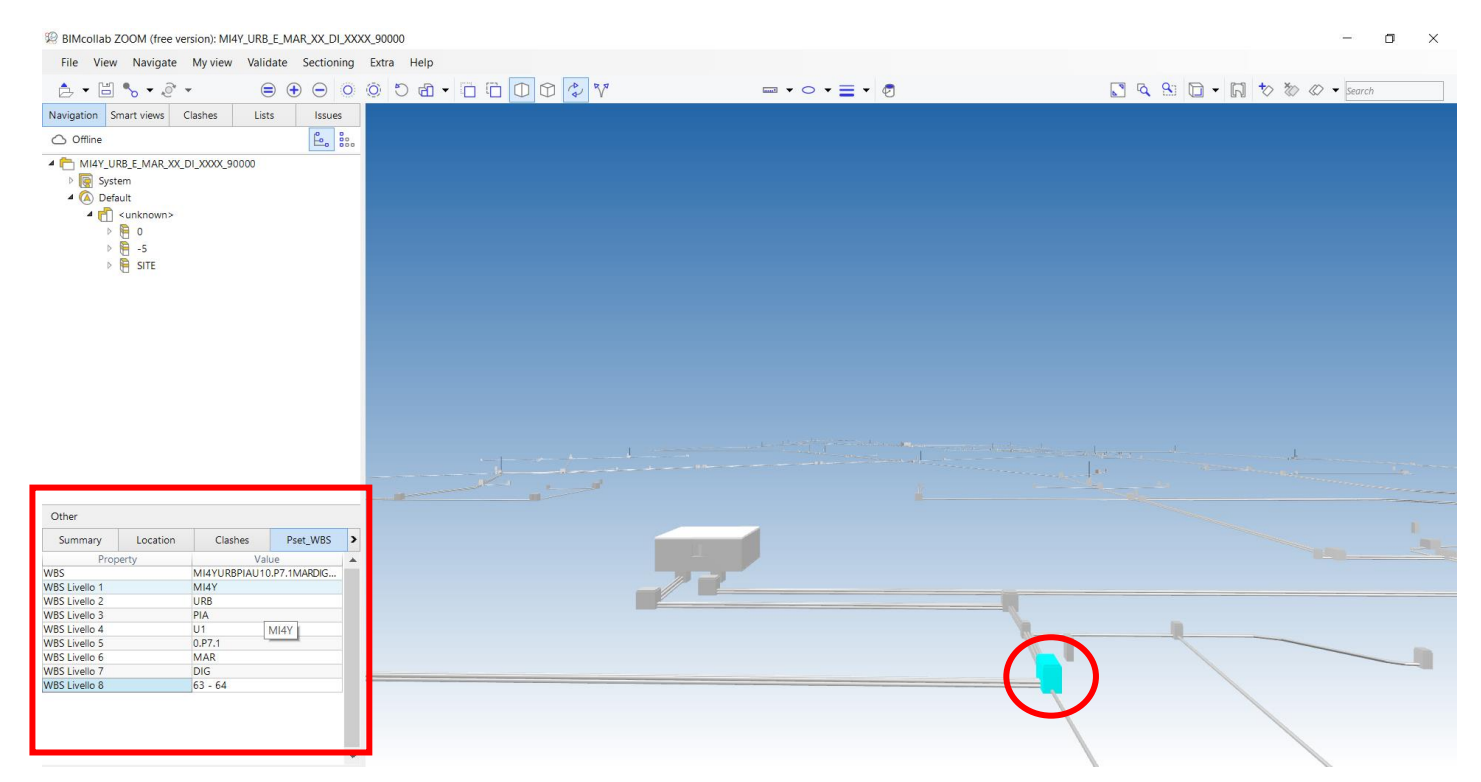

*Figura 32 – File IFC delle reti delle telecomunicazioni, BIMcollab ZOOM*

Attraverso questa procedura, possiamo verificare che i parametri implementati nel modello .rvt siano stati esportati correttamente. Selezionando ogni singolo elemento, nel menù a tendina verranno visualizzati tutti i Pset assegnati al singolo oggetto (Figura 32). A questo punto il file IFC è stato caricato sulla piattaforma di condivisione dei dati, Trimble Connect, per procedere al controllo delle interferenze con le altre discipline (Figure 33-36).

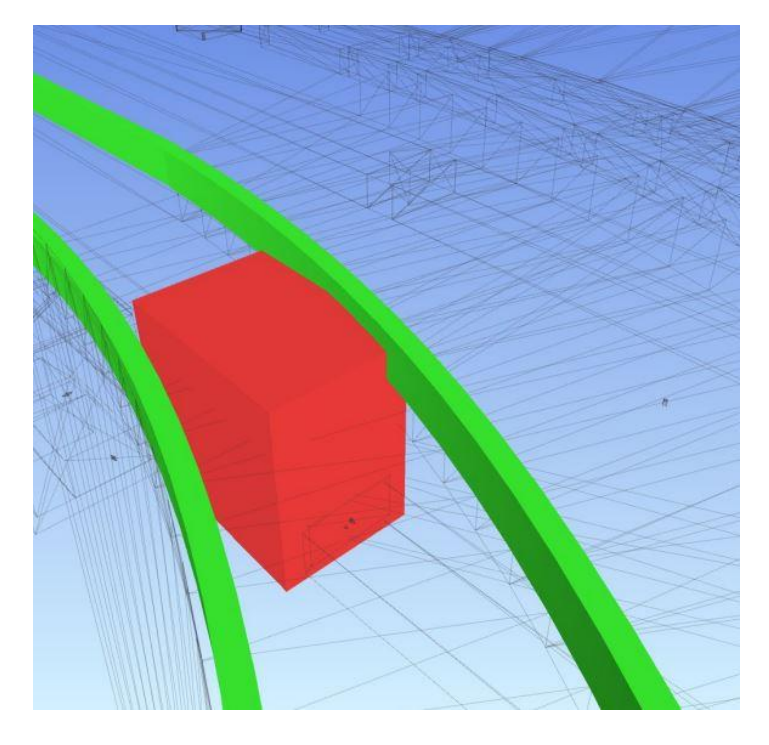

*Figura 33 – Esempio di interferenza pozzetti – cordoli viabilità parco sud, Report MI4YOU*

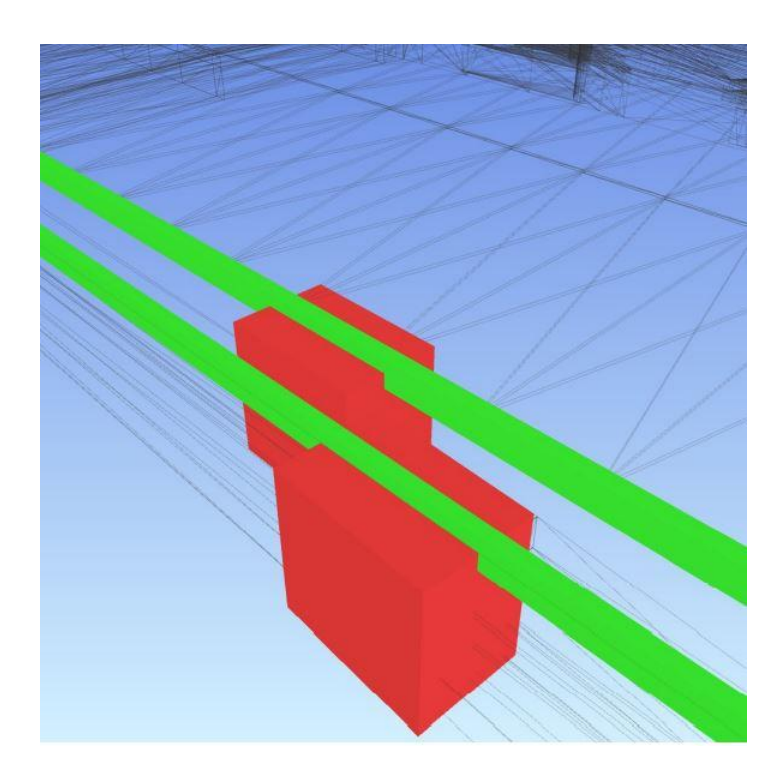

*Figura 34 - Esempio di interferenza pozzetti – cordoli viabilità parco sud, Report MI4YOU*

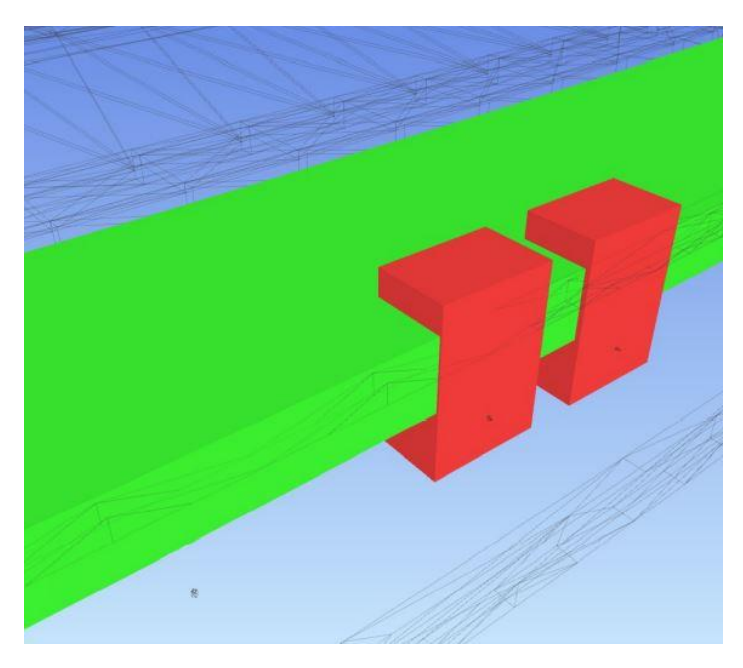

*Figura 35 – Esempio di interferenza pozzetti – pavimentazione /aree verdi viabilità est, Report MI4YOU*

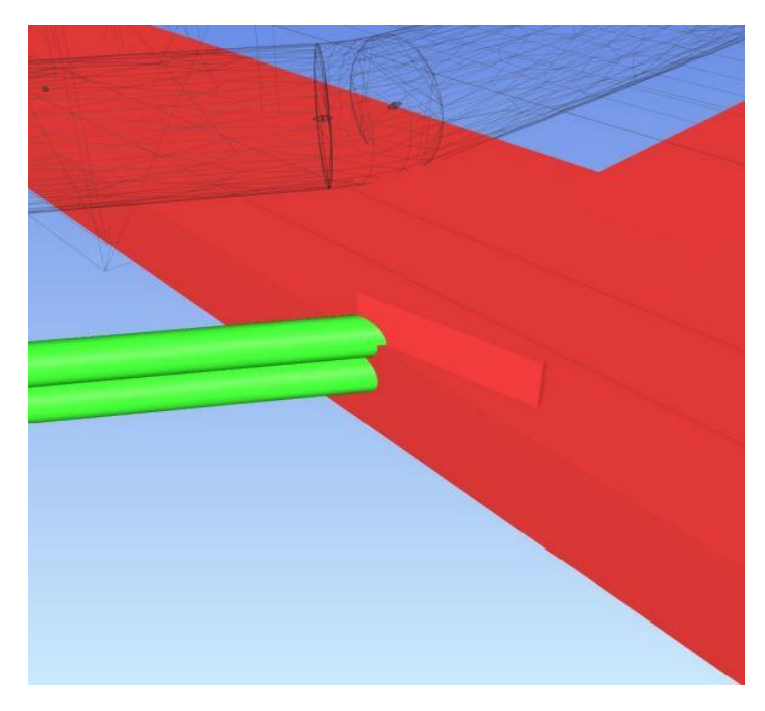

*Figura 36 - Esempio interferenza tubazioni - canalizzazioni/cavidotti, viabilità sud parco, Report MI4YOU*

## **6 CONCLUSIONI**

#### **6.1 Considerazioni finali**

Il presente lavoro di tesi ha esplorato le potenzialità offerte dalle moderne tecnologie BIM nel favorire e guidare alla creazione di un modello interoperabile per un caso di studio reale. Essendo la gestione dei dati il fulcro del processo, il metodo proposto prescinde dalla modellazione specifica delle reti di telecomunicazione sviluppata, ed è quindi applicabile anche ad altri casi di progettazione. La metodologia BIM si è rivelata un ottimo punto di partenza per l'implementazione delle reti di telecomunicazioni, dalla creazione delle famiglie, all'impostazione del setting iniziale fino all'inserimento dei dati di input. L'interoperabilità è stata al centro di questo studio, grazie al quale è stato possibile scambiare le informazioni col team di lavoro effettivamente impegnato nel progetto, attraverso l'esportazione dei dati in formato IFC. Affrontare i problemi dell'interoperabilità in questo contesto è stato necessario ed indispensabile, in quanto l'adozione del metodo di lavoro mostrato, ha permesso poi di passare al controllo delle interferenze con tutte le altre discipline coinvolte nel progetto MI4YOU. Questo ha rappresentato uno dei più grandi vantaggi riscontrati dell'interoperabilità, poiché ha permesso a tutti i progettisti di apportare tempestivamente le modifiche necessarie per la risoluzione del problema, prima ancora che l'opera venisse realizzata, abbattendo tempi e costi. Queste verifiche sono state possibili attraverso revisioni periodiche con i diversi professionisti coinvolti nella progettazione, ricordando che difatti, la metodologia BIM promuove l'interoperabilità ed i processi condivisi, e riduce gli errori rilevando i conflitti. Durante la fase di progettazione esecutiva, il lavoro collaborativo è stato sempre più intenso per fornire ad ogni specialista le informazioni di progettazione appropriate di cui aveva bisogno per eseguire revisioni e fornire feedback su consulenze o modifiche.

Uno degli obiettivi prefigurati in questo lavoro è stato quello di preparare un processo per estrarre tutte le informazioni di progetto implementate in Revit e trasmetterle al team di lavoro, mediante il file di interscambio aperti; avendo impostato tutti i parametri e le informazioni con

64

il metodo sopradescritto, si è dimostrato che tutti i dati geometrici e informativi hanno trovato la loro totale traduzione nel formato di scambio IFC. È stata ottenuta così una corretta corrispondenza tra i due formati risultando coerenti da ogni punto di vista, sia geometrico che informativo.

Per quanto riguarda le limitazioni, non sono state riscontrate particolari difficoltà dal punto di vista del processo in quanto, la collaborazione e lo scambio delle informazioni hanno mostrato la loro efficienza. Piuttosto, alcune criticità sono state riscontrate durante la fase di esportazione del modello in funzione degli strumenti scelti come descritto nel capitolo 5; ciò nonostante, è stata trovata una soluzione grazie anche alla collaborazione del team di lavoro. In linea generale, sono stati affrontati quelli che sono i principali punti di forza degli approcci adottati e le criticità riscontrate nel flusso di lavoro svolto. Grazie alle peculiarità che è stato possibile riscontrare in un progetto reale come quello di MI4YOU per lo studio condotto, si è potuto sperimentare come l'approccio potesse essere condiviso e interoperabile.

#### **6.3 Prospettive future: il ruolo del BIM nel Digital Twin**

Come già detto, il BIM è un processo collaborativo che supporta i progettisti nello sviluppare e realizzare dei progetti durante la fase di progettazione e costruzione. Essendo un modello puntuale sia dal punto di vista geometrico che informativo, possiede la base di dati necessari alla costruzione di una replica virtuale del manufatto, ovvero per lo sviluppo di un cosiddetto "digital twin".

Il "gemello digitale" è un modello dinamico che può essere usato per monitorare e gestire le prestazioni degli oggetti fisici in tempo reale; possono essere derivati dai modelli BIM, ma richiedono ulteriori fonti di dati per essere pienamente funzionali e per questo sono spesso usati nel contesto dell'IoT<sup>14</sup> [46]. In particolare, il digital twin è strutturato per fornire strumenti di analisi e modellazione delle interazioni fra le persone e l'ambiente costruito. Per rendere

<sup>&</sup>lt;sup>14</sup> IoT: Internet of Things

possibile questo scenario, durante tutte le fasi di progettazione, costruzione e vita dell'opera è necessario aggiornare continuamente i dati significativi permettendo così l'intervento in tempo reale. Questo modello rappresenta quindi un vero e proprio strumento per gestire e manutenere l'opera durante il suo ciclo di vita. I dati utili alla gestione ed al monitoraggio dell'opera possono essere acquisiti mediante sensori, droni o metodi di rilevamento tradizionali.

Tali possibilità di monitoraggio possono trovare applicazione nella gestione delle infrastrutture o, su scala ancora più ampia, di intere aree urbane, aprendo scenari avveniristici come quello delle smart cities.

Poiché lo smart district di Segrate MI4YOU è stato sviluppato adottando la metodologia BIM, si potrebbe pensare di realizzare un digital twin, raccogliendo ulteriori dati, in base all'esigenza, attraverso l'uso di sensori, per esempio, per monitorarla durante il suo ciclo di vita operativa. I campi di applicazione potrebbero essere molteplici, ma trattandosi di una smart city si potrebbe monitorare il modo in cui le persone utilizzano gli edifici o come occupano lo spazio, piuttosto che le infrastrutture presenti per un'efficienza ineguagliabile.

Questo porterebbe ad una serie di vantaggi fruibili sia nell'immediato che nel tempo poiché, essendo una riproduzione fedele della realtà, permetterebbe di identificare tempestivamente eventuali problemi aiutando a prolungare la vita dell'opera realizzata e riducendo i costi operativi.

Il digital twin ed i modelli BIM rappresentano quindi entrambi la versione digitale di oggetti fisici ma differiscono nel loro scopo; per questo l'unione delle due, insieme ad altre tecnologie, rappresentano un'evoluzione nel campo dell'ingegneria ma anche in tantissimi altri settori.

## **7 BIBLIOGRAFIA E SITOGRAFIA**

- 1. Eastman, C.; Teicholz, P.; Sacks, R.; Liston, K. *BIM Handbook: A Guide to Building Information Modeling for Owners, Managers, Designers, Engineers and Contractors*, John Wiley & Sons, Inc., Hoboken, New Jersey, 2011 [ **[Google Scholar](https://scholar.google.com/scholar_lookup?title=BIM+Handbook:+A+Guide+to+Building+Information+Modeling+for+owners,+Designers,+Engineers,+Contractors,+and+Facility+Managers&author=Sacks,+R.&author=Eastman,+C.&author=Lee,+G.&author=Teicholz,+P.&publication_year=2018)** ]
- 2. Weisberg, DE *La rivoluzione del design ingegneristico: le persone, le aziende e i sistemi informatici che hanno cambiato per sempre la pratica dell'ingegneria*. Consultabile online: <https://www.cadhistory.net/>
- 3. Ferrante, A.; Garagnani, S.; Fotopoulou, A.; Giannakopoulos, *Implementazione BIM per la progettazione energetica, sismica e orientata all'utente*; Risultato finale del progetto: Bologna, Italia, 2020; Consultabile online: <https://www.progetone.eu/download/>
- 4. Mazzoli C.; Innantuono M.; Giannakopoulos V.; Fotopoulou A.; Ferrante A.; Garagnani S. *Building Information Modeling as an Effetive Process for the Sustainable Re-Shaping of the Built Environment,* 22/04/2021 [ **[Google Scholar](https://www.mdpi.com/2071-1050/13/9/4658)** ]
- 5. Redaelli R.; *Digitalizzazione del mondo AEC: openBIM e interdisciplinarità Come l'openBIM aiuta a migliorare il flusso di scambio delle informazioni di un progetto nel settore AEC. Dallo schema IFC al BIM Collaboration Format (BCF),* 15/01/2021. Consultabile online: [https://www.ingenio-web.it/articoli/digitalizzazione-del-mondo-aec-openbim-e](https://www.ingenio-web.it/articoli/digitalizzazione-del-mondo-aec-openbim-e-interdisciplinarieta/)[interdisciplinarieta/](https://www.ingenio-web.it/articoli/digitalizzazione-del-mondo-aec-openbim-e-interdisciplinarieta/)
- 6. BibLusBIM, ACCA software; *Il BIM nel mondo: come il Building Information Modeling sta rivoluzionando il settore AEC*, 23/02/2020. Consultabile online: [https://bim.acca.it/bim-nel](https://bim.acca.it/bim-nel-mondo/)[mondo/](https://bim.acca.it/bim-nel-mondo/)
- 7. Meloni E.; *La rivoluzione digitale dell'edilizia: il BIM o Building Information Modeling*, 05/03/202. Consultabile online: [https://www.infobuild.it/approfondimenti/bim-rivoluzione](https://www.infobuild.it/approfondimenti/bim-rivoluzione-digitale-edilizia-building-information-modeling/)[digitale-edilizia-building-information-modeling/](https://www.infobuild.it/approfondimenti/bim-rivoluzione-digitale-edilizia-building-information-modeling/)
- 8. ASSOBIM: Associazione del Building Information Modeling, *Report BIM 2021*-*Il BIM in Italia: un mercato più forte dell'emergenza,* 08/02/2022. Consultabile online: <https://www.assobim.it/bim-report-2021/>
- 9. One Team; *Il Building Information Modeling in Italia è in costante crescita*, 10/01/2023. Consultabile online: [https://www.impresedilinews.it/assobim-il-building-information-modeling-in-italia-e-in](https://www.impresedilinews.it/assobim-il-building-information-modeling-in-italia-e-in-costantecrescita/#:~:text=La%20ripresa%20dell)[costantecrescita/#:~:text=La%20ripresa%20dell'economia%20italiana,nel%20dato%20finale](https://www.impresedilinews.it/assobim-il-building-information-modeling-in-italia-e-in-costantecrescita/#:~:text=La%20ripresa%20dell) [%20del%202022.](https://www.impresedilinews.it/assobim-il-building-information-modeling-in-italia-e-in-costantecrescita/#:~:text=La%20ripresa%20dell)
- 10. Ing. B.Soldi, Technical Support Edilclima*; Dal CAD al BIM: CAD e BIM a confronto, Progetto 2000,* 29/26/2020. Consultabile online: [https://www.progetto2000web.com/articoli/bim/dal](https://www.progetto2000web.com/articoli/bim/dal-cad-al-bim-cad-e-bim-a-confronto/)[cad-al-bim-cad-e-bim-a-confronto/](https://www.progetto2000web.com/articoli/bim/dal-cad-al-bim-cad-e-bim-a-confronto/)
- 11. Ing. B.Soldi, Technical Support Edilclima; *L'origine del BIM, Progetto 2000,* 22/06/2020. Consultabile online[:www.progetto2000web.com](http://www.progetto2000web.com/)
- 12. Osello A.; *Il futuro del disegno con il Bim per ingegneri e architetti / The Future of Drawing with BIM for Engineers and Architects*, 2012. Dario Falccovio Editore [**[Google Scholar](https://scholar.google.com/scholar?hl=it&as_sdt=0%2C5&q=osello+anna+bim&btnG=)**]
- 13. Ferrara A., Feligioni E.; *Bim e Project Management, Guida pratica alla progettazione integrata*, Giugno 2019 [**[Google Scholar](https://books.google.it/books?hl=it&lr=&id=H1MAEAAAQBAJ&oi=fnd&pg=PT2&dq=Bim+e+Project+Management,+Guida+pratica+alla+progettazione+integrata&ots=qAMx_udqI6&sig=zbHb2EfPGsFGmZDpuUEZB4A58J4&redir_esc=y#v=onepage&q=Bim%20e%20Project%20Management%2C%20Guida%20pratica%20alla%20progettazione%20integrata&f=false)**]
- 14. BibLusBIM, ACCA software; *Limiti del BIM: quali sono le barriere all'utilizzo del Building Information Modeling,* s.d. Consultabile online: [https://bim.acca.it/limiti-del-bim-barriere](https://bim.acca.it/limiti-del-bim-barriere-utilizzo-building-information-modeling/)[utilizzo-building-information-modeling/](https://bim.acca.it/limiti-del-bim-barriere-utilizzo-building-information-modeling/)
- 15. Liu S.; Xie B.; Tivendale L.; Liu C.; *Critical barriers to BIM implementation in the AEC industry,* 01/01/2015. International Journal of Marketing Studies; Vol. 7, No. 6; Published by Canadian Center of Science and Education [**[Google Scholar](https://pdfs.semanticscholar.org/a54d/ebb8ea29fba2ebc5dce4418028128631534d.pdf)**]
- 16. Azhar S., PH.D., A.M.ASCE. *Building Information Modeling (BIM): Trends, Benefits, Risks, and Challenges for the AEC Industry*, 15/06/2011[**[Google Scholar](https://ascelibrary.org/doi/full/10.1061/%28ASCE%29LM.1943-5630.0000127)**]
- 17. BibLusBIM, ACCA software. *I 5 migliori programmi BIM per l'architettura*, 16/03/2020. Consultabile online[: https://bim.acca.it/migliori-programmi-bim-architettura/](https://bim.acca.it/migliori-programmi-bim-architettura/)
- 18. Garagnani S., Cinti Luciani S., R.Mingucci. *Building Information Modeling: digital tecnology serving architectural design,* 2011[**[Google Scholar](https://disegnarecon.unibo.it/article/view/2297)**]
- 19. Autodesk. *Revit: software BIM per progettisti, costruttori e responsabili*, s.d. Consultabile online: [https://www.autodesk.it/products/revit/overview?term=1-](https://www.autodesk.it/products/revit/overview?term=1-YEAR&tab=subscription&plc=RVT) [YEAR&tab=subscription&plc=RVT](https://www.autodesk.it/products/revit/overview?term=1-YEAR&tab=subscription&plc=RVT)
- 20. Prosoft Intesys. *Bim, Gis, Cim…Tutto è possibile grazie a Civil 3D*, s.d. Consultabile online: [https://www.prosoftweb.it/post/bim-gis-cim-tutto-%C3%A8-possibile-grazie-civil-](https://www.prosoftweb.it/post/bim-gis-cim-tutto-%C3%A8-possibile-grazie-civil-3d#:~:text=Civil%203D%20%C3%A8%20un%20software,e%20reti%2C%20organizzazione%20dei%20dati)[3d#:~:text=Civil%203D%20%C3%A8%20un%20software,e%20reti%2C%20organizzazione](https://www.prosoftweb.it/post/bim-gis-cim-tutto-%C3%A8-possibile-grazie-civil-3d#:~:text=Civil%203D%20%C3%A8%20un%20software,e%20reti%2C%20organizzazione%20dei%20dati) [%20dei%20dati.](https://www.prosoftweb.it/post/bim-gis-cim-tutto-%C3%A8-possibile-grazie-civil-3d#:~:text=Civil%203D%20%C3%A8%20un%20software,e%20reti%2C%20organizzazione%20dei%20dati)
- 21. Bergonzoni, G.; Marino, V.; Elagiry, M.; Costa A., *Assessing Residential Buildings Compliance with Sustainability Rating Systems through a BIM-Based Approach*, 06/01/2021. [**[Google Scholar](https://www.mdpi.com/2504-3900/65/1/22)**]
- 22. Ullah, K.; Lillo, I.; Witt, E. *An Overview of BIM Adoption in the Construction Industry: Benefits and Barriers,1/05/*2019. Emerald Publishing Limited: Bingley, Regno Unito, 2019. [ **[Google](https://scholar.google.com/scholar_lookup?title=An+overview+of+BIM+adoption+in+the+construction+industry:+Benefits+and+barriers&conference=Proceedings+of+the+10th+Nordic+Conference+on+Construction+Economics+and+Organization&author=Ullah,+K.&author=Lill,+I.&author=Witt,+E.&publication_year=2019)  [Scholar](https://scholar.google.com/scholar_lookup?title=An+overview+of+BIM+adoption+in+the+construction+industry:+Benefits+and+barriers&conference=Proceedings+of+the+10th+Nordic+Conference+on+Construction+Economics+and+Organization&author=Ullah,+K.&author=Lill,+I.&author=Witt,+E.&publication_year=2019)** ]
- 23. Steel J.; Drogemüller, R.; Toth, B. *Model interoperability in building information modelling,*  07/10/2010. Software & Systems Modeling [ **[Google Scholar](https://scholar.google.com/scholar_lookup?title=Model+interoperability+in+building+information+modelling&author=Steel,+J.&author=Drogemuller,+R.&author=Toth,+B.&publication_year=2012&journal=Softw.+Syst.+Model.&volume=11&pages=99%E2%80%93109&doi=10.1007/s10270-010-0178-4)** ]
- 24. Levorato V. Tesi di laurea: *Analisi di interoperabilità tra modelli Bim e ambienti di simulazione energetica: studio dello standard IFC per la progettazione impiantistica*, A.A.2021/2022 [ **[Google Scholar](https://thesis.unipd.it/handle/20.500.12608/29516)** ]
- 25. Alreshidi, E.; Mourshed, M.; Rezgui, Y. *Requirements for cloud-based BIM governance solutions to facilitate team collaboration in construction projects*, 20/05/2016. Requirements Engineering. [ **[Google Scholar](https://scholar.google.com/scholar_lookup?title=Requirements+for+cloud-based+BIM+governance+solutions+to+facilitate+team+collaboration+in+construction+projects&author=Alreshidi,+E.&author=Mourshed,+M.&author=Rezgui,+Y.&publication_year=2018&journal=Requir.+Eng.&volume=23&pages=1%E2%80%9331&doi=10.1007/s00766-016-0254-6)** ]
- 26. Geraci A.; *IEEE Standard Computer Dictionary: Compilation of IEEE Standard Computer Glossaries*. 01/01/1991. IEEE Press. [ **[Google Scholar](https://scholar.google.com/scholar_lookup?title=IEEE+Standard+Computer+Dictionary:+A+Compilation+of+IEEE+Standard+Computer+Glossaries&author=Institute+of+Electrical+and+Electronics+Engineers&publication_year=1990)** ]
- 27. Santos, ET; *Building Information Modeling and Interoperability*, 2009. Escola Politecnica of the University of Sao Paulo, Brazil [ **[Google Scholar](https://scholar.google.com/scholar_lookup?title=Building+information+modeling+and+interoperability&conference=Proceedings+of+the+13th+Congress+of+the+Iberoamerican+Society+of+Digital+Graphics%E2%80%94From+Modern+to+Digital:+The+Challenges+of+a+Transition&author=Santos,+E.T.&publication_year=2009)** ]
- 28. Systema, design the change; *L'interoperabilità è la chiave del futuro del settore globale delle costruzioni*, s.d. Consultabile online: [https://www.systemasrl.it/linteroperabilita-e-la-chiave](https://www.systemasrl.it/linteroperabilita-e-la-chiave-del-futuro-del-settore-globale-delle-costruzioni/)[del-futuro-del-settore-globale-delle-costruzioni/](https://www.systemasrl.it/linteroperabilita-e-la-chiave-del-futuro-del-settore-globale-delle-costruzioni/)
- 29. Grilo, A.; Jardim-Goncalves, R. *Value proposition on interoperability of BIM and collaborative worrking environments*, 16/12/2009 [ **[Google Scholar](https://scholar.google.com/scholar_lookup?title=Value+proposition+on+interoperability+of+BIM+and+collaborative+working+environments&author=Grilo,+A.&author=Jardim-Goncalves,+R.&publication_year=2010&journal=Autom.+Constr.&volume=19&pages=522%E2%80%93530&doi=10.1016/j.autcon.2009.11.003)** ]
- 30. Iapige De Gaetani C.; Mert M.; Migliaccio F. *Interoperability Analyses of Bim Platforms for Construction Management*, Department of Civil and Environmental Engineering, Politecnico di Milano 27 June 2020 [ **[Google Scholar](https://www.mdpi.com/2076-3417/10/13/4437)** ]
- 31. Bertollini V. *OpenBIM: un approccio per progettare e costruire ecosistemi connessi*, 21/09/2021. Consultabile online: [https://redshift.autodesk.it/openbim/#come-funziona](https://redshift.autodesk.it/openbim/#come-funziona-openBIM)[openBIM](https://redshift.autodesk.it/openbim/#come-funziona-openBIM)
- 32. Petrie R. *What is OpenBIM? s.d.* Consultabile online: <https://www.buildingsmart.org/about/openbim/openbim-definition/>
- 33. Grutters B. *Industry Foundation Classes (IFC)*, 29/07/2022. Consultabile online: [Industry](https://technical.buildingsmart.org/standards/ifc/)  Foundation Classes (IFC) - [buildingSMART Technical](https://technical.buildingsmart.org/standards/ifc/)
- 34. Lauro G. Tesi di laurea: *Bim: Analisi del formato ifc e ottimizzazione della gestione dei dati al fine del code checking strutturale*, 24 ottobre 2017 [ **[Google Scholar](https://webthesis.biblio.polito.it/6409/1/tesi.pdf)** ]
- 35. Furcolo N. *IFC, cos'è: caratteristiche, vantaggi ed importanza della certificazione IFC, s.d.*  Consultabile online: [https://biblus.acca.it/focus/ifc-cose-e-quali-sono-i](https://biblus.acca.it/focus/ifc-cose-e-quali-sono-i-vantaggi/#:~:text=L)[vantaggi/#:~:text=L'IFC%2C%20dunque%2C%20%C3%A8,interoperabilit%C3%A0%20tra](https://biblus.acca.it/focus/ifc-cose-e-quali-sono-i-vantaggi/#:~:text=L) [%20i%20vari%20operatori.](https://biblus.acca.it/focus/ifc-cose-e-quali-sono-i-vantaggi/#:~:text=L)
- 36. Carradori M., *IFC- Industry Foundation Classes: un PDF per i modelli edilizi*, 26/03/2007 Consultabile online: IFC - [Industry Foundation Classes: un PDF per i modelli edilizi -](https://www.bis-lab.eu/2017/03/26/ifc-industry-foundation-classes-un-pdf-per-i-modelli-edilizi/) BIS-[Lab®](https://www.bis-lab.eu/2017/03/26/ifc-industry-foundation-classes-un-pdf-per-i-modelli-edilizi/)
- 37. Bulding Smart Italy; *IFC: cos'è? E come è fatto?* s.d. Consultabile online: <https://www.ibimi.it/ifc-cose-e-come-e-fatto/>
- 38. Acca Software; *IFC file*, 04/2021. Consultabile online: [https://bim.acca.it/wp](https://bim.acca.it/wp-content/uploads/2021/04/IFC-file_Whitepaper.pdf)[content/uploads/2021/04/IFC-file\\_Whitepaper.pdf](https://bim.acca.it/wp-content/uploads/2021/04/IFC-file_Whitepaper.pdf)
- 39. 01building; *Bim, cosa pensano i professionisti: un'indagine di Acca Software,* 5/07/2019. Consultabile online[: https://www.01building.it/aziende/bim-indagine-acca-software/](https://www.01building.it/aziende/bim-indagine-acca-software/)
- 40. Bruno, Nazarena, e Riccardo Roncella. «HBIM for Conservation: A New Proposal for Information Modeling», 25 /07/ 2019 [ **[Google Scholar](https://www.mdpi.com/2072-4292/11/15/1751)** ]
- 41. A. A. Latiffi, G. Brahim, S. Mohd, M. S. Fathi. *Building Information Modeling (BIM): esplorazione del livello di sviluppo (LOD) in Progetti di costruzione,* 15/07/2015 [ **[Google](https://www.scientific.net/AMM.773-774.933)  [Scholar](https://www.scientific.net/AMM.773-774.933)** ]
- 42. BuildingSMART alliance. *IfcPropertySet,* s.d. Consultabile online: [http://docs.buildingsmartalliance.org/MVD\\_BAMIE/schema/ifckernel/lexical/ifcpropertyset.h](http://docs.buildingsmartalliance.org/MVD_BAMIE/schema/ifckernel/lexical/ifcpropertyset.htm) [tm](http://docs.buildingsmartalliance.org/MVD_BAMIE/schema/ifckernel/lexical/ifcpropertyset.htm)
- 43. Milano 4 You. Consultabile online:<https://milanofouryou.com/>
- 44. R.E.D. srl; Milano4You. *Linee guida per la progettazione della Infrastruttura di rete di tutto il quartiere Milano4You.*
- 45. Autodesk help, Revit supporto e formazione. *Parametri condivisi,* 03/03/2022. Consultabile online: [https://knowledge.autodesk.com/it/support/revit/learn](https://knowledge.autodesk.com/it/support/revit/learn-explore/caas/CloudHelp/cloudhelp/2020/ITA/Revit-Model/files/GUID-E7D12B71-C50D-46D8-886B-8E0C2B285988-htm.html)[explore/caas/CloudHelp/cloudhelp/2020/ITA/Revit-Model/files/GUID-E7D12B71-C50D-](https://knowledge.autodesk.com/it/support/revit/learn-explore/caas/CloudHelp/cloudhelp/2020/ITA/Revit-Model/files/GUID-E7D12B71-C50D-46D8-886B-8E0C2B285988-htm.html)[46D8-886B-8E0C2B285988-htm.html](https://knowledge.autodesk.com/it/support/revit/learn-explore/caas/CloudHelp/cloudhelp/2020/ITA/Revit-Model/files/GUID-E7D12B71-C50D-46D8-886B-8E0C2B285988-htm.html)
- 46. BiblusBIM. *Digital Twin: cos'è e come riesce a migliorare l'efficienza del tuo business,* s.d. Consultabile online[: https://bim.acca.it/digital-twin-cosa-e-come-funziona/](https://bim.acca.it/digital-twin-cosa-e-come-funziona/)